# **DESKTOP IMPROVEMENTS STUDY**

### **FOR NEW AND CASUAL ENGLISH READERS**

January 24th, 2020

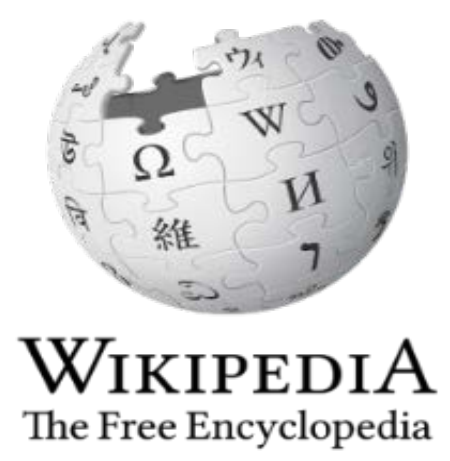

WIKIMEDIA FOUNDATION

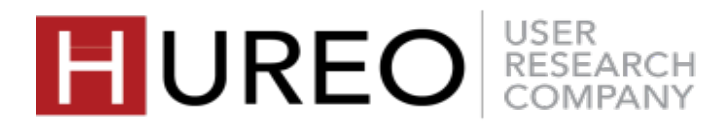

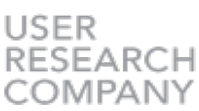

**ABOUT THE STUDY** The Wikimedia Foundation was interested in learning the experience of readers on desktop wikipedia. The study focused on various aspects of desktop reading on desktop Wikipedia. The study focused on various aspects of desktop reading including welcomeness of Wikipedia, credibility of Wikipedia and readers trust, and the readability.

> We conducted an in-person study with 24 participants in our lab in Pune, covering 12 new and 12 casual readers as defined by Wikipedia.

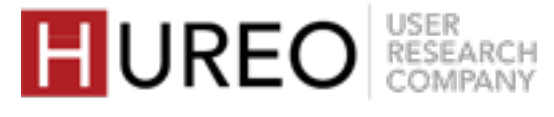

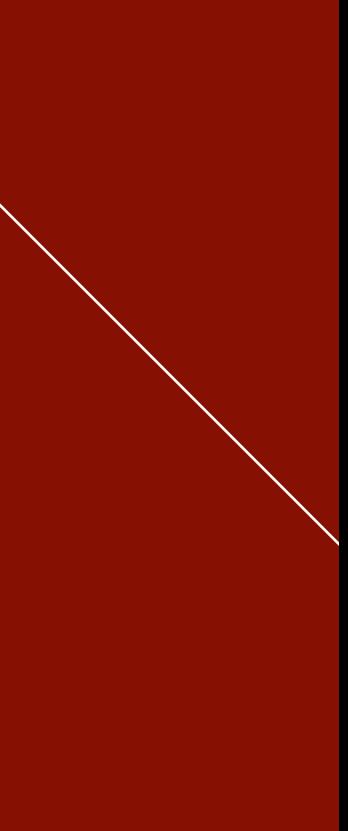

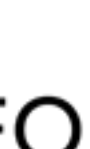

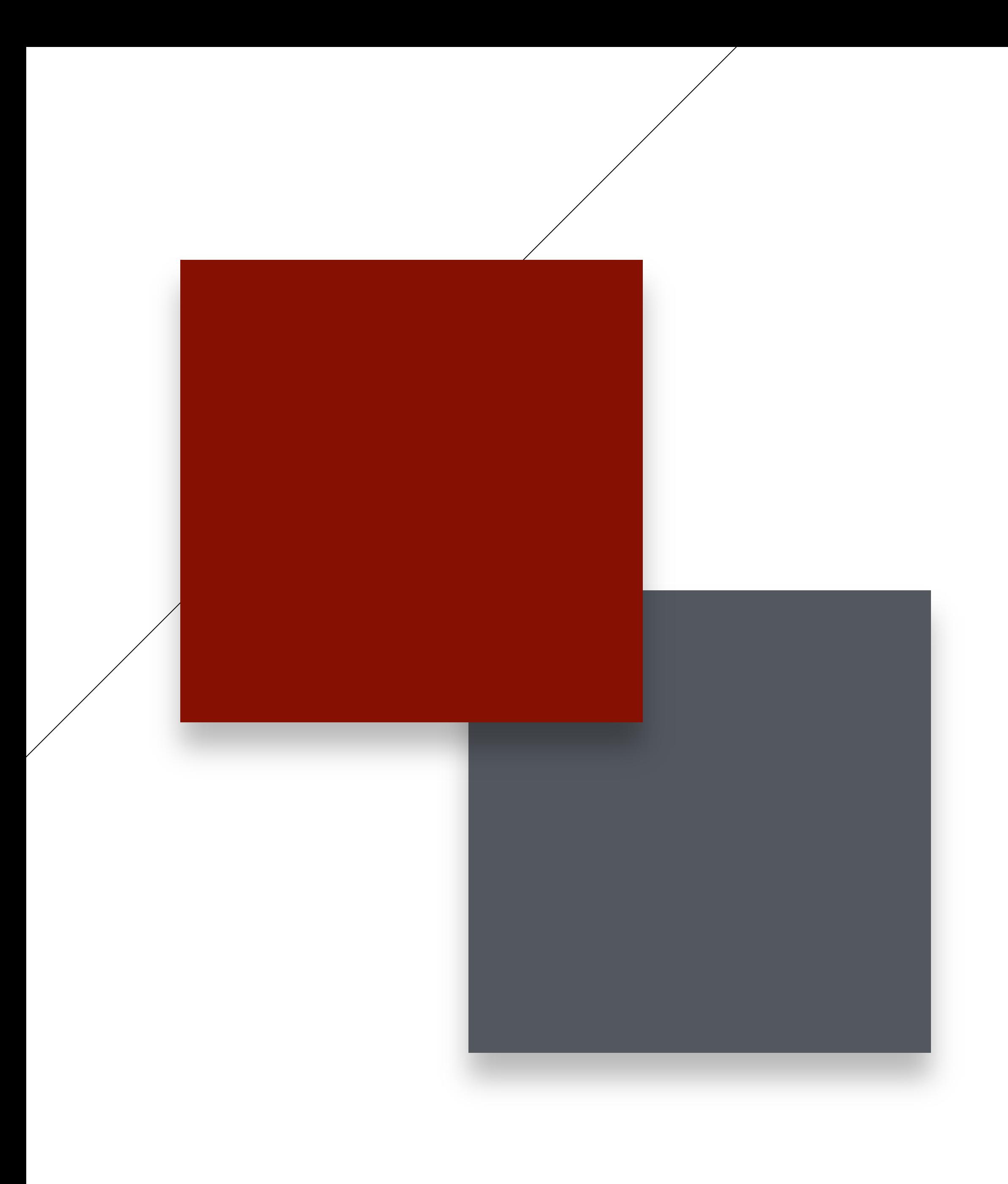

# **EXECUTIVE SUMMARY**

- 1. WHAT DID READERS LIKE ABOUT WIKIPEDIA?
- 2. WHAT WERE READERS' CHALLENGES WITH WIKIPEDIA?
- 3. WHAT DO READERS WISH FOR?

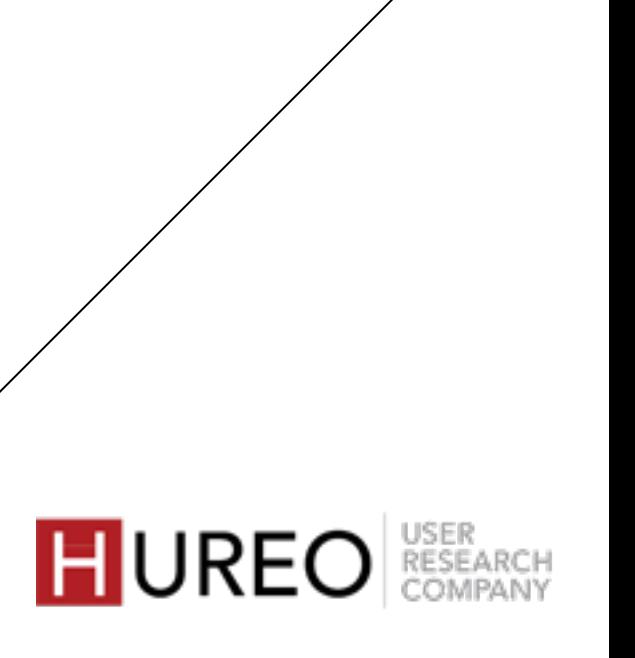

**1**

**3**

# **2**

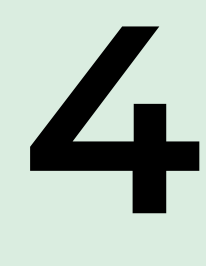

## **WHAT DID READERS LIKE ABOUT WIKIPEDIA?**

The readers liked that Wikipedia contained indepth information about every topic and they did not have to visit any other websites for information.

### The readers liked that the article contained images as they could relate it with their topic. They also felt that images elevated the look of the site.

# **5**

### **INFORMATION AT ONE PLACE**

### **NO ADVERTISEMENTS**

**IMAGES**

The readers liked that they could directly read about their topic from the table of contents.

### **TABLE OF CONTENTS**

The readers liked that the page contained no advertisements.

### **LANGUAGES**

The readers liked that they had an option of changing the language and read in their regional languages.

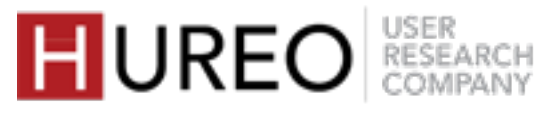

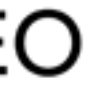

## **WHAT WERE READERS' CHALLENGES WITH WIKIPEDIA?**

### **TOO MUCH INFORMATION MAIN MENU**

**1**

**3**

The readers found the content of the page overwhelming and did not feel like reading the article.

**2**

The readers were unable to understand the purpose of the Menu on the left hand side of the site. They felt that it was not relevant for them.

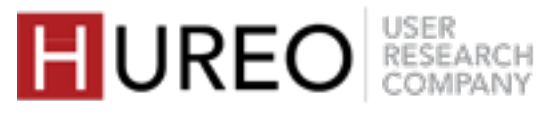

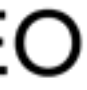

The readers could not understand the terminology and concept of most of the article tools.

### **ARTICLE TOOLS**

## **WHAT DO READERS WISH FOR?**

**1**

# **3**

The readers wanted to see more images in the article. Some of them also wanted to see videos related to their topic embedded in the article.

# **2**

### **MORE IMAGES & VIDEOS** THE MORE SEGREGATED INFORMATION

The readers wanted to be able to go back to the Table of Contents or other places within the site without scrolling too much. **EASE OF NAVIGATION**<br>The readers wanted to be able to go back to<br>the Table of Contents or other places within the Some readers mentioned that they would lik

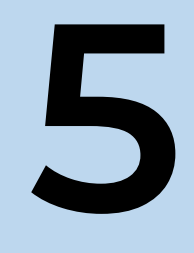

The readers wanted to easily search for or find the information that is relevant in terms of what they want to read. They wished the information to be more segregated.

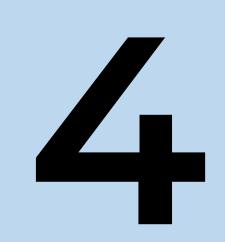

Some readers mentioned that they would like to see the contents table in the form of tabs on the top. Some of them wanted to see it on the left side of the page instead of the main menu.

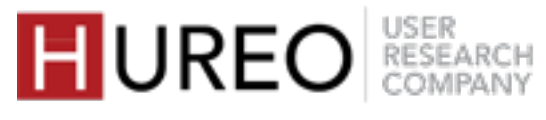

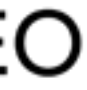

### **5 MORE COLORS**

The readers wanted to see more colors and background color on the page.

# **CONTENTS**

## **METHODOLOGY & PARTICIPANTS**

## **APPENDIX**

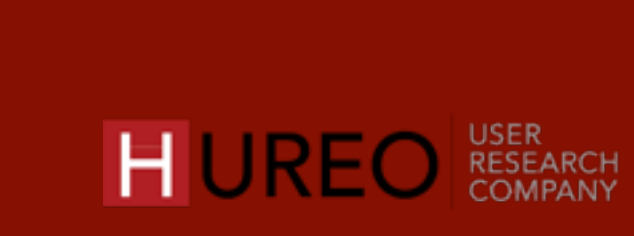

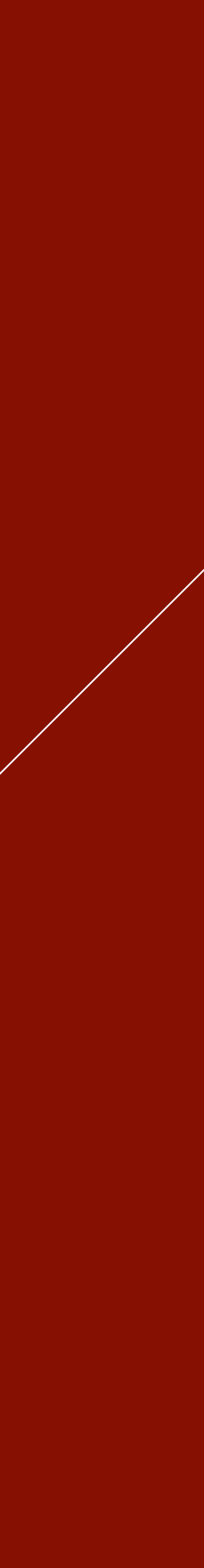

## **FINDINGS**

Study Goals | Methodology | Participant Profiles

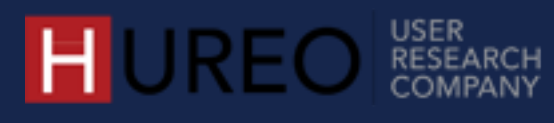

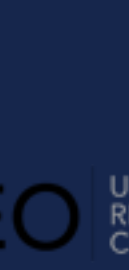

# **METHODOLOGY & PARTICIPANTS**

# **STUDY GOALS**

To understand the initial feelings of readers towards the site.

# **1 WELCOMENESS**

To understand the impressions of trust towards the site, and how the readers compare it with other sites.

# **3 READABILITY**<br>To evaluate the

## **2 CREDIBILITY AND TRUST**

To evaluate the understanding of terminology and concept of the main menu/sidebar (especially the article tools), and the user tools.

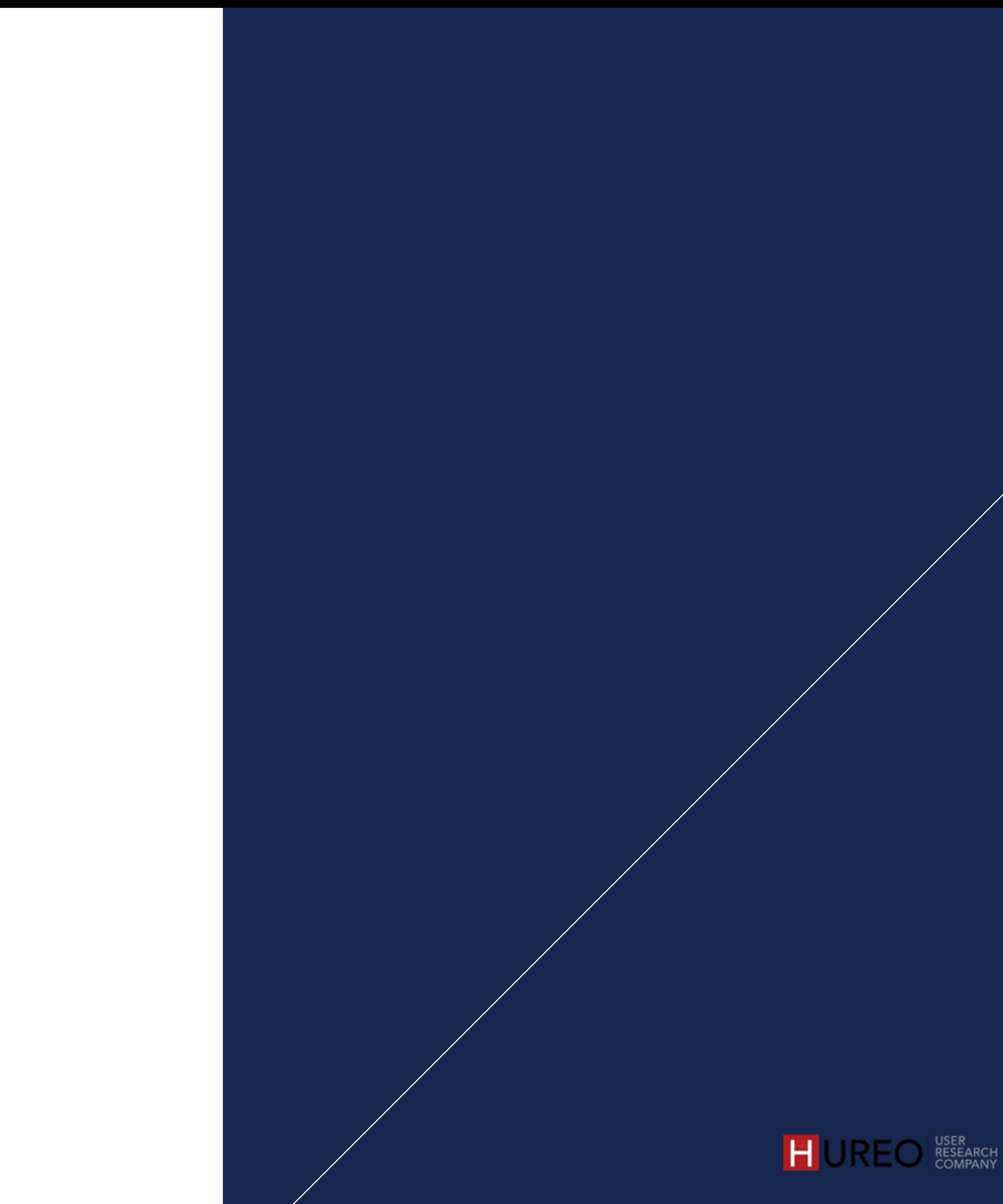

Understanding and establishing a baseline of how new and casual Wikipedia readers feel towards Wikipedia in regards to: **Number of Participants:** We interviewed 24 participants in total.

**Duration:** Each session lasted 45-60 minutes.

### **Method:**

- We conducted an in-depth, in-person study in our lab in Pune. We created a script based on predefined goals to test welcomeness, credibility, and readability of Wikipedia. During the session, participants were interviewed about their online reading, laptop usage, feelings towards the Wikipedia site, challenges and wishlist.
- The devices that we tested included desktop browsers.

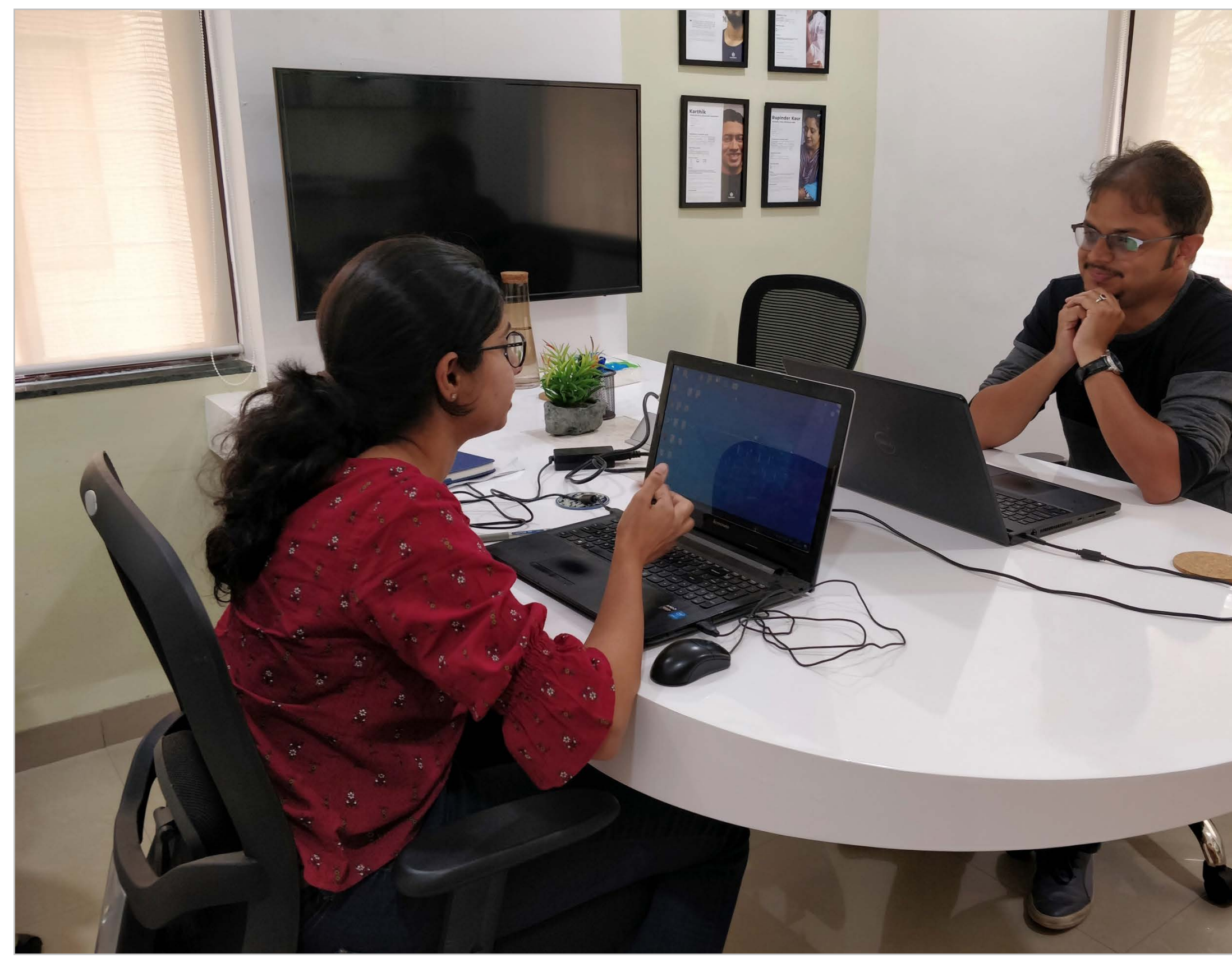

# **METHODOLOGY: IN-DEPTH INTERVIEWS**

*Researcher conducting a session with a participant.*

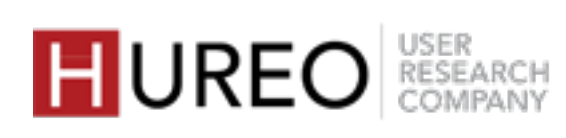

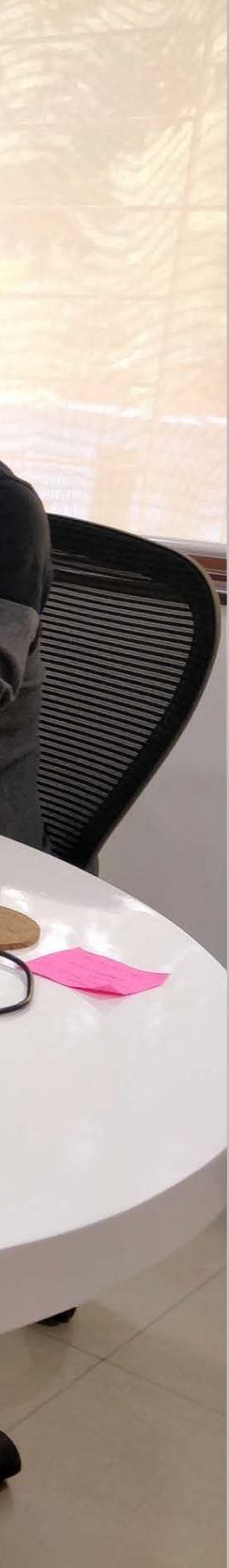

Who were the participants of the Wikipedia Desktop study?

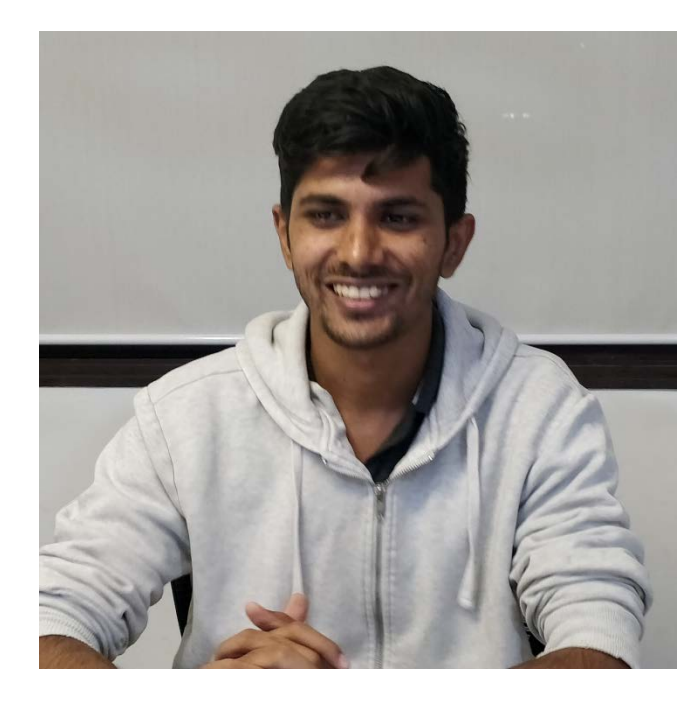

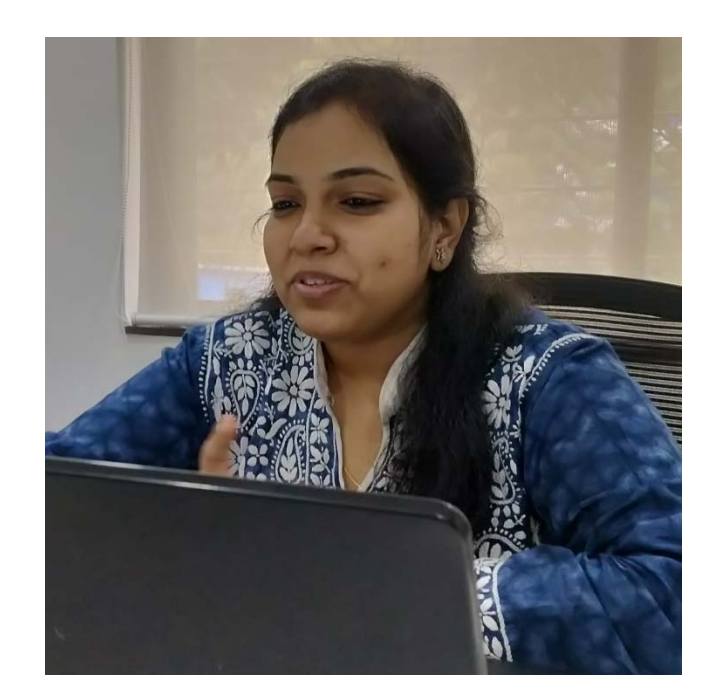

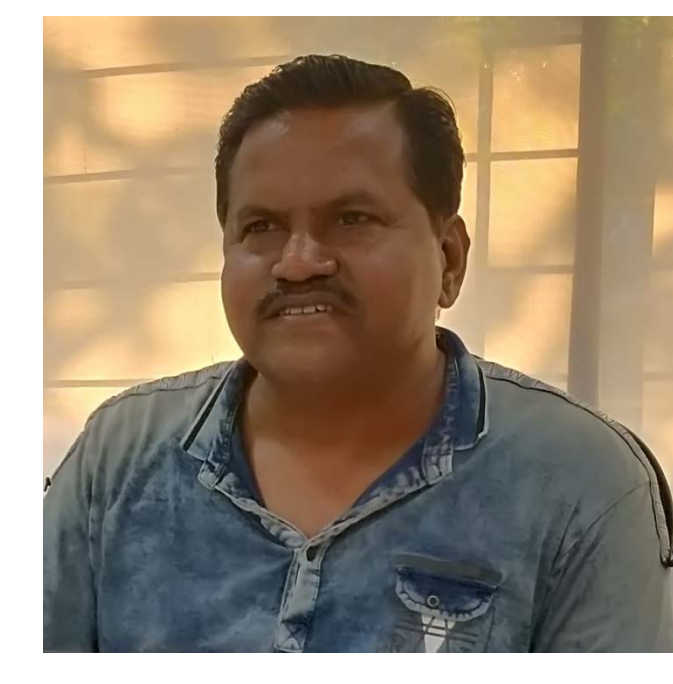

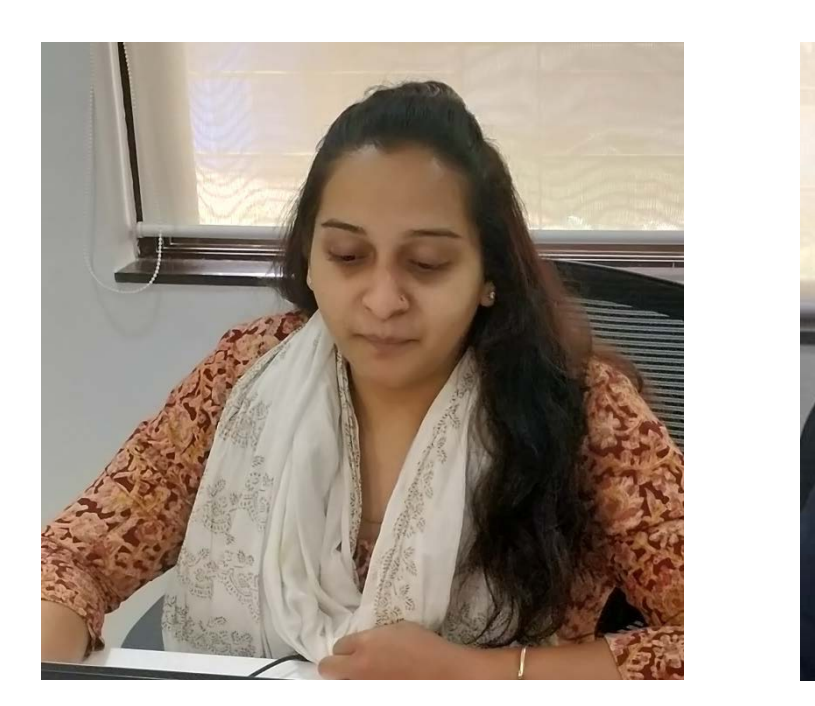

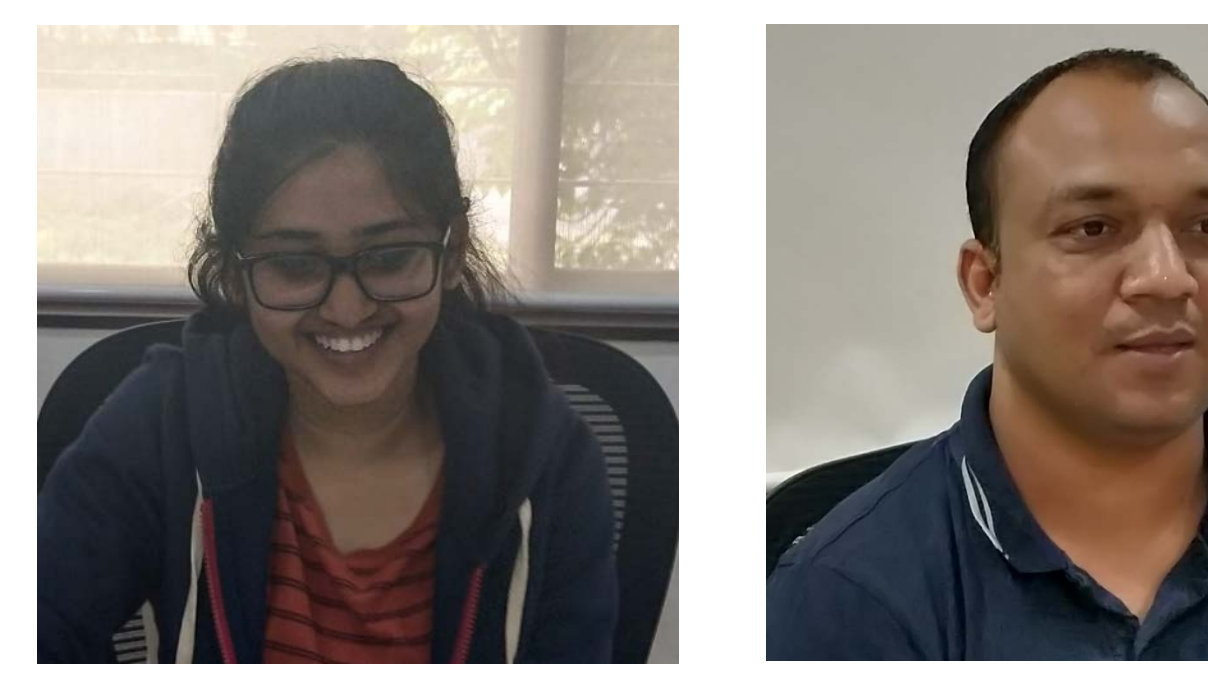

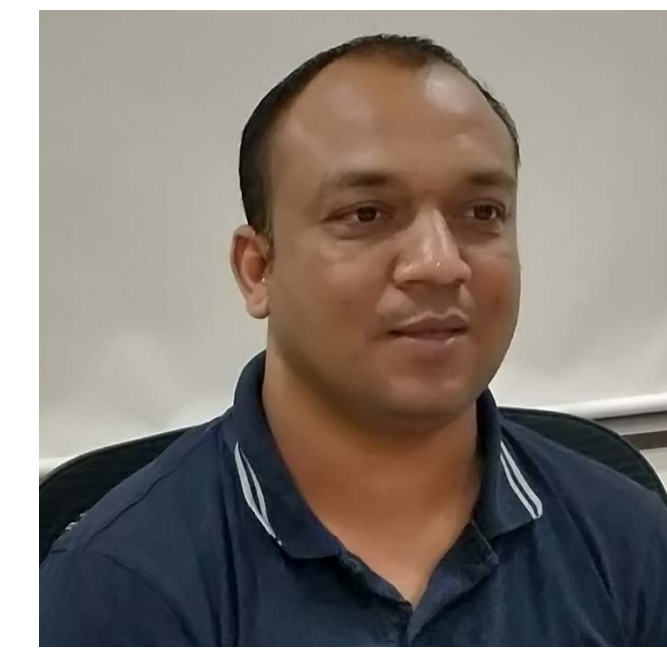

All participants were within the age group of **20 to 40** years and included **both genders**.

### **Age & Gender**

Participants were using smart phones **– Android and iOS**. Other devices they used were **tablets, laptops, and some used desktops** at work.

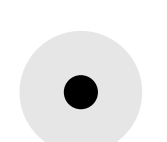

### **Devices**

Participants were diverse backgrounds such as **students, engineers, housewives, supervisors, etc**.

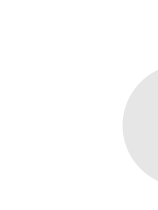

### **Professions**

Participants were reading news, technical articles, blogs, travel-related information and research papers. They were reading on sites like **Quora, Wikipedia, DailyHunt, Udemy, News18, Byjus** etc.

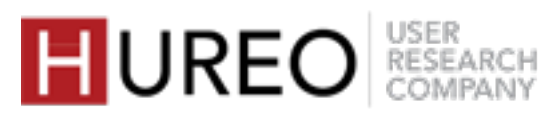

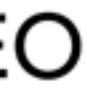

### **Online Reading**

# **PARTICIPANT PROFILES**

- **1. READERS – NEW & CASUAL**
- **2. WELCOMENESS**
- **3. CREDIBILITY & TRUST**
- **4. READABILITY**

### HUREO RESEARCH

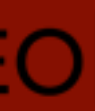

# **FINDINGS**

- **1. READERS – NEW & CASUAL**
- **2. WELCOMENESS**
- **3. CREDIBILITY & TRUST**
- **4. READABILITY**

### HUREO RESEARCH

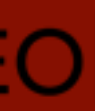

# **FINDINGS**

**1. WHO IS A WIKIPEDIA DESKTOP READER?**

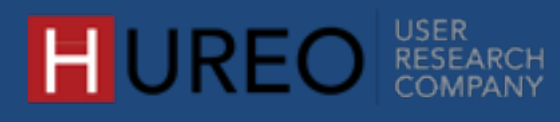

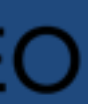

# **SECTION 1: READERS – NEW & CASUAL**

# **WHO IS A WIKIPEDIA DESKTOP READER?**

A Wikipedia Desktop reader reads online in English and is technologically savvy. They are from diverse backgrounds such as student, professionals, and homemakers.

We have divided them into two groups – **New Readers and Casual Readers.**

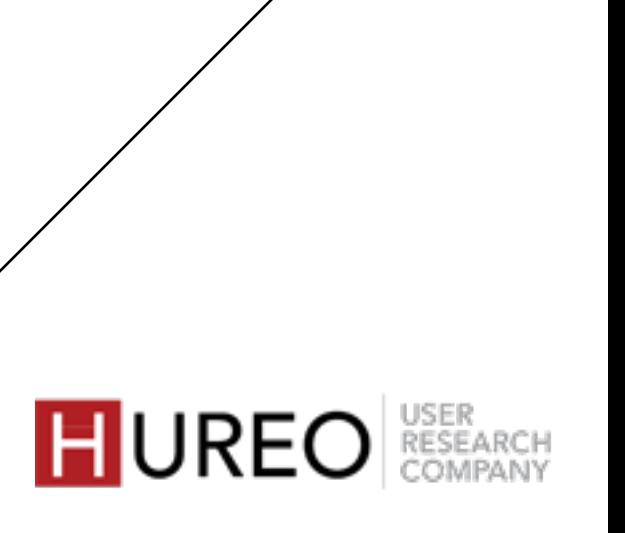

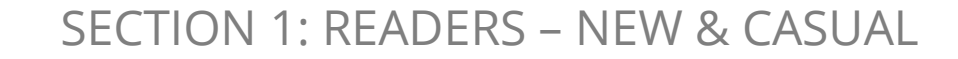

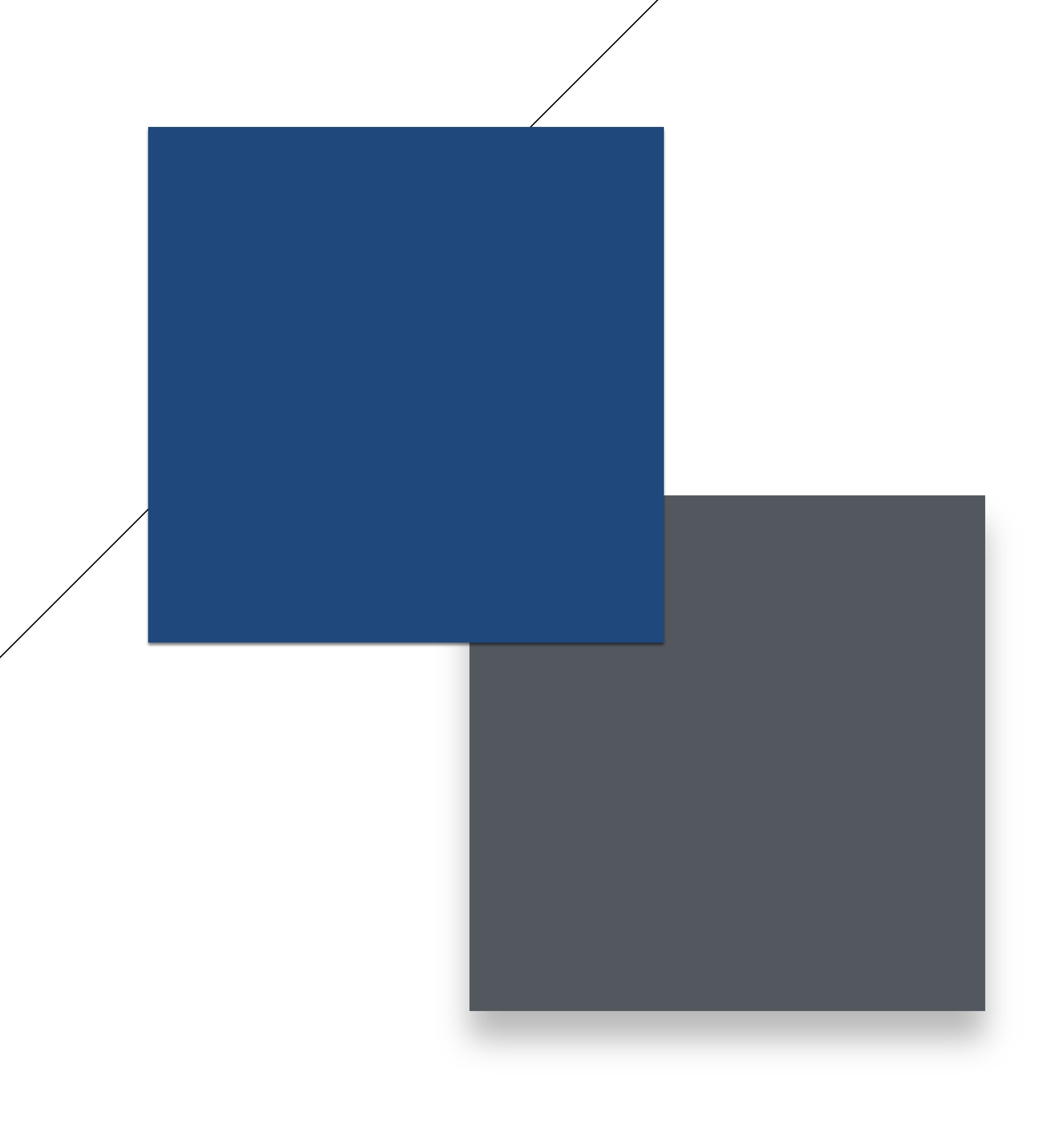

### **What Languages Do They Read Online?**

Aa English

### **What Is Their Device Usage?**

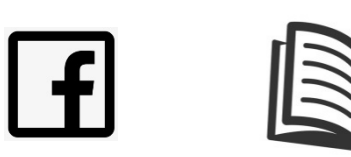

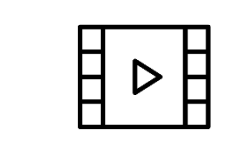

Social Media, Reading, Watching Videos Number 1 Use both Laptop and

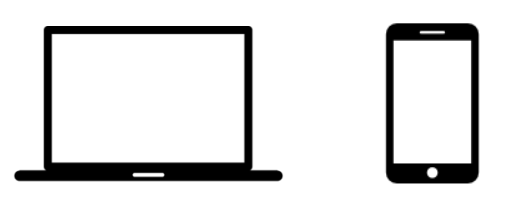

Phone frequently

### **Where Do They Seek Information?**

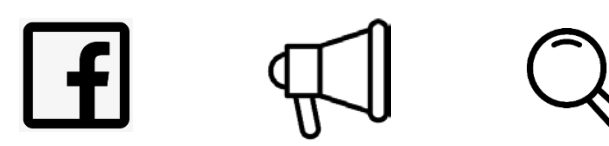

### **Where Did They Learn About Wikipedia?**

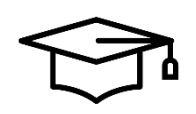

STUDENT PROFESSIONALS e.g.: medical, engineer, business

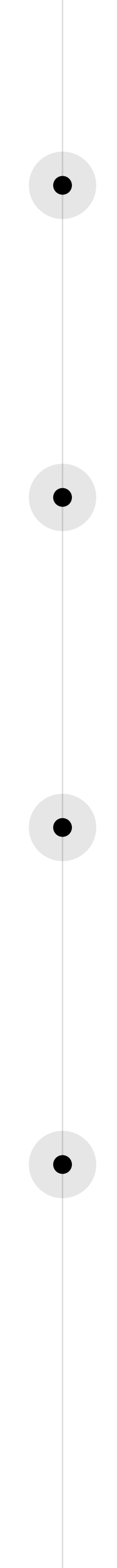

In School or College through their friends or teachers

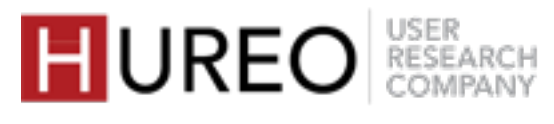

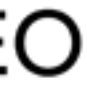

## **CASUAL READERS**

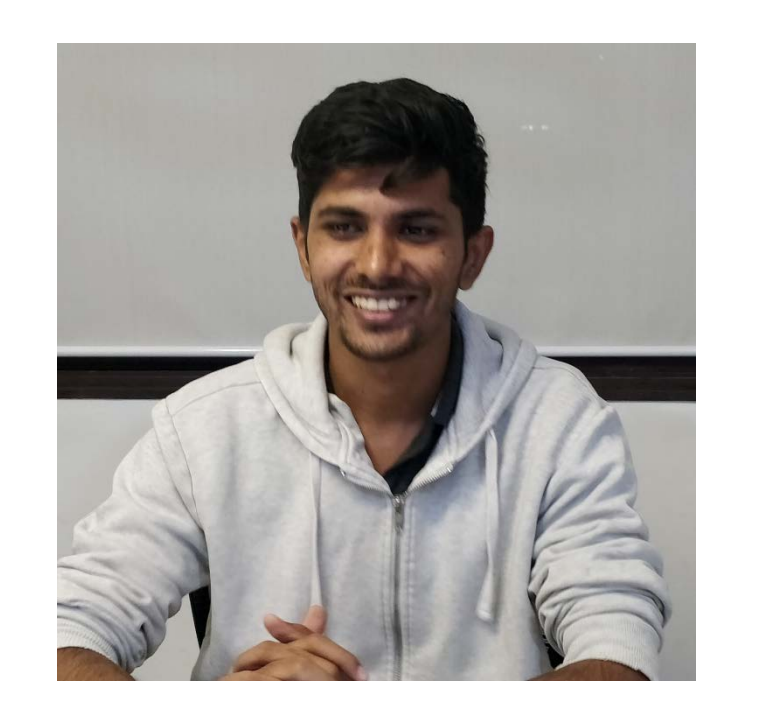

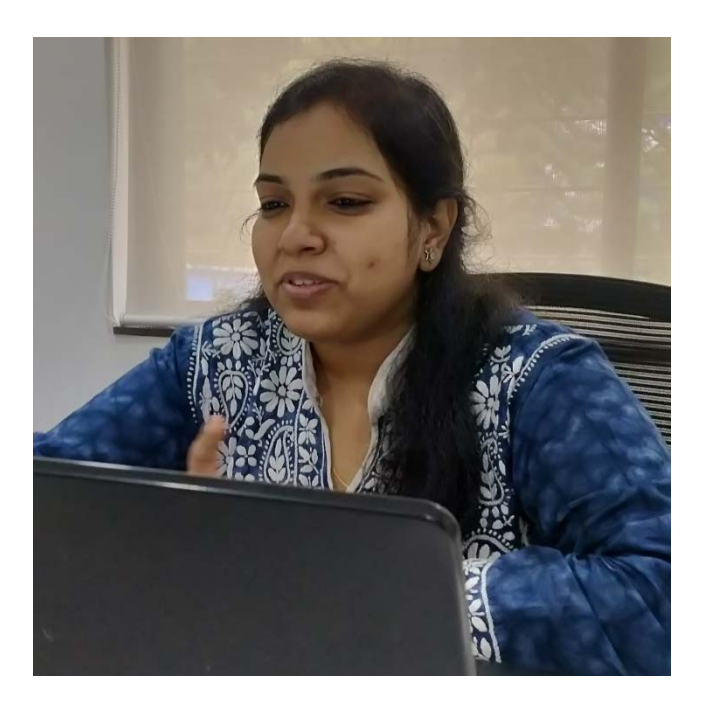

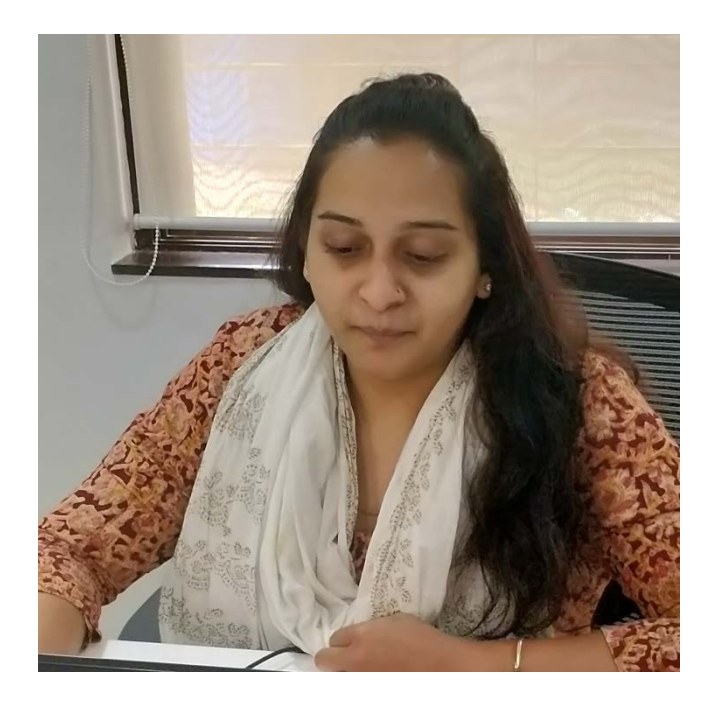

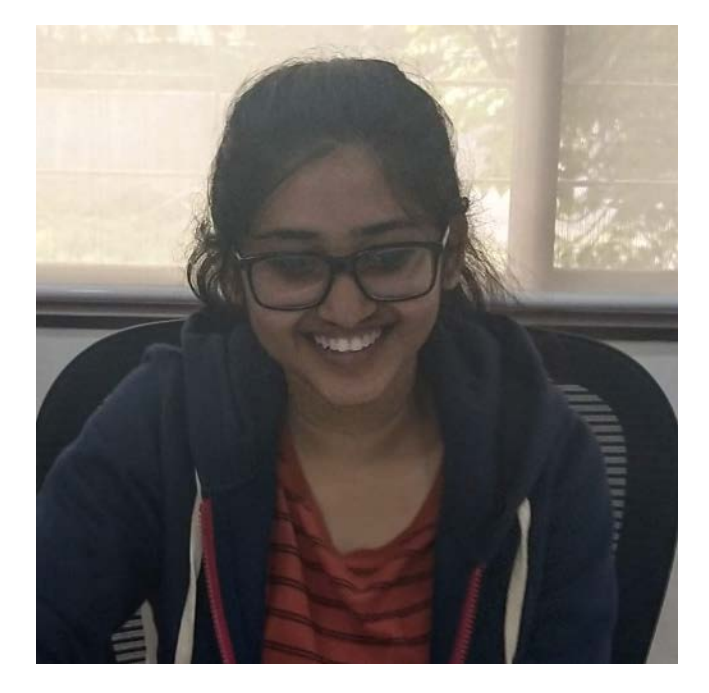

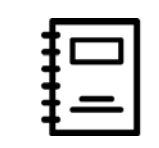

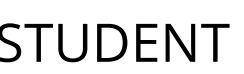

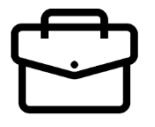

Through Social Media, Through advertisements, Google Search

### **What Are They Using Wikipedia For?**

- General Knowledge Research Aid
- Search For Specific Information
- 
- Use The Information For Project Work

Wikipedia.org, Quora.com, Wattpad.com

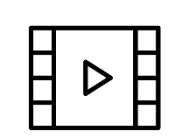

YouTube.com, Netflix.in

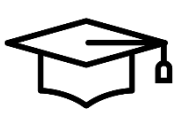

Mostly global websites such as Coursera.org, Udemy.com, Scholar.Google.co.in, Pubmed.gov, StuffYouLook.blogspot.com, Behance.net, StackOverflow.com

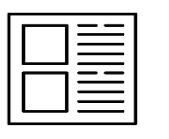

DailyHunt.in, theBetterIndia.com, YourStory.com

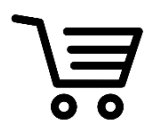

Amazon.in, Ajio.com, Koovs.com, Myntra.com

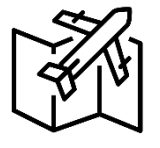

TravelTriangle.com, Holidify.com, LonelyPlanet.com

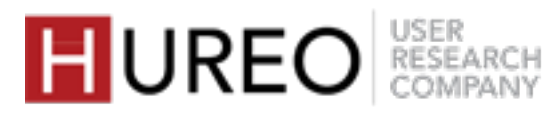

### **What Sites Do They Use?**

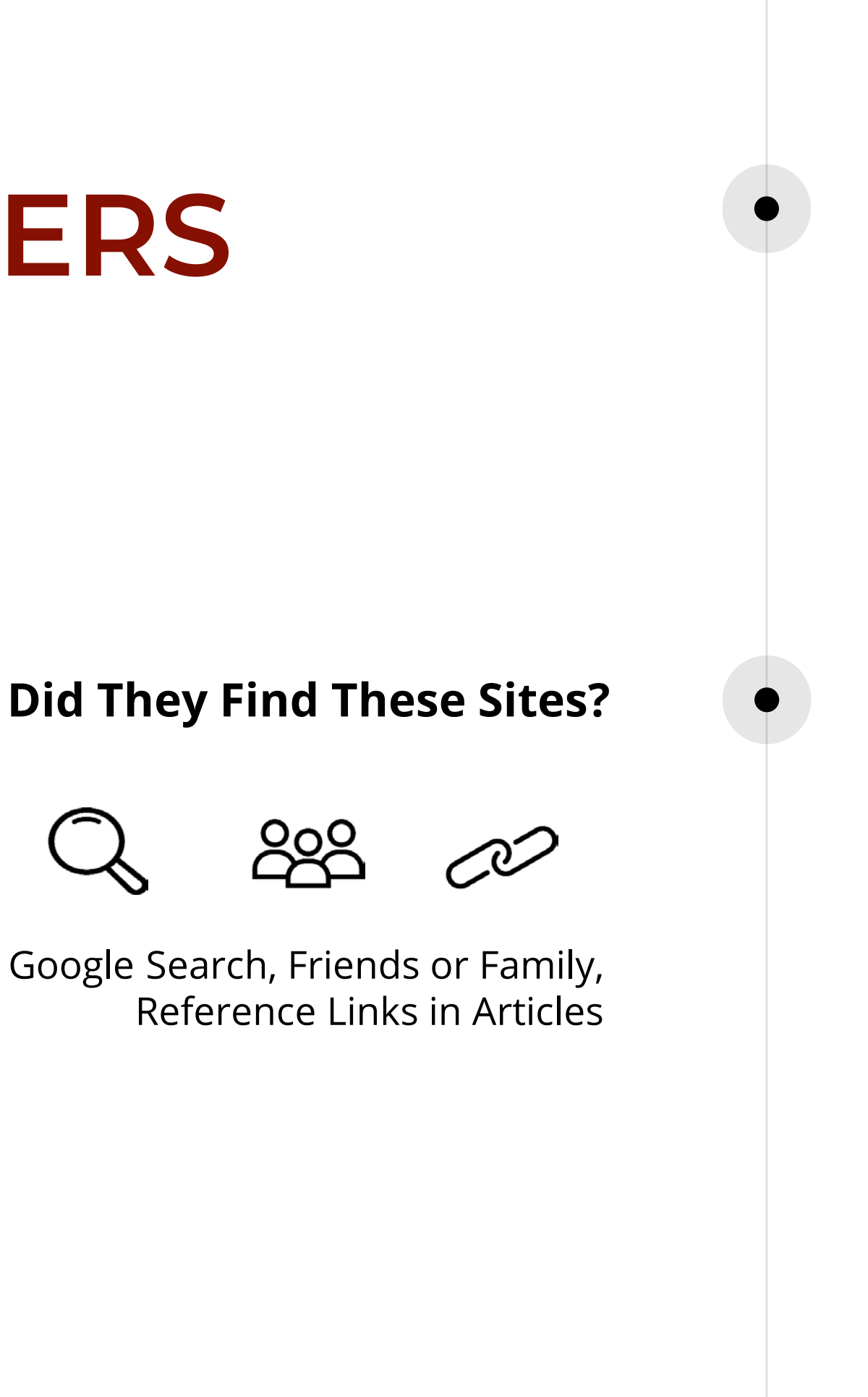

### **How Did They Find These Sites?**

## **CASUAL READERS**

### **What Languages Do They Read Online?**

Aa

English

### **What Is Their Device Usage?**

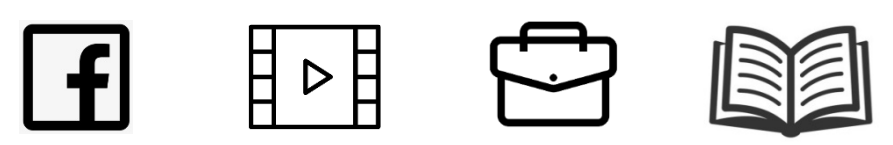

अ

Social Media, Working, Watching Videos, Project Work, Reading

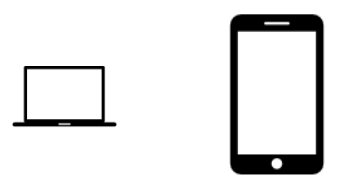

Use Phone frequently and Laptop rarely

### **Where Do They Seek Information?**

 $\overline{\phantom{a}}$ 

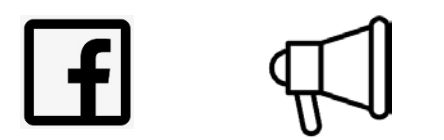

Through Social Media, Through advertisements, Google Search

### **Where Did They Learn About Wikipedia?**

Are aware of Wikipedia but mostly have not used it

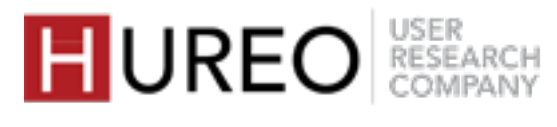

Regional languages

## **NEW READERS**

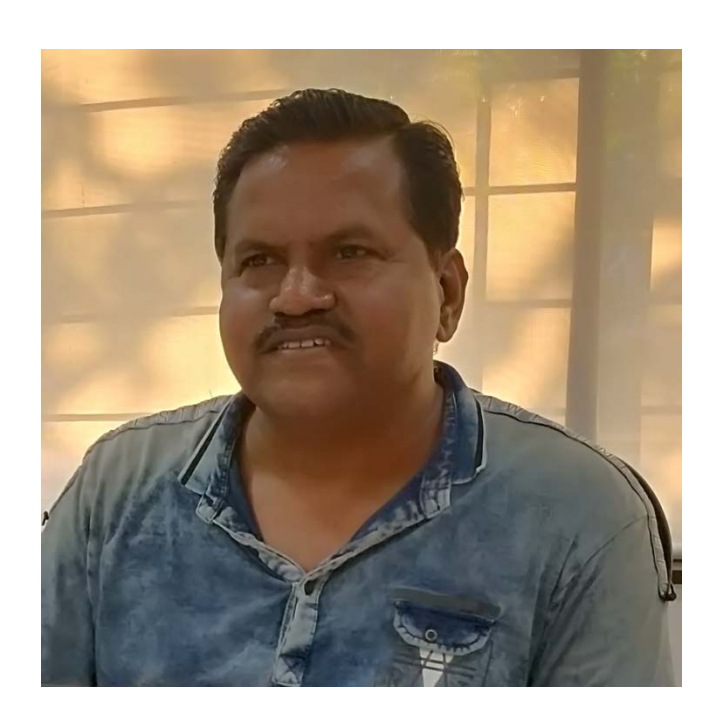

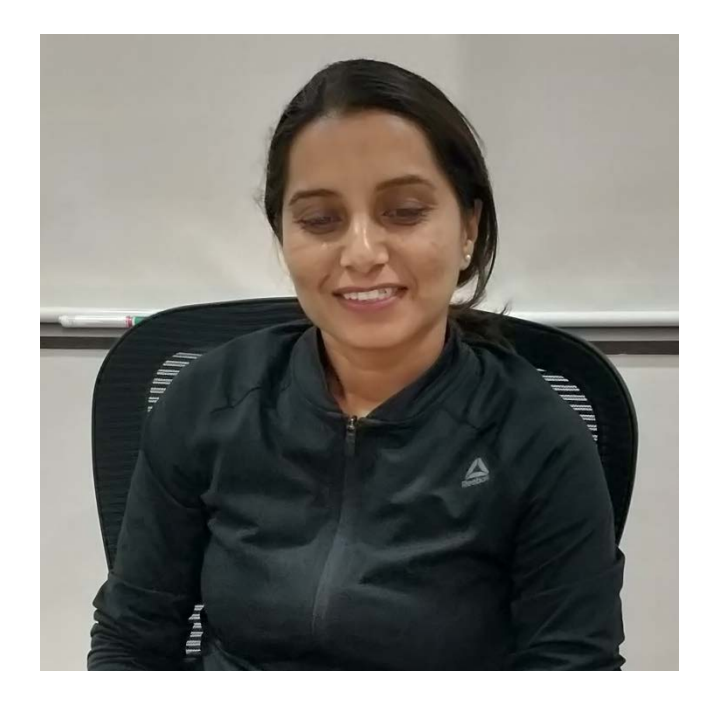

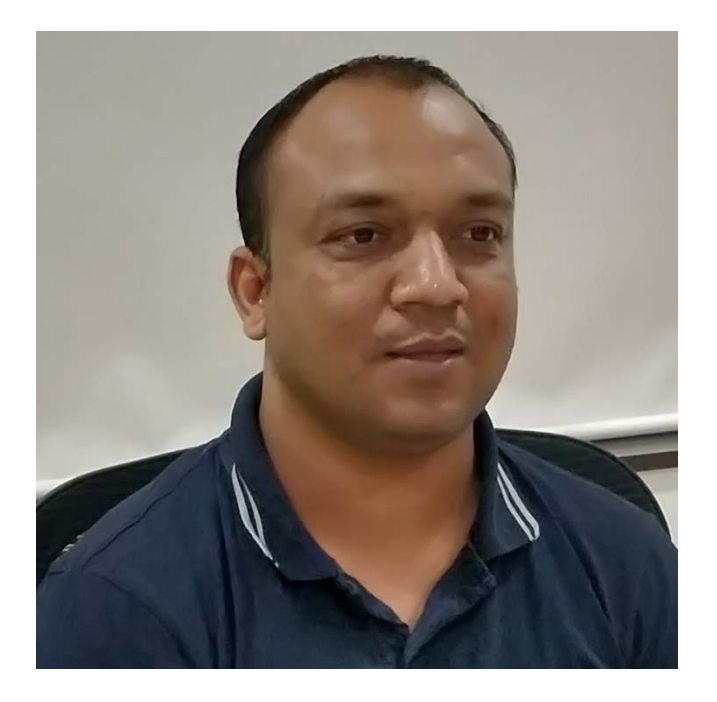

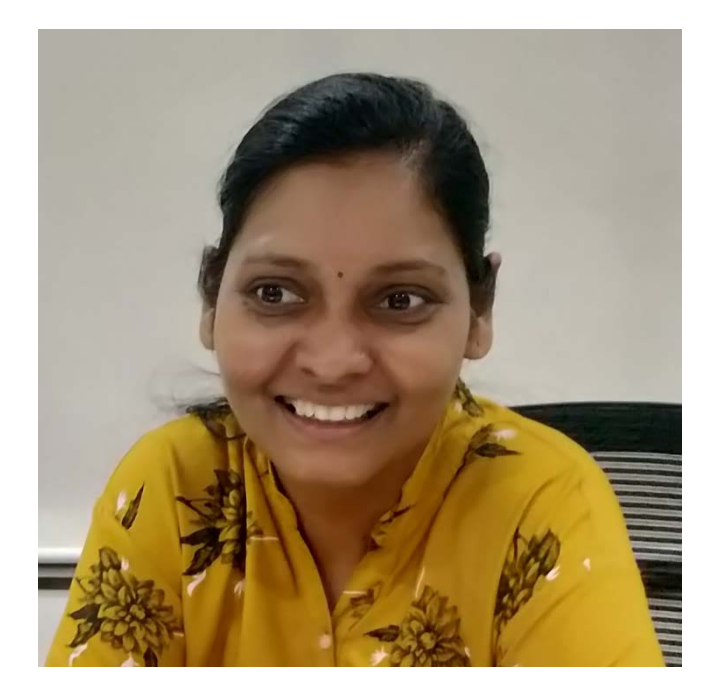

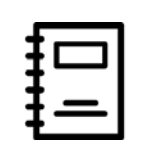

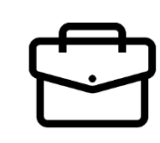

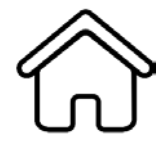

STUDENT PROFESSIONALS HOMEMAKER

e.g.: supervisor, receptionist

### **What Are They Using Wikipedia For?**

• Sometimes, they have used the information for project work of their kids

### **What Sites Do They Use?**

Google Search, Online Advertisements,

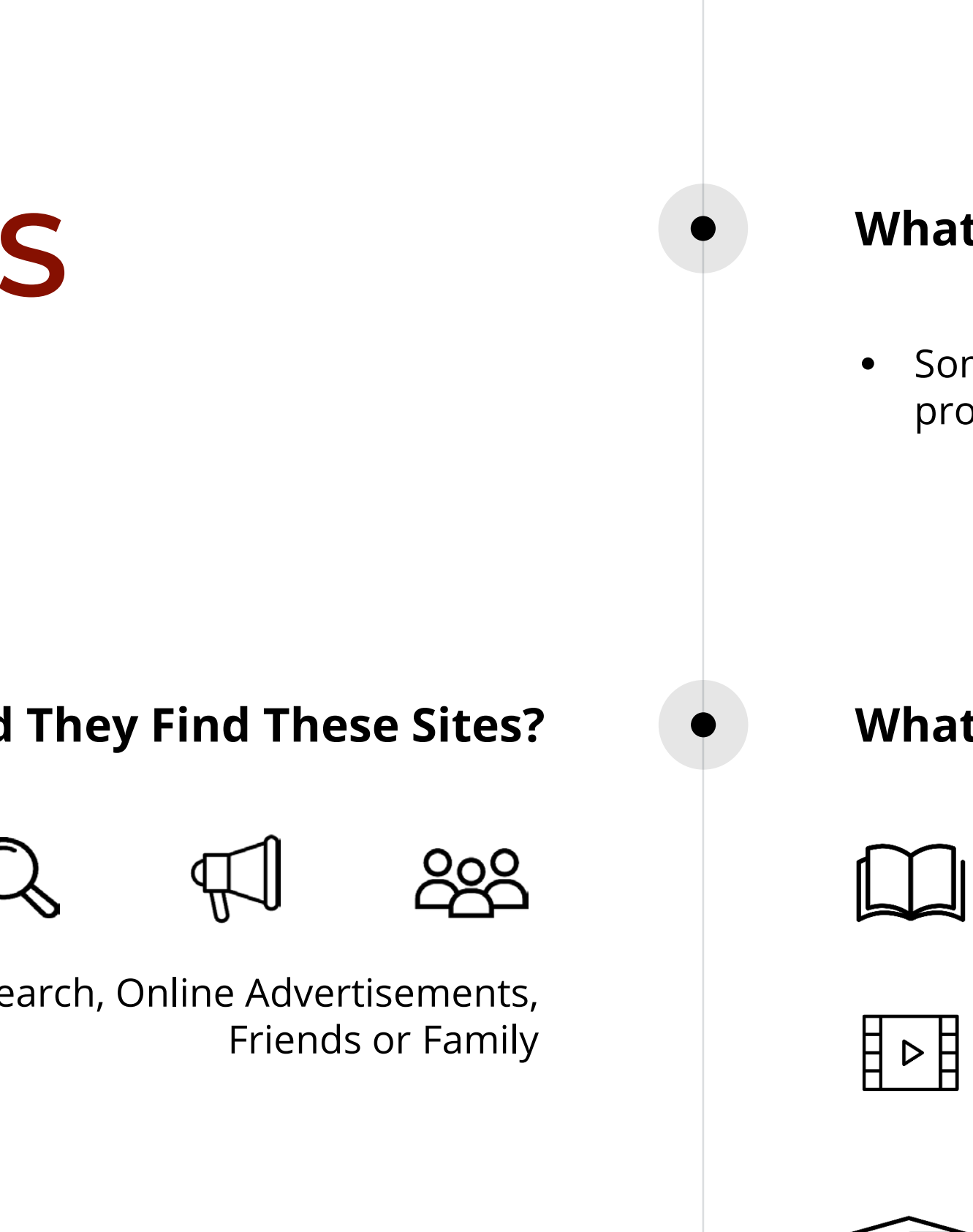

### **How Did They Find These Sites?**

Mostly watching videos than reading

YouTube.com

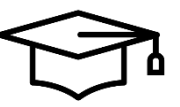

Mostly local websites such as Guru99.com, Byjus.com

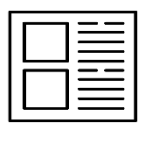

TimesofIndia.in, IndiaTimes.com, MoneyControl.com

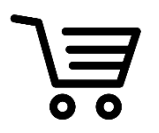

Amazon.in, BigBasket.com, Grofers.com

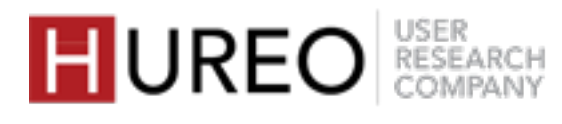

## **NEW READERS**

### **Differences Between Casual & New Readers**

• The new readers are watching more videos than reading, as compared to the casual readers who are doing both.

• The new readers use more local websites as compared to the casual readers who are using more global websites.

**1. READERS – NEW & CASUAL**

- **2. WELCOMENESS**
- **3. CREDIBILITY & TRUST**
- **4. READABILITY**

### HUREO RESEARCH

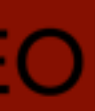

# **FINDINGS**

**1. WHAT DO READERS SEE & FEEL UPON LANDING? 2. WHAT ARE THE FACTORS AFFECTING WELCOMENESS? 3. WHAT SITES DO READERS COMPARE WIKIPEDIA WITH?**

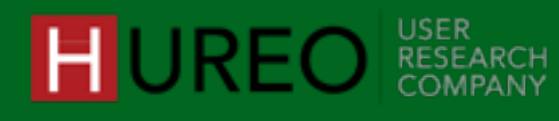

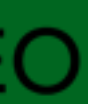

# **SECTION 2: WELCOMENESS**

# **1. WHAT DO READERS SEE & FEEL UPON LANDING?**

There are differences in how the new readers and the casual readers see the Wikipedia site on landing. However, all of the readers understood that the purpose of Wikipedia is to provide information on vast number of topics.

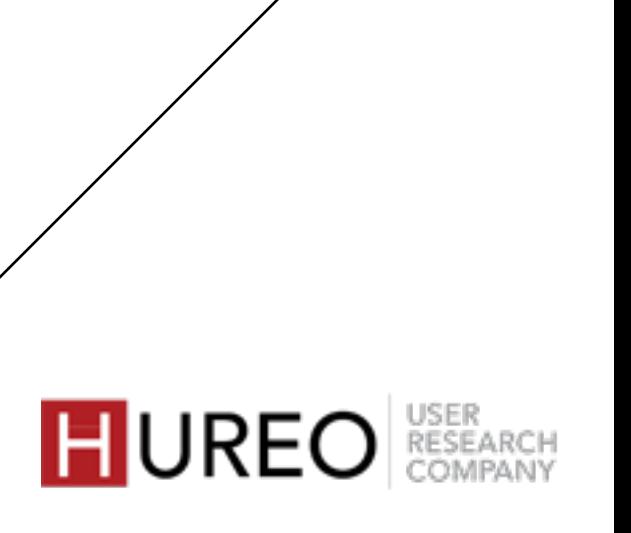

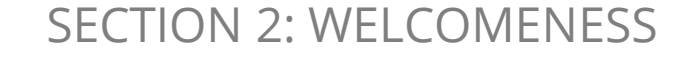

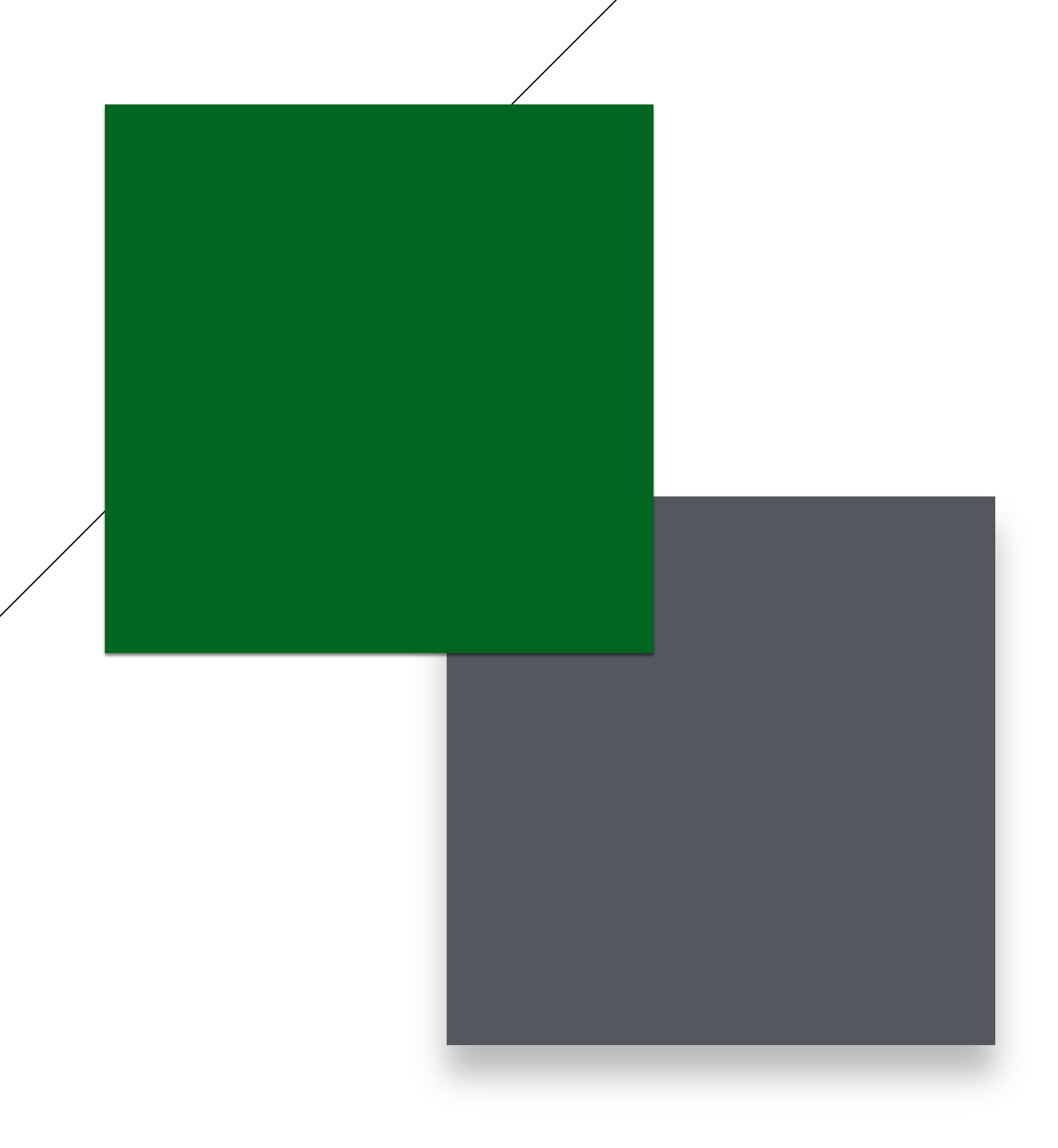

## **WHAT DO THEY SEE ON THE SITE? CASUAL READERS**

Aain page Contents **Featured content Current events** Random article Donate to Wikipedia Wikipedia store Interaction Help About Wikipedia Community portal **Recent changes** Contact page **Tools** What links here Related changes Upload file Special pages **Permanent link** Page information Wikidata item Cite this page

Article Talk

### $P-9e$

of several well-known educational institutions.<sup>[32][33]</sup> The city has emerged as a major educational hub in recent decades, with nearly half of the total international students in the country studying in Pune.<sup>[34][35]</sup> Research institutes of information technology, education, management and training attract students and professionals from India and overseas. Several colleges in Pune have student exchange programmes with colleges in Europe.<sup>[36]</sup> **3**

bedia, the free encyclopedia

### **Contents** [hide]

"Poona" redirects here. For other uses, see Poona (disambiguation).

- 1 Etymology
- 2 History
	- 2.1 Early and medieval period

Pune (Marathi pronunciation: [pune]; English: / pu:nə/;<sup>[20][21]</sup> also called Poona, the official name until 1978)<sup>[22][23][24]</sup> is the second largest city in the Indian state of Maharashtra, after Mumbai. It is the ninth most populous city in the country with an estimated population of 3.13 million.<sup>[25]</sup> Along with its extended city limits Pimpri Chinchwad and the three cantonment towns of Pune, Khadki and Dehu Road, Pune forms the urban core of the eponymous Pune Metropolitan Region (PMR).<sup>[26]</sup> According to the 2011 census, the urban area has a combined population of 5.05 million while the population of the metropolitan region is estimated at 7.27 million.<sup>[11]</sup> Situated 560 metres (1,837 feet) above sea level on the Deccan plateau on the right bank of the Mutha river,<sup>[27]</sup> Pune is also the administrative headquarters of its namesake district. In the 18th century, the city was the seat of the Peshwas, the prime ministers of the Maratha Empire and so was one of the most important political centres on the Indian subcontinent.<sup>[28]</sup> Pune is ranked the number one city in India in the ease of living ranking index.<sup>[29]</sup>

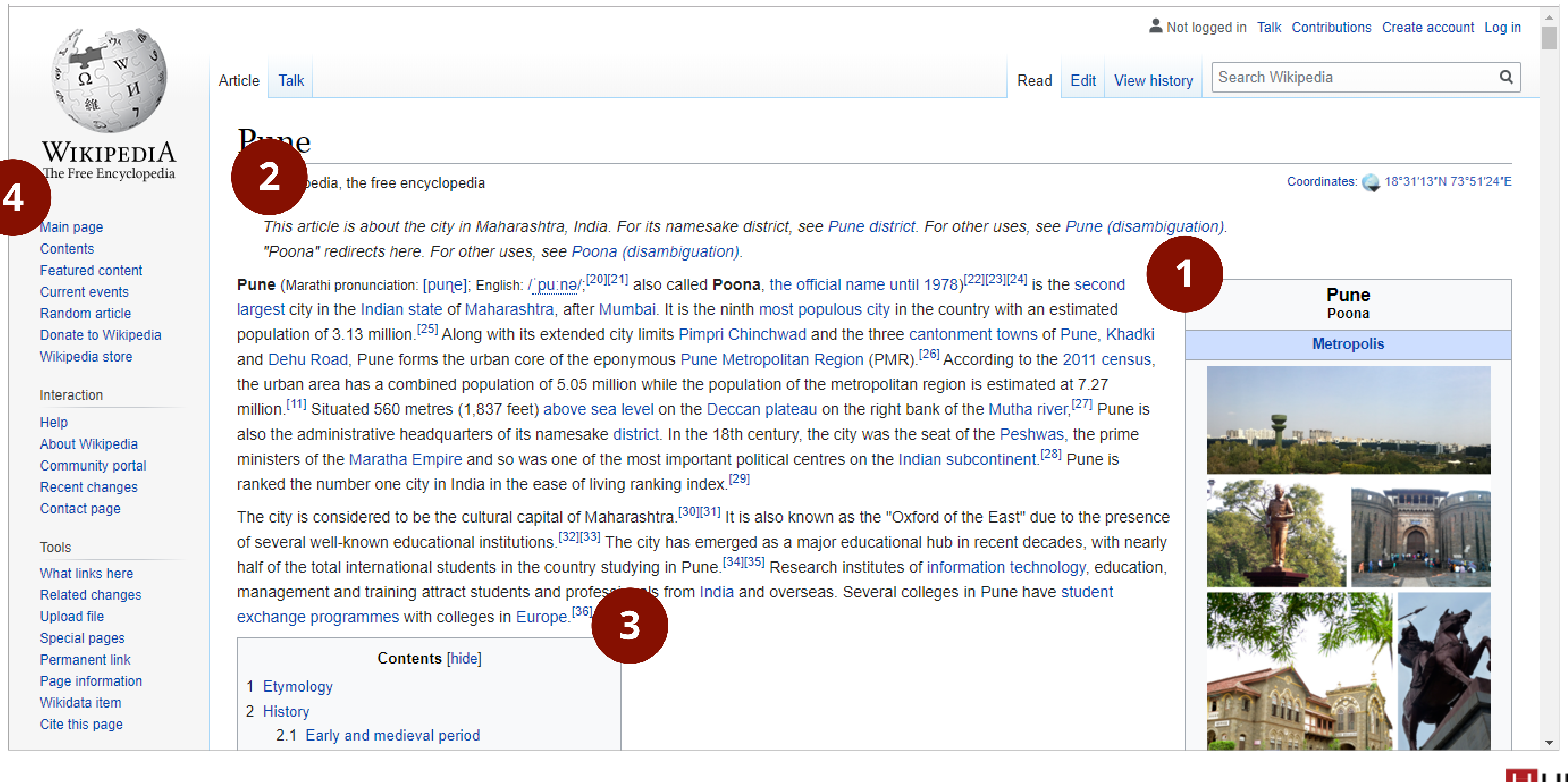

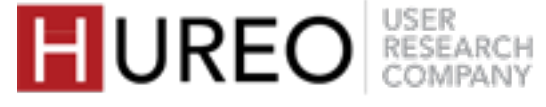

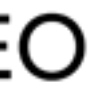

## **WHAT DO THEY SEE ON THE SITE? CASUAL READERS**

They first see the images and information on the left hand side of the page.

Some of the readers read the first paragraph and then go to the Table of Contents.

Some of them directly go to the Table of Contents and click on the topic that they are interested to read.

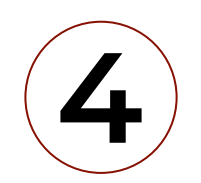

Almost all of the readers do not see the Menu on the left hand side.

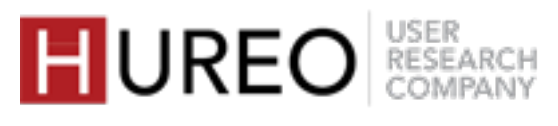

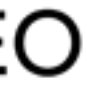

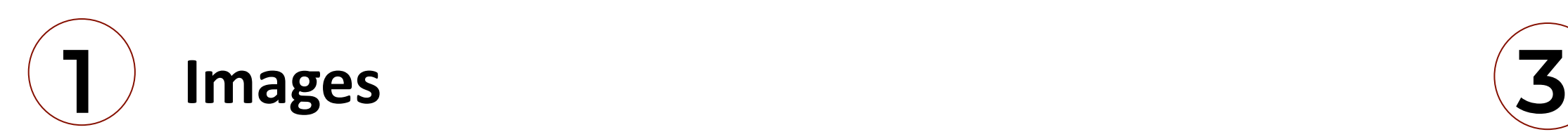

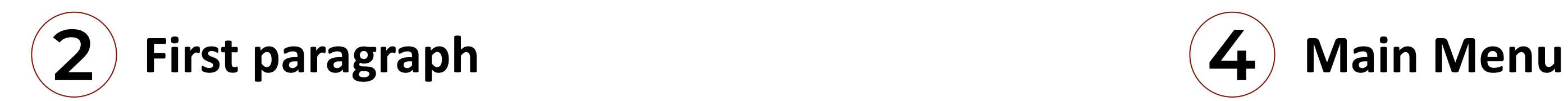

**Table of Contents**

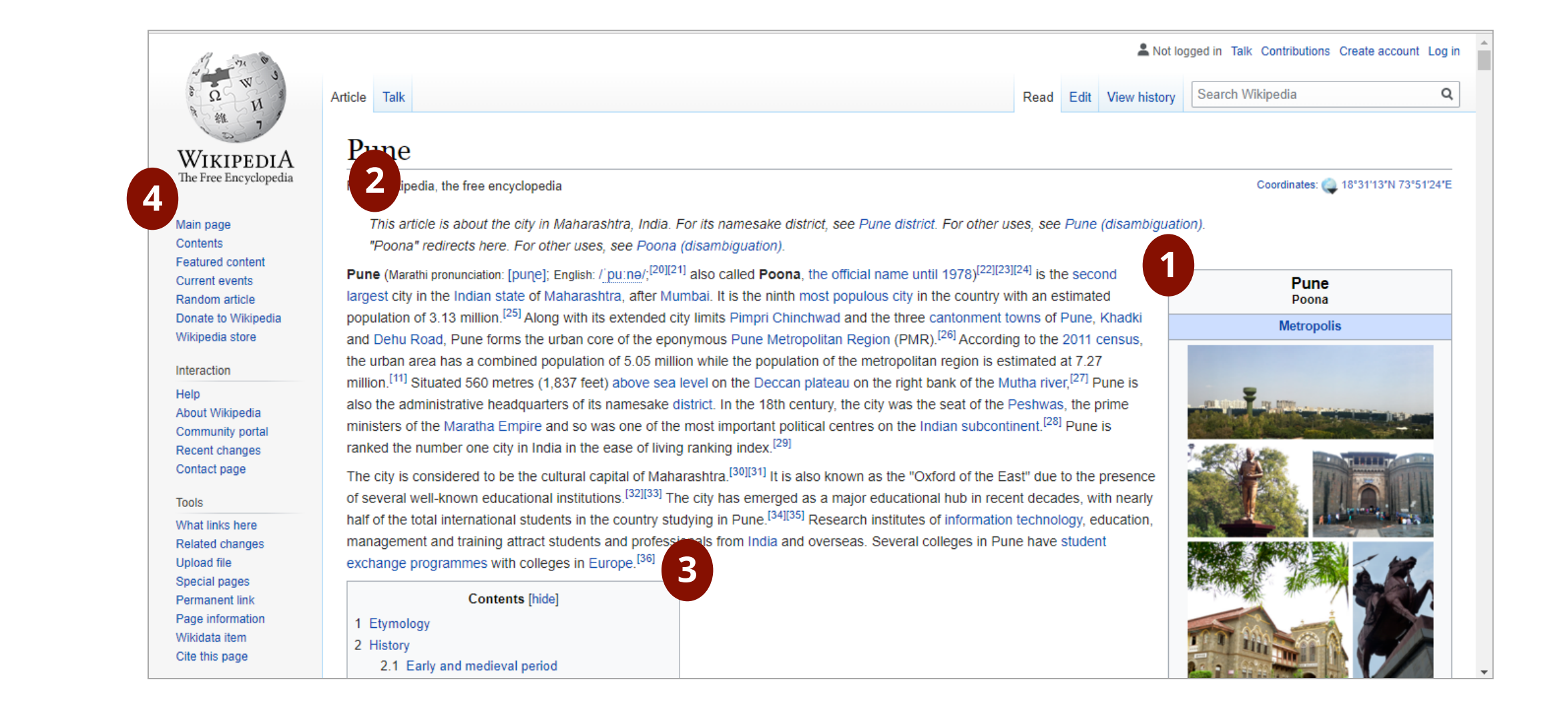

SECTION 2: WELCOMENESS

The casual readers were used to reading the Wikipedia site since school or college days and felt that the look of Wikipedia has been the same since then.

### **"The look & feel of Wikipedia has not changed over time"** •

They felt that the main purpose of Wikipedia was to make information accessible for everyone and would refer to Wikipedia for information.

### **"Maybe Wikipedia could become a little more trendy"**

### **"Wikipedia provides information for all types of people"** •

Some of the casual readers also mentioned that Wikipedia could evolve as per the modern websites they visit - in terms of more visual elements like photos or videos, and less or segregated content.

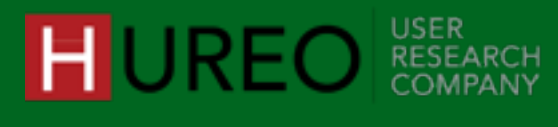

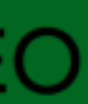

•

The casual readers related to Wikipedia as follows:

## **HOW DO THEY FEEL ABOUT WIKIPEDIA? CASUAL READERS**

**1**

Main page Contents **Featured content Current events** Random article Donate to Wikipedia Wikipedia store

### Interaction

Help About Wikipedia Community portal **Recent changes** Contact page

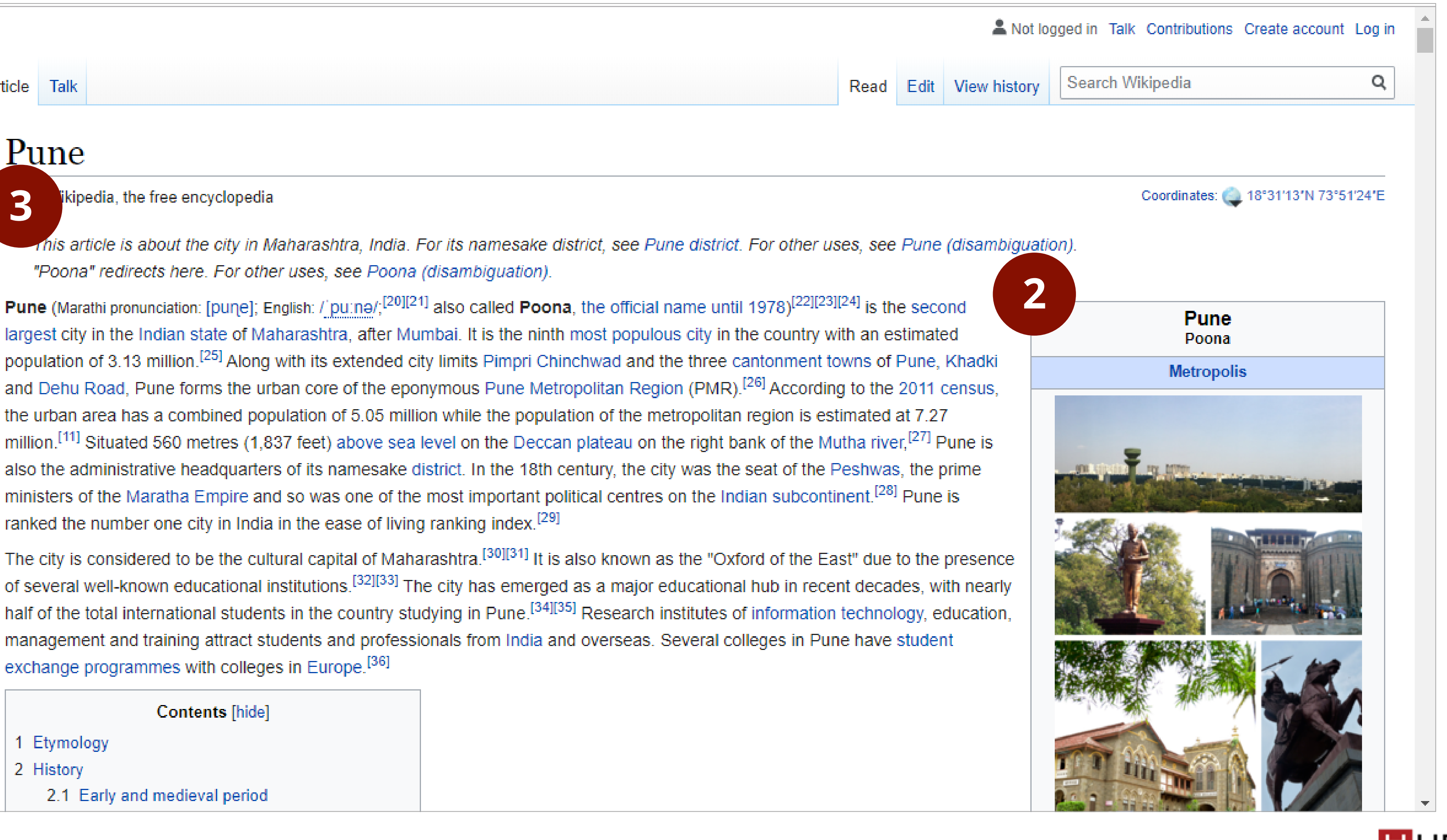

**Tools** 

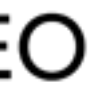

What links here **Related changes Upload file** Special pages **Permanent link** Page information Wikidata item Cite this page

**HUREO** RESEARCH

Article Talk

**3**

### Pune

 $2.1$ 

ikipedia, the free encyclopedia

"Poona" redirects here. For other uses, see Poona (disambiguation).

Pune (Marathi pronunciation: [pune]; English: / pu:nə/;<sup>[20][21]</sup> also called Poona, the official name until 1978)<sup>[22][23][24]</sup> is the second largest city in the Indian state of Maharashtra, after Mumbai. It is the ninth most populous city in the country with an estimated population of 3.13 million.<sup>[25]</sup> Along with its extended city limits Pimpri Chinchwad and the three cantonment towns of Pune, Khadki and Dehu Road, Pune forms the urban core of the eponymous Pune Metropolitan Region (PMR).<sup>[26]</sup> According to the 2011 census, the urban area has a combined population of 5.05 million while the population of the metropolitan region is estimated at 7.27 million.<sup>[11]</sup> Situated 560 metres (1,837 feet) above sea level on the Deccan plateau on the right bank of the Mutha river,<sup>[27]</sup> Pune is also the administrative headquarters of its namesake district. In the 18th century, the city was the seat of the Peshwas, the prime ministers of the Maratha Empire and so was one of the most important political centres on the Indian subcontinent.<sup>[28]</sup> Pune is ranked the number one city in India in the ease of living ranking index.<sup>[29]</sup>

of several well-known educational institutions.<sup>[32][33]</sup> The city has emerged as a major educational hub in recent decades, with nearly half of the total international students in the country studying in Pune.<sup>[34][35]</sup> Research institutes of information technology, education, management and training attract students and professionals from India and overseas. Several colleges in Pune have student exchange programmes with colleges in Europe.<sup>[36]</sup>

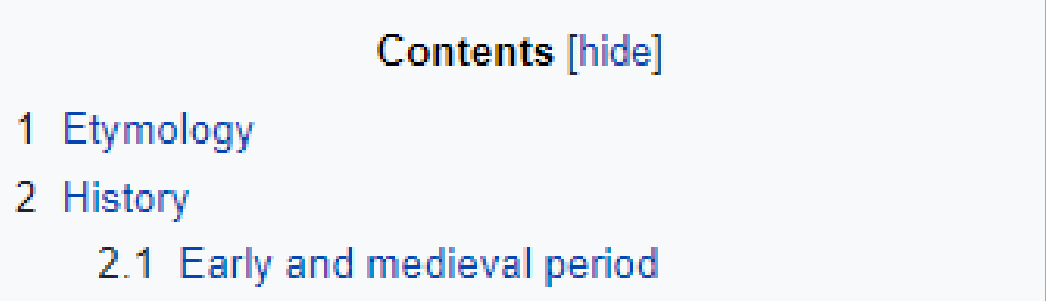

## **WHAT DO THEY SEE ON THE SITE? NEW READERS**

WIKIPEDIA The Free Encyclopedia

## **WHAT DO THEY SEE ON THE SITE? NEW READERS**

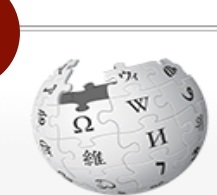

### WIKIPEDI The Free Encyclop

Main page Contents Featured content Current events Random article Donate to Wikiped Wikipedia store

Interaction Help About Wikipedia Community porta Recent changes Contact page

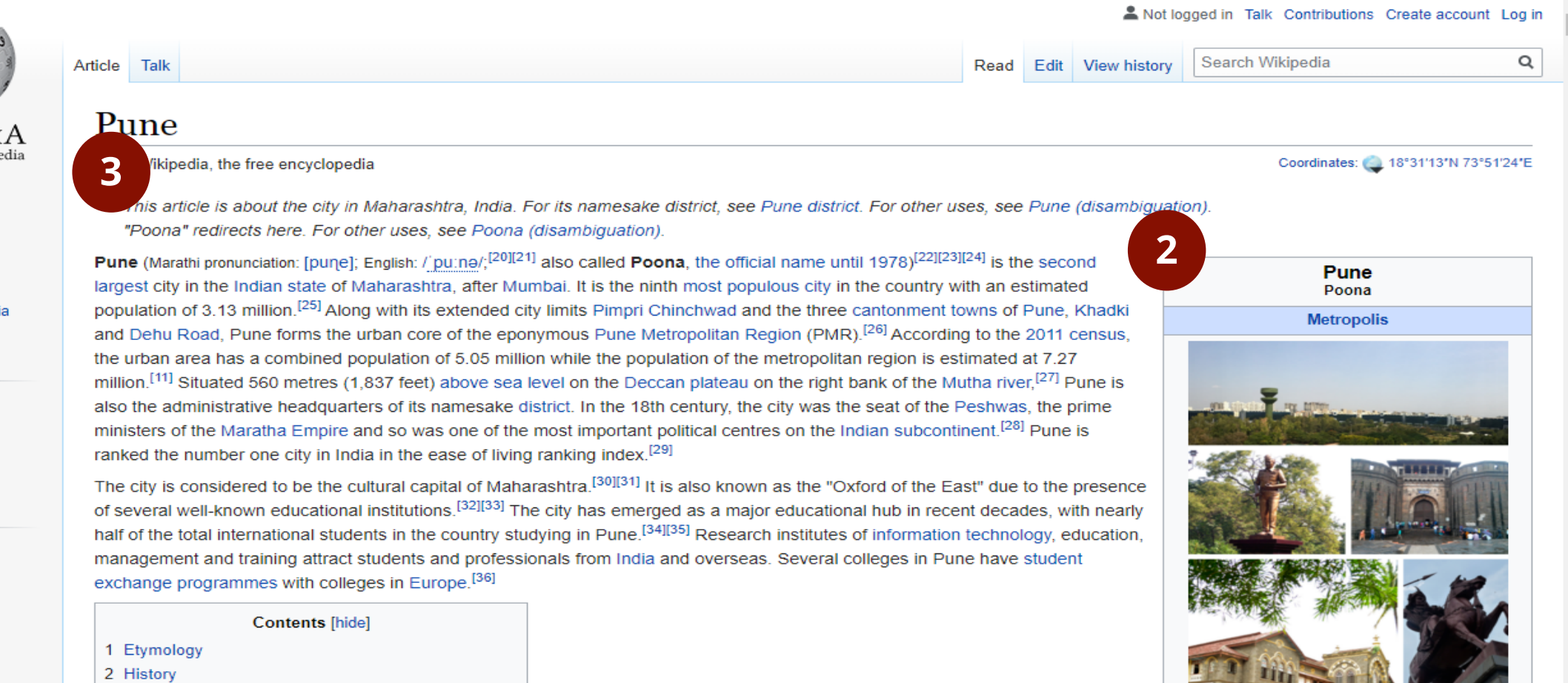

**Tools** What links here Related changes **Upload file** Special pages Permanent link Page information Wikidata item Cite this page

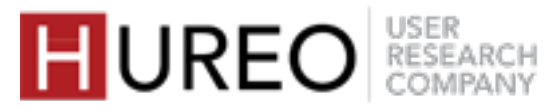

2.1 Early and medieval period

<u>starti i li</u>

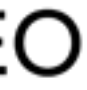

Most of the readers see the whole page upon landing.

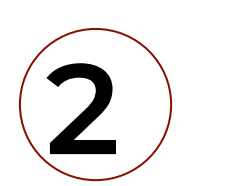

Most of them see the images and information on the right hand side of the page.

Some of them read the first paragraph or go the Table of Contents and view the topics that are listed.

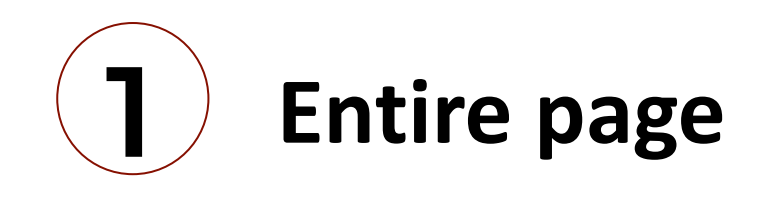

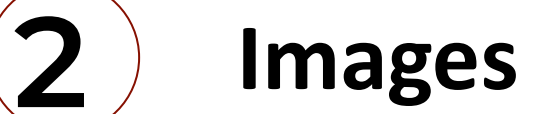

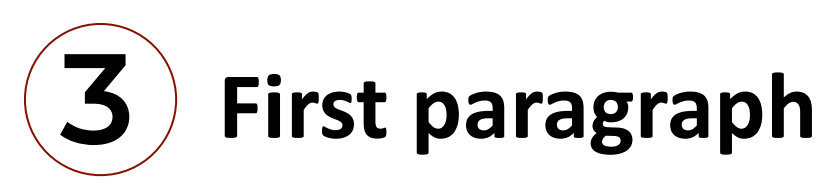

**"Wikipedia has not been used other than for project**  • **work"**

Some of the new readers had either heard about Wikipedia or had previously referred to it for some information/project work.

**"Other websites provide information in pieces unlike**  • **Wikipedia"**

They felt that Wikipedia included detailed information about each topic at one place and liked that would not have to go to any other website for finding content.

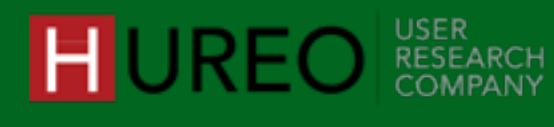

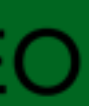

The new readers related to Wikipedia as follows:

## **HOW DO THEY FEEL ABOUT WIKIPEDIA? NEW READERS**

# **2. WHAT ARE THE FACTORS AFFECTING WELCOMENESS?**

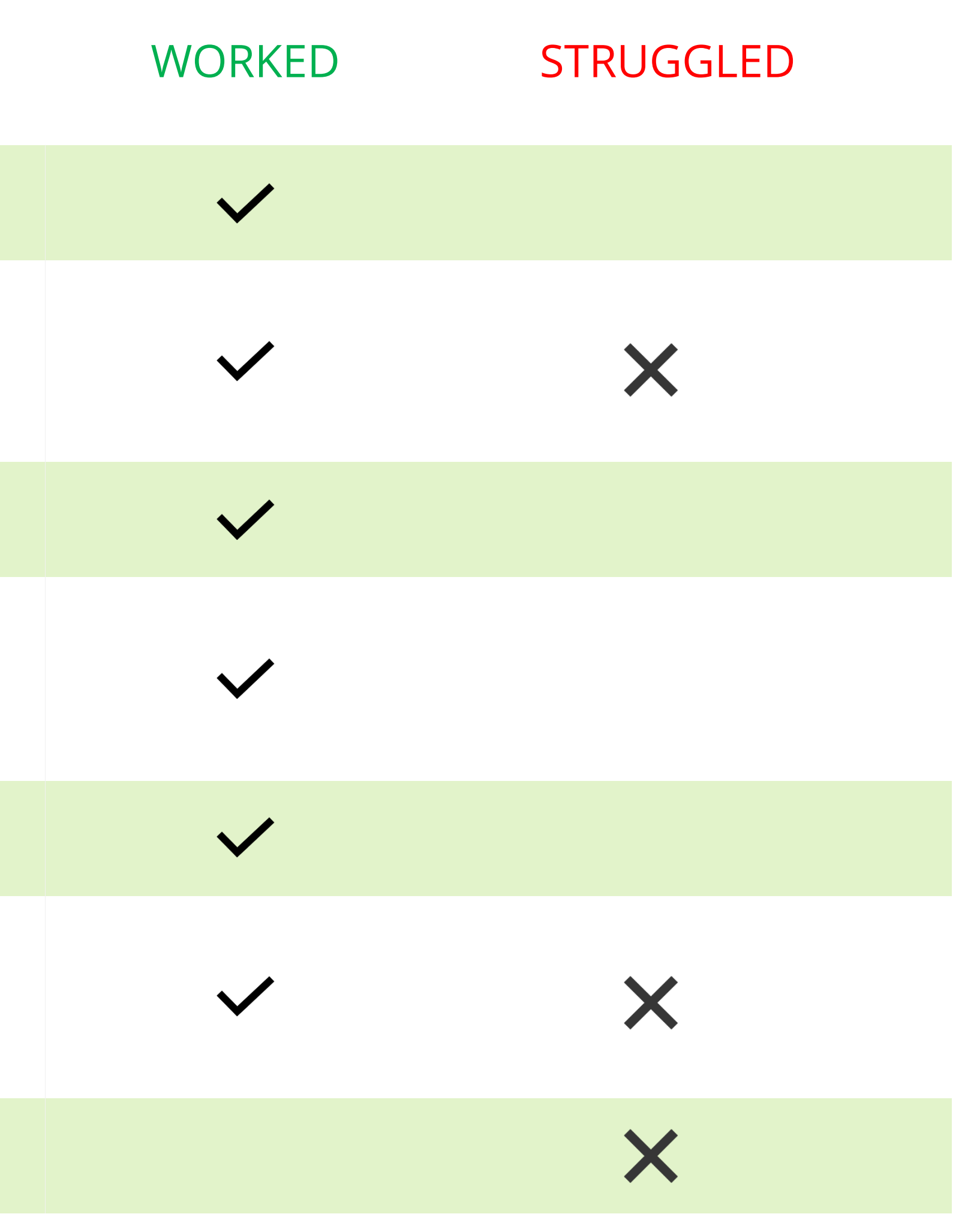

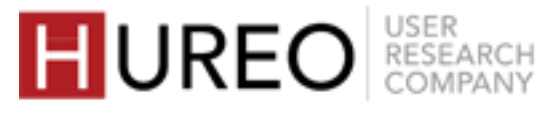

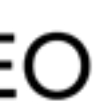

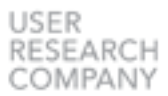

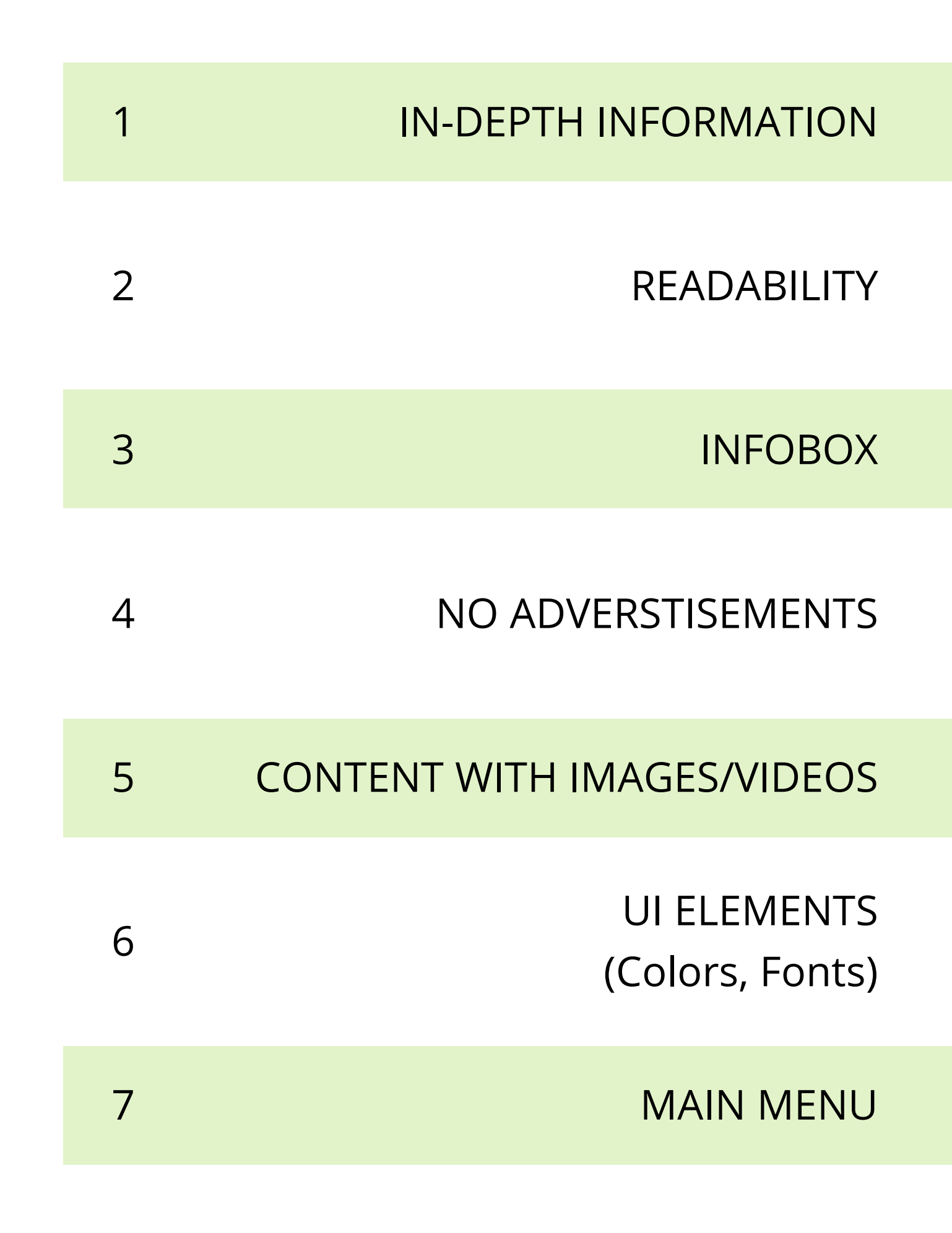

### **WORKED 1. IN-DEPTH INFORMATION**

Most of the readers liked that Wikipedia shows them enough content – It keeps them engaged.

Most of the readers liked that each article in Wikipedia gives **indepth and new information at**

**one place**.

**In Depth Information**

Some of them liked that the **site contained references** which they could refer for more information.

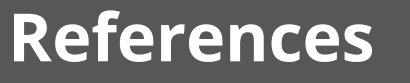

Some of them liked that the site had **hyperlinks** which will contain in-depth information about other topics as well.

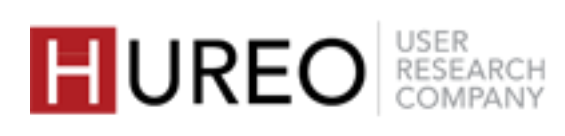

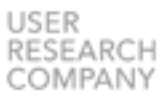

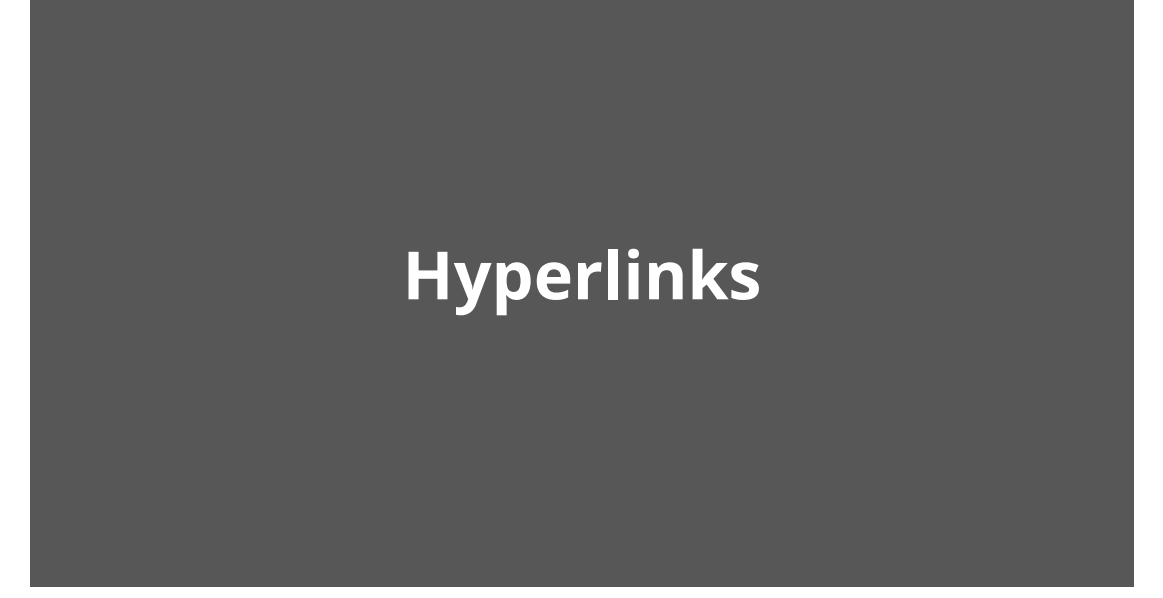

SECTION 2: WELCOMENESS WHAT ARE THE FACTORS AFFECTING WELCOMENESS?

### **WORKED 2. READABILITY: CATEGORIZATION OF INFORMATION**

SECTION 2: WELCOMENESS WHAT ARE THE FACTORS AFFECTING WELCOMENESS?

Some of the readers liked that the article was divided into different categories. (for example, 'History', 'Culture', etc.)

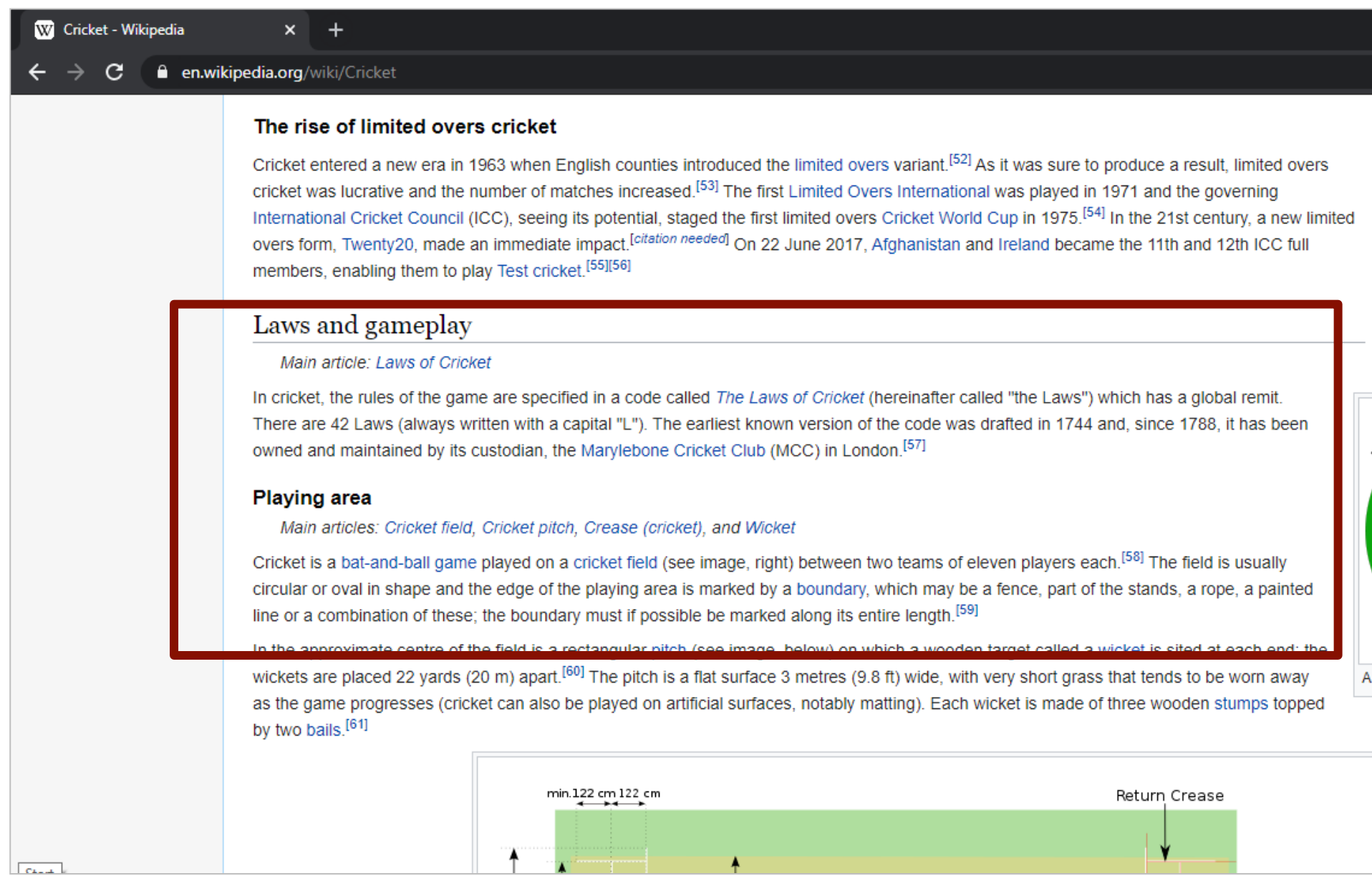

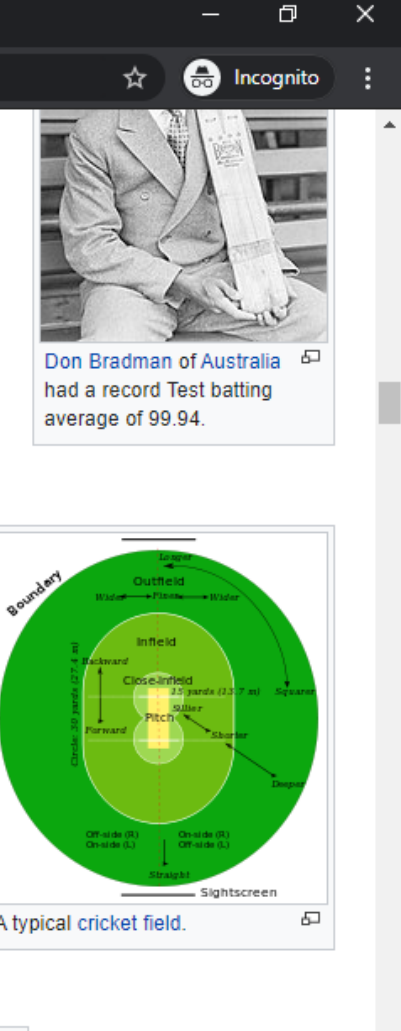

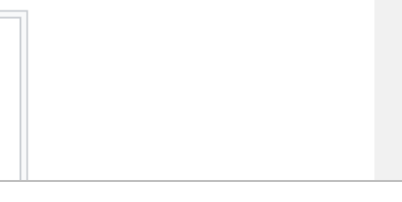

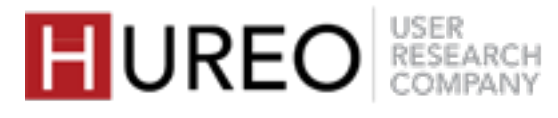

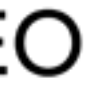

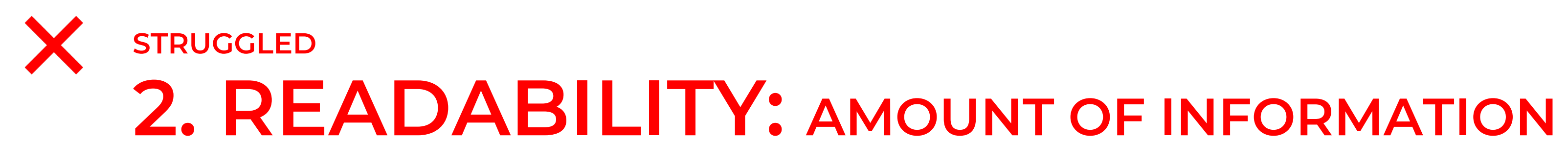

Most of the readers felt that the amount of information on the site is a lot.

Most of the readers felt that it is difficult to find the relevant topic from the article.

**Difficult To Search Content**

Readers wanted to see only specific content in which they were interested.

**Not All Topics Are Relevant**

Some readers did not feel like reading as there was too much information on the page.

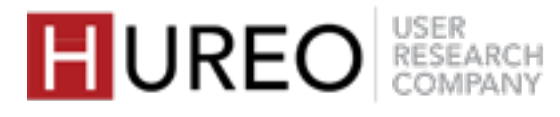

**Too Much Information To Read**

SECTION 2: WELCOMENESS WHAT ARE THE FACTORS AFFECTING WELCOMENESS?

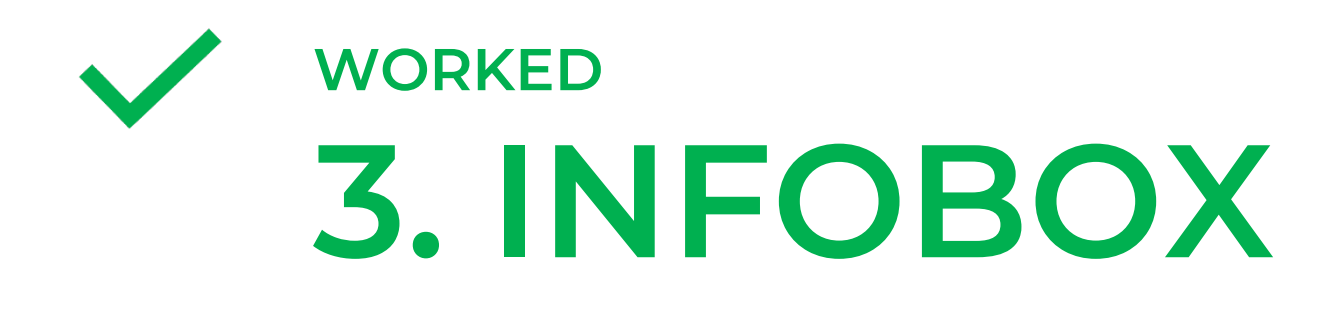

SECTION 2: WELCOMENESS WHAT ARE THE FACTORS AFFECTING WELCOMENESS?

Most of the readers who explored the Infobox liked that they could get quick information about the topic.

They liked that they could immediately see a reference image of their topic in the right side column.

They also liked that they could read basic information in bullet points.

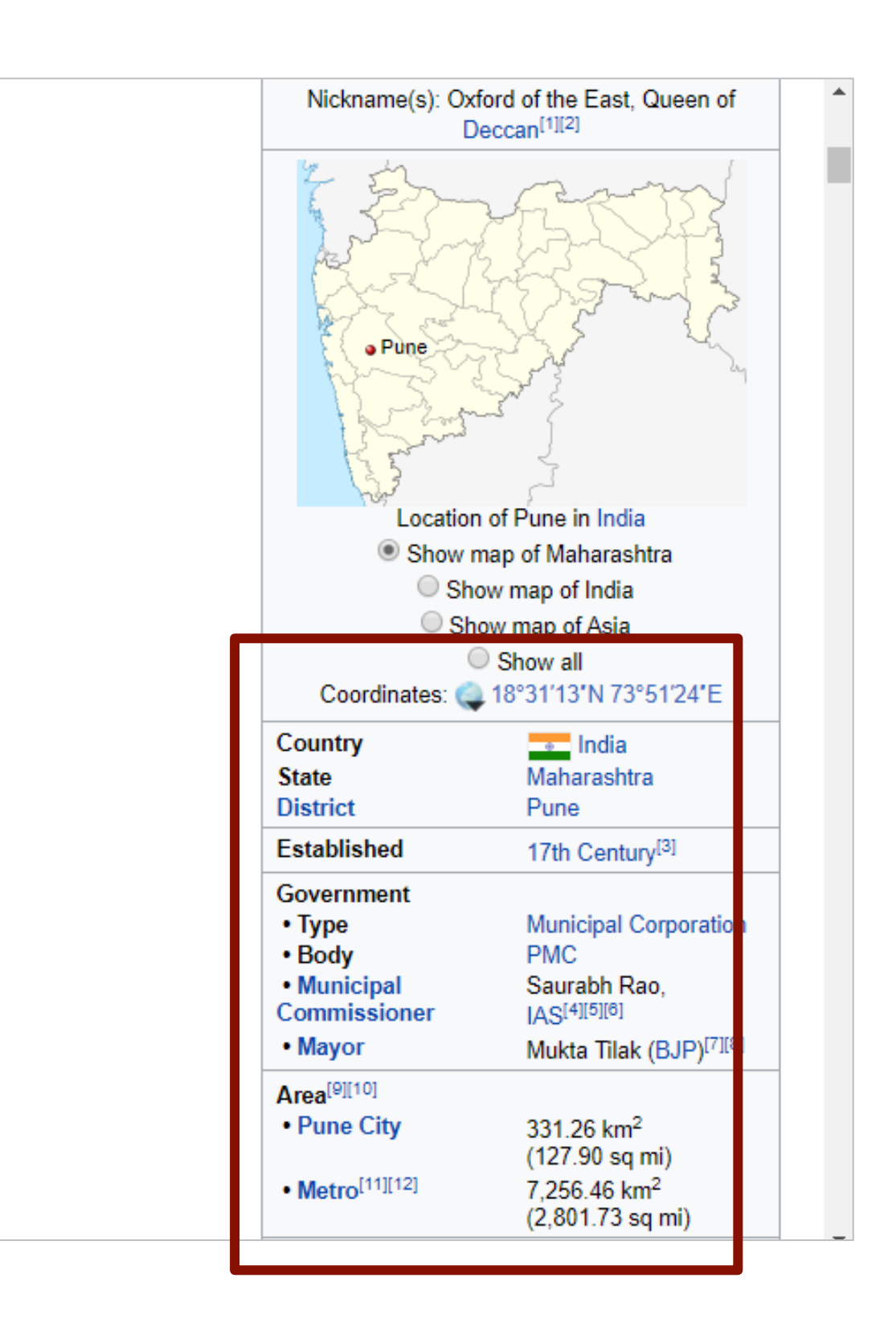

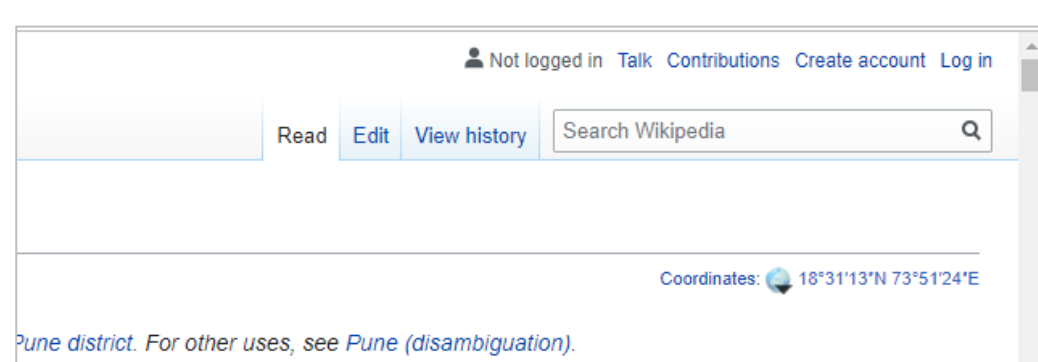

al name until 1978)<sup>[22][23][24]</sup> is the second lous city in the country with an estimated I the three cantonment towns of Pune, Khad gion (PMR).<sup>[26]</sup> According to the 2011 censu netropolitan region is estimated at 7.27 h the right bank of the Mutha river,  $[27]$  Pune city was the seat of the Peshwas, the prime is on the Indian subcontinent.<sup>[28]</sup> Pune is

as the "Oxford of the East" due to the prese educational hub in recent decades, with n institutes of information technology, educa Several colleges in Pune have student

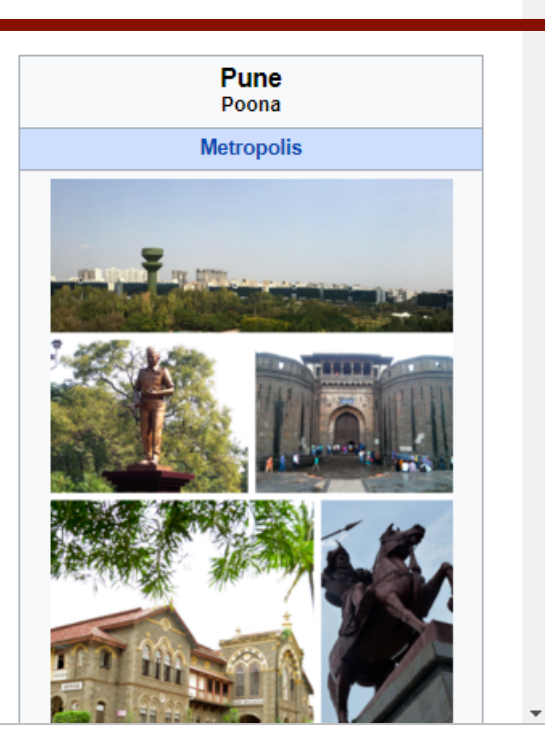

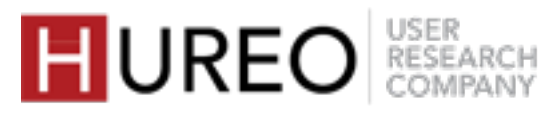

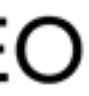

### **Reference Image**

### **Highlighted Concise Information**

### **WORKED 4. NO ADVERTISEMENTS**

SECTION 2: WELCOMENESS WHAT ARE THE FACTORS AFFECTING WELCOMENESS?

- Most of the readers liked that there were no advertisements on the Wikipedia website.
- A few of them compared the website positively to education websites where they have to pay subscription for an advertisement-free experience.

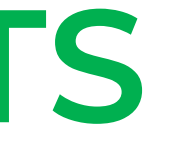

II. I

*Wikipedia does not remind me of any other website. This is ad-free. Other websites showing me a periodic table will show me ads. So the Wikipedia page is good to see. I use Study Shaala which shows ads and says 'pay us to subscribe to us'.*

> *- Casual Reader User Three*

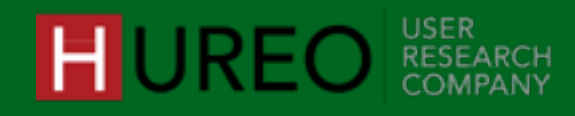

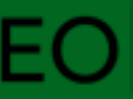

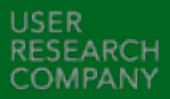

### **WORKED 5. CONTENT WITH IMAGES/VIDEOS**

SECTION 2: WELCOMENESS WHAT ARE THE FACTORS AFFECTING WELCOMENESS?

The images helped in understanding the topic better. Readers felt that **adding related videos** to the site will give them a quick understanding of the topic.

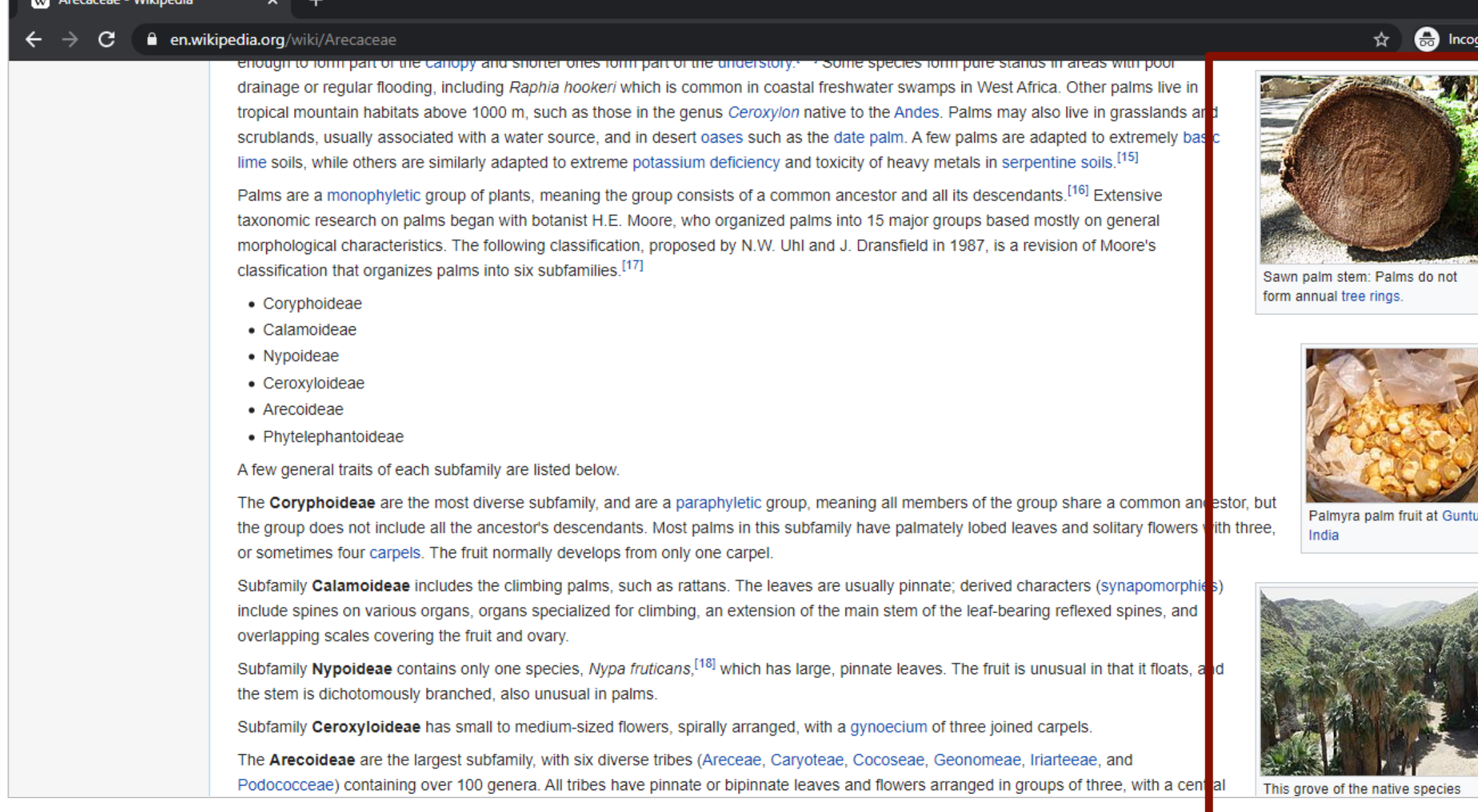

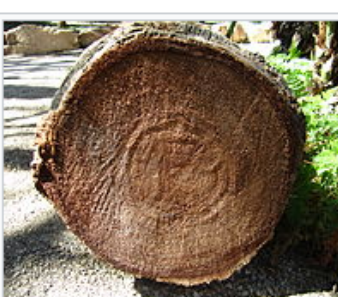

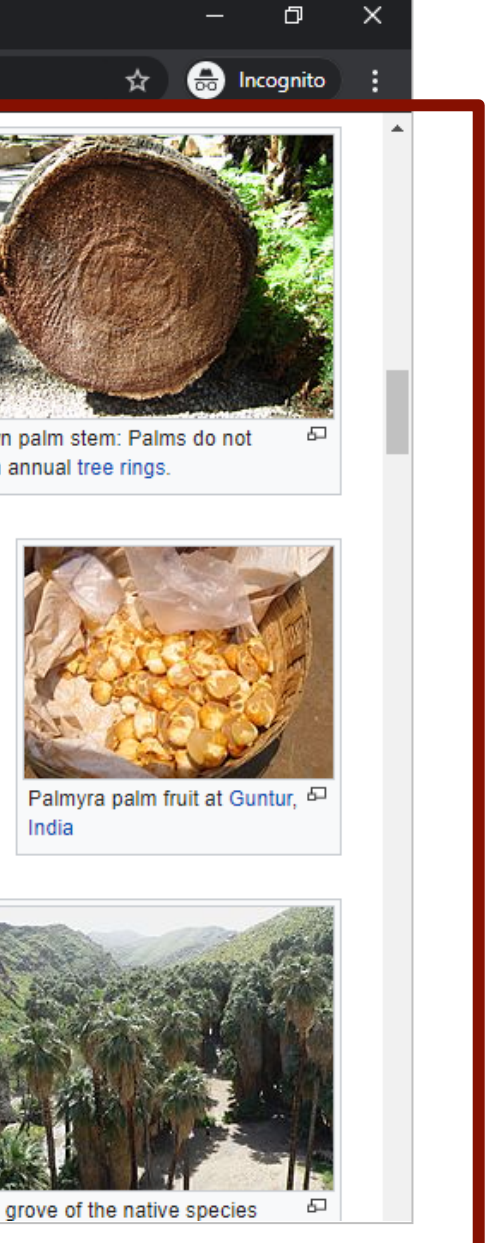

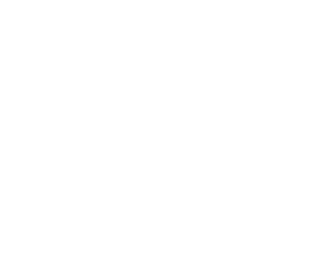

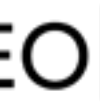

**HUREO** RESEARCH

### **Quick Understanding**

Most of the readers liked that the page contained images.
# **6. UI ELEMENTS**

SECTION 2: WELCOMENESS WHAT ARE THE FACTORS AFFECTING WELCOMENESS?

### **1 Colors**

**2 Fonts** 

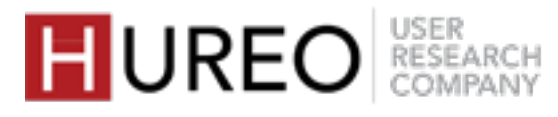

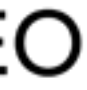

Certain elements influenced the Welcomeness for the readers – these **received a mixed positive and negative response**. The elements were as follows:

# **6. UI ELEMENTS COLORS**

#### W Lionel Messi - Wikipedia  $\times$  +  $\leftarrow$   $\rightarrow$   $\mathbf{C}$  **a** en.wikipedia.org/wiki/Lionel\_Messi

Lionel Andrés Messi was born on 24 June 1987 in Rosario, the third of the four children of Jorge Messi, a steel factory manager, and his wife Celia Cuccittini, who worked in a magnet manufacturing workshop. On his father's side, he is of Italian and Spanish descent, the great-grandson of immigrants from the northcentral Adriatic Marche region of Italy and Catalonia, and on his mother's side, he has primarily Italian ancestry.<sup>[5]</sup> Growing up in a tight-knit, football-loving family, "Leo" developed a passion for the sport from an early age, playing constantly with his older brothers, Rodrigo and Matías, and his cousins, Maximiliano and Emanuel Biancucchi, both of whom became professional footballers.<sup>[9]</sup> At the age of four he joined local club Grandoli, where he was coached by his father, though his earliest influence as a player came from his maternal grandmother, Celia, who accompanied him to training and matches.<sup>[10]</sup> He was greatly affected by her death, shortly before his eleventh birthday; since then, as a devout Catholic, he has celebrated his goals by looking up and pointing to the sky in tribute of his grandmother. [11][12]

A lifelong supporter of Newell's Old Boys, Messi joined the Rosario club when he was six years old. During the six years he played for Newell's, he scored almost 500 goals as a member of "The Machine of '87", the near-unbeatable youth side named for the year of their birth, and regularly entertained crowds by performing ball tricks during half-time of the first team's home games.<sup>[14][15]</sup> However, his future as a professional player was threatened when, at age 10, he was diagnosed with a growth hormone deficiency. As his father's health insurance covered only two years of growth hormone treatment, which cost at least \$1,000 per month, Newell's agreed to contribute, but later reneged on their promise.<sup>[16]</sup> He was scouted by Buenos Aires club River Plate, whose playmaker, Pablo Aimar, he idolised, but they were also unable to pay for his treatment due to the country's economic collapse.<sup>[17][18]</sup> His goalscoring idol growing up was Ronaldo, with Messi calling him "the best forward I've ever seen".<sup>[19]</sup>

and that he was going to be something *impressive* 

Messi.[13]

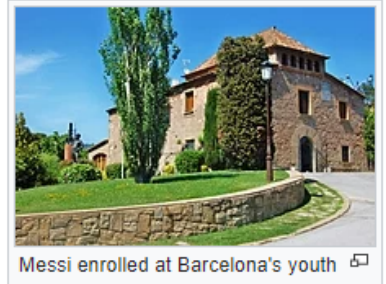

academy. La Masia, at age 13

As the Messi family had relatives in Catalonia, they sought to arrange a trial with Barcelona in September 2000. First team director Charly Rexach immediately wanted to sign him, but

the board of directors hesitated; at the time it was highly unusual for European clubs to sign foreign players of such a young age. On 14 December, an ultimatum was issued for Barcelona to prove their commitment, and Rexach, with no other paper at hand, offered a contract on a paper napkin.<sup>[17][20]</sup> In February 2001, the family relocated to Barcelona, where they moved into an apartment near the club's stadium, Camp Nou. During his first year in Spain, Messi rarely played with the Infantiles due to a transfer conflict with Newell's; as a foreigner, he could only be fielded in friendlies and the Catalan league. Without football, he struggled to integrate into the team; already reserved by nature, he was so quiet that his teammates initially believed he was mute. At home, he suffered from homesickness after his mother moved back to Rosario with his brothers and little sister, María Sol, while he stayed in Barcelona with his father.<sup>[14][20][21]</sup>

After a year at Barcelona's youth academy, La Masia, Messi was finally enrolled in the Royal Spanish Football Federation (RFEF) in February 2002. Now playing in all competitions, he befriended his teammates, among whom were Cesc Fàbregas and Gerard Piqué.<sup>[22]</sup> After completing his growth hormone treatment aged 14,<sup>[23]</sup> Messi became an integral part of the "Baby Dream Team", Barcelona's greatest-ever youth side. During his first full season (2002–03), he was top scorer with 36 goals in 30 games for the Cadetes A, who won an unprecedented treble of the league and both the Spanish and Catalan cups.<sup>[22][24]</sup> The Copa Catalunya final, a 4-1 victory over Espanyol, became known in club lore as the partido de la máscara, the final of the mask. A week after suffering a broken cheekbone during a league match. Messi was allowed to

SECTION 2: WELCOMENESS WHAT ARE THE FACTORS AFFECTING WELCOMENESS?

### **WORKED**

Some of the readers liked that the page looked minimalistic with black and white colors.

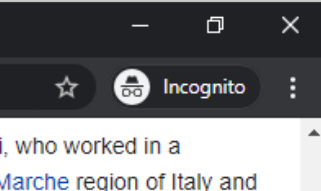

"When you saw him you would think: this kid can't play ball. He's a dwarf, he's too fragile, too small. But immediately you'd realise that he was born different, that he was a phenomenon

-Newell's Old Boys youth coach Adrián Coria shares his first impression of the 12-year-old

> Some of the readers found the article page boring due to lack of colors.

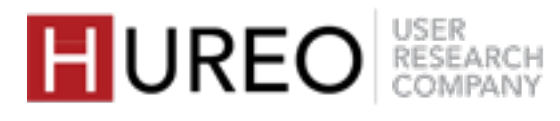

# **STRUGGLED**

# **6. UI ELEMENTS FONTS**

SECTION 2: WELCOMENESS WHAT ARE THE FACTORS AFFECTING WELCOMENESS?

## **WORKED**

- Most of the readers felt neutral about the current font size.
- They felt that the fonts are standard reading fonts and were comfortable to read.

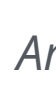

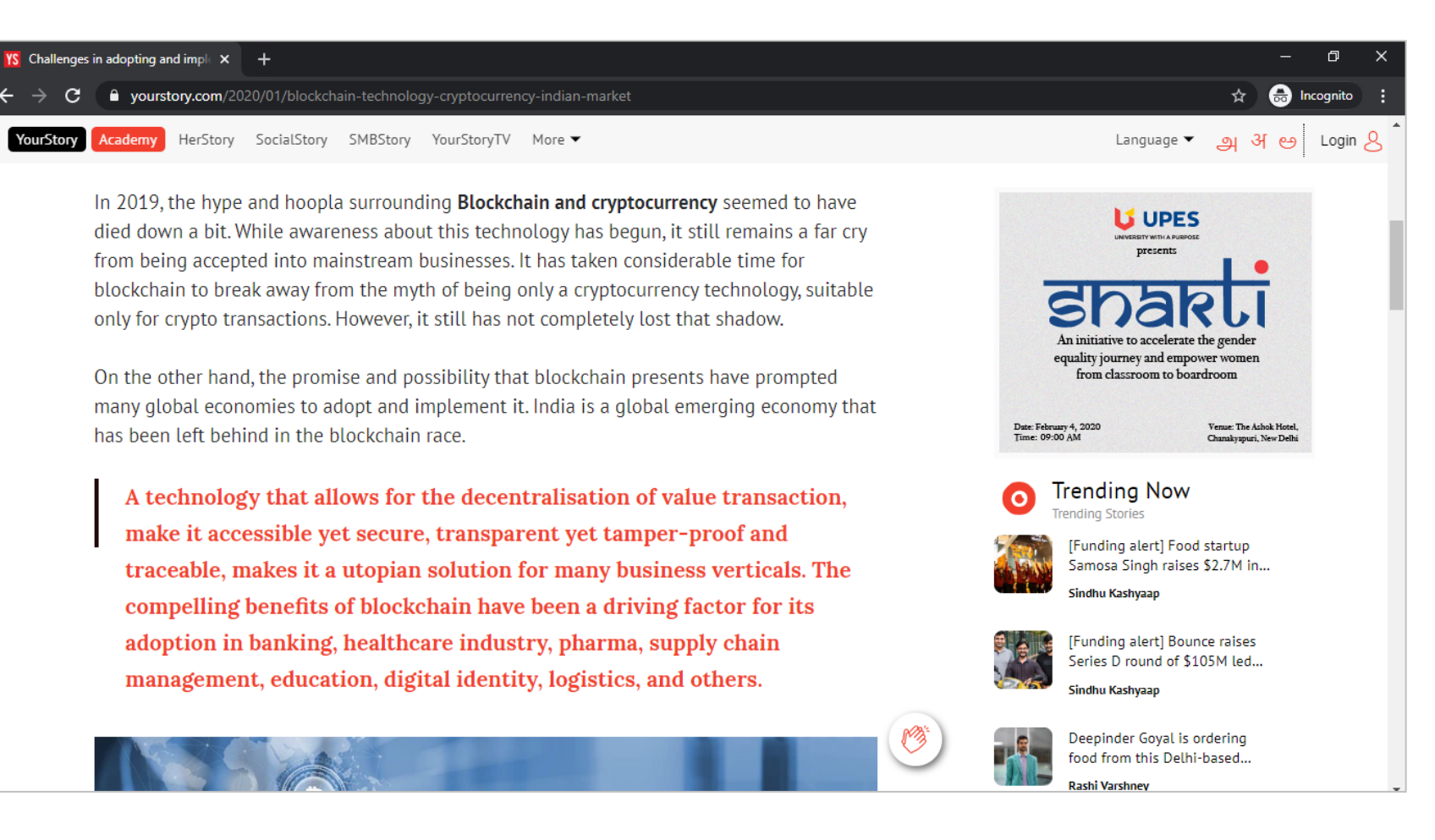

• Few of the readers found the fonts boring and wanted to see better fonts like the fonts they are used to seeing on other websites. (for example, a few blogging sites like 'YourStory'.)

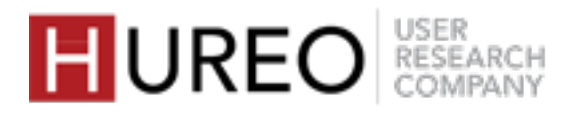

# **STRUGGLED**

*An example for fonts of the blogging site YourStory.com*

*I am comfortable with the layout, can read it pretty well, fonts are fine. I like everything to be minimalistic - so I like this black and white page.*

*- Casual Reader User Eleven*

# $\overline{\mathcal{L}}$

The look is not that eye-catchy. The colors are too dull. They should put some *lively colors that would make people want to read. The topics written in the content like the Ancestors section can be more catchy.*

> - *CASUAL READER User Five*

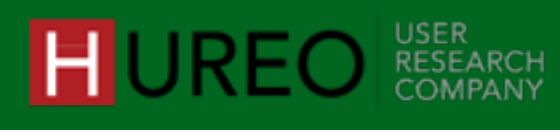

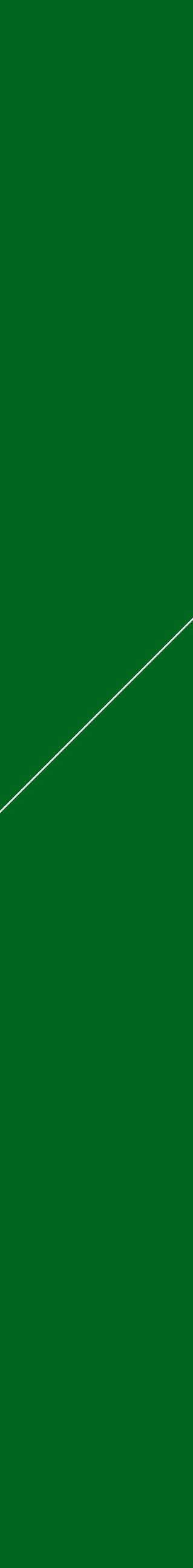

Almost all of the readers were unable to understand the purpose of the main menu section and did not find it to be relevant.

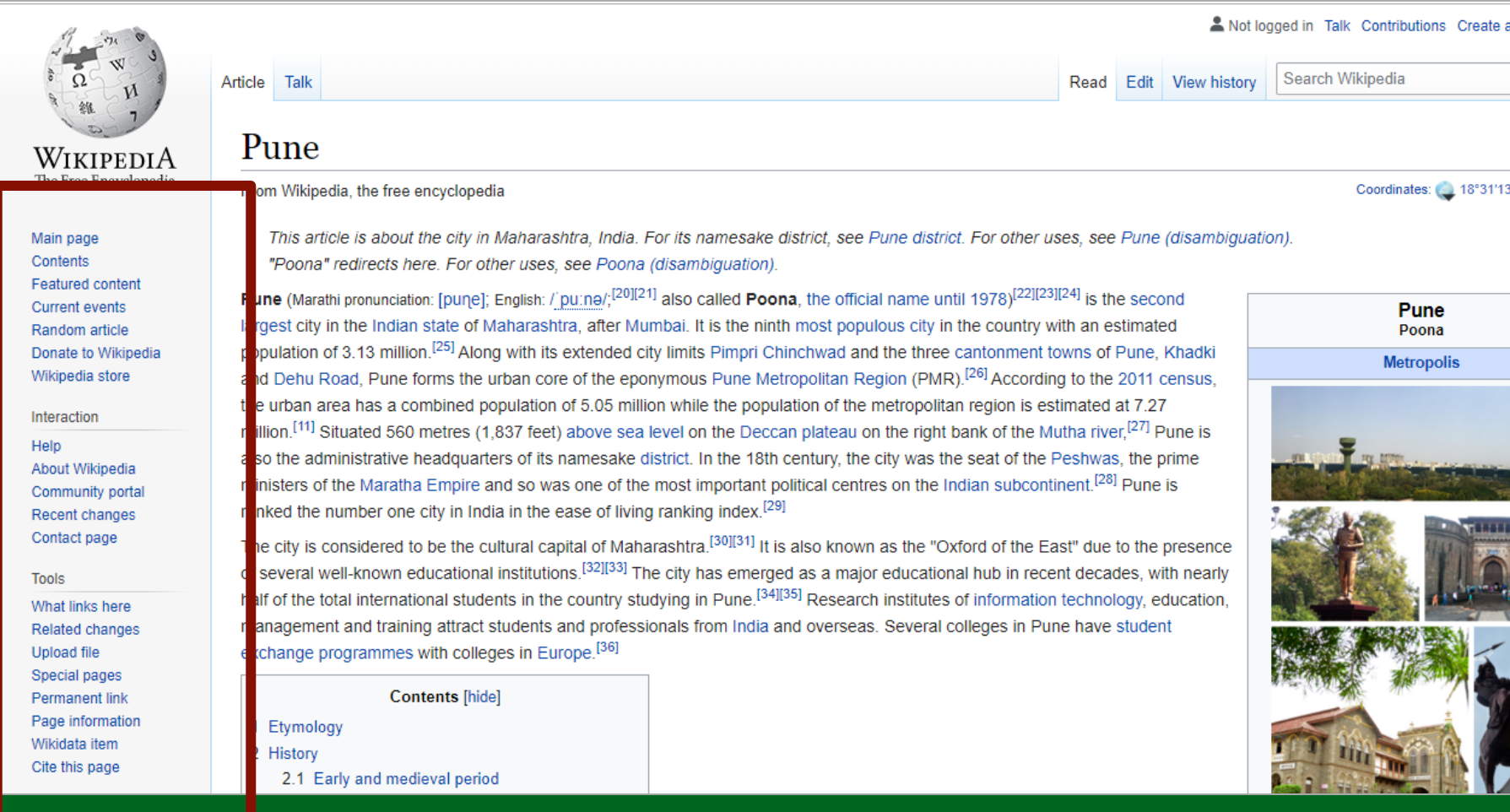

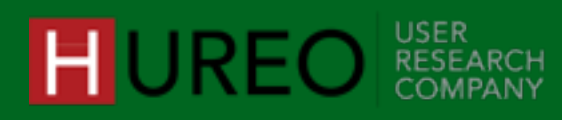

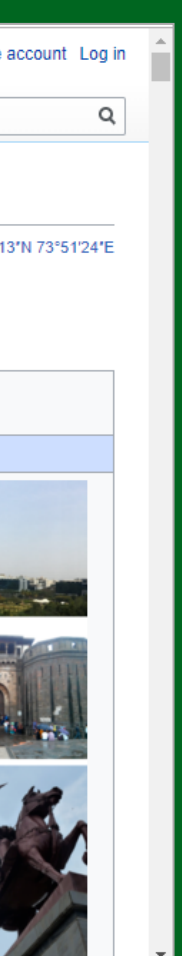

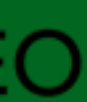

#### **Not Relevant**

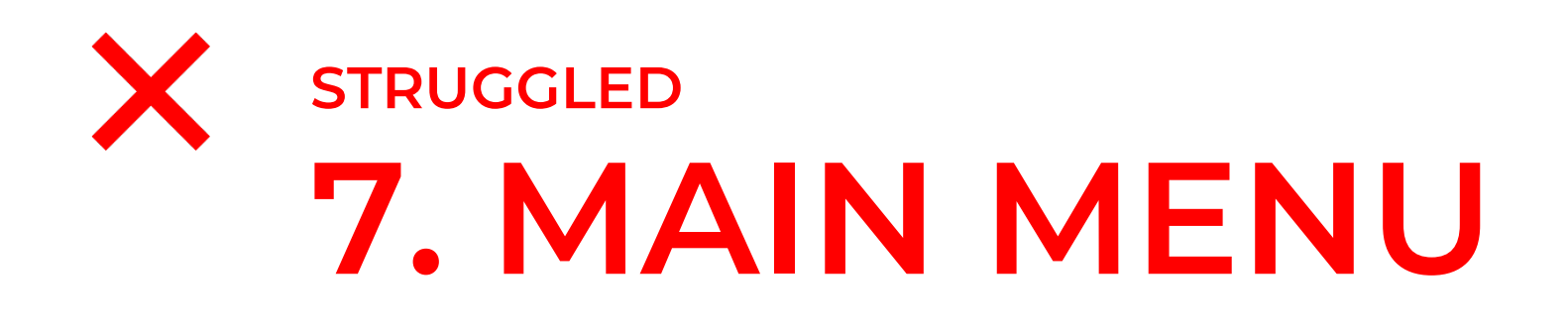

SECTION 2: WELCOMENESS WHAT ARE THE FACTORS AFFECTING WELCOMENESS?

# **3. WHAT DO READERS COMPARE WIKIPEDIA WITH?**

They compared Wikipedia with a library, book, online old books or to an encyclopedia. Almost all of the readers felt that Wikipedia contains in depth information about everything and they would not get this kind of information on any other website.

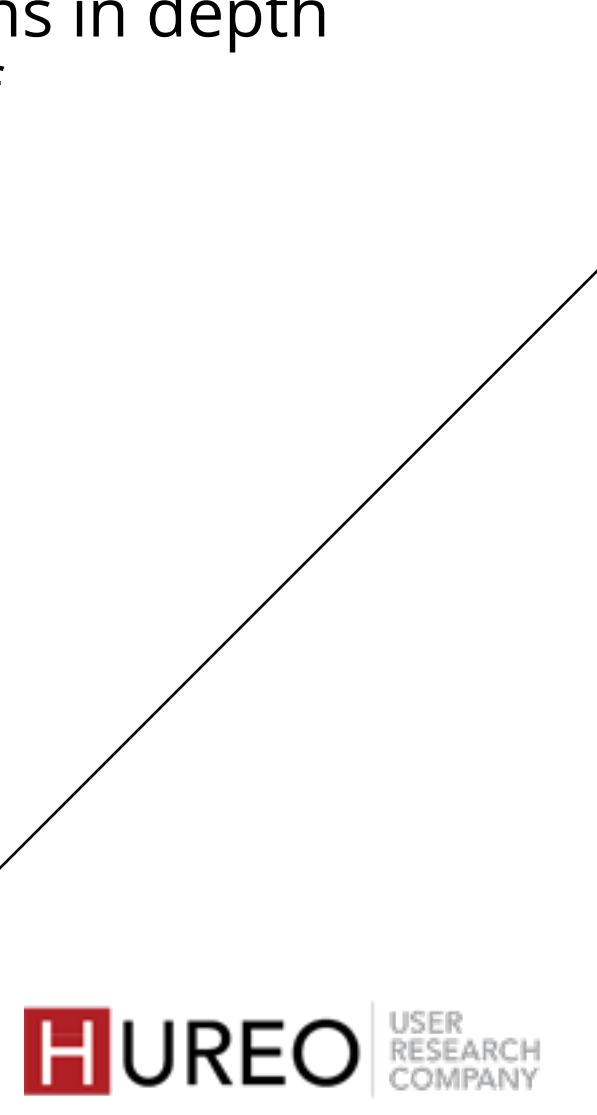

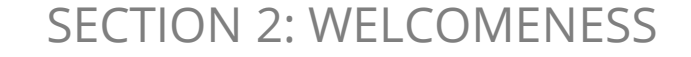

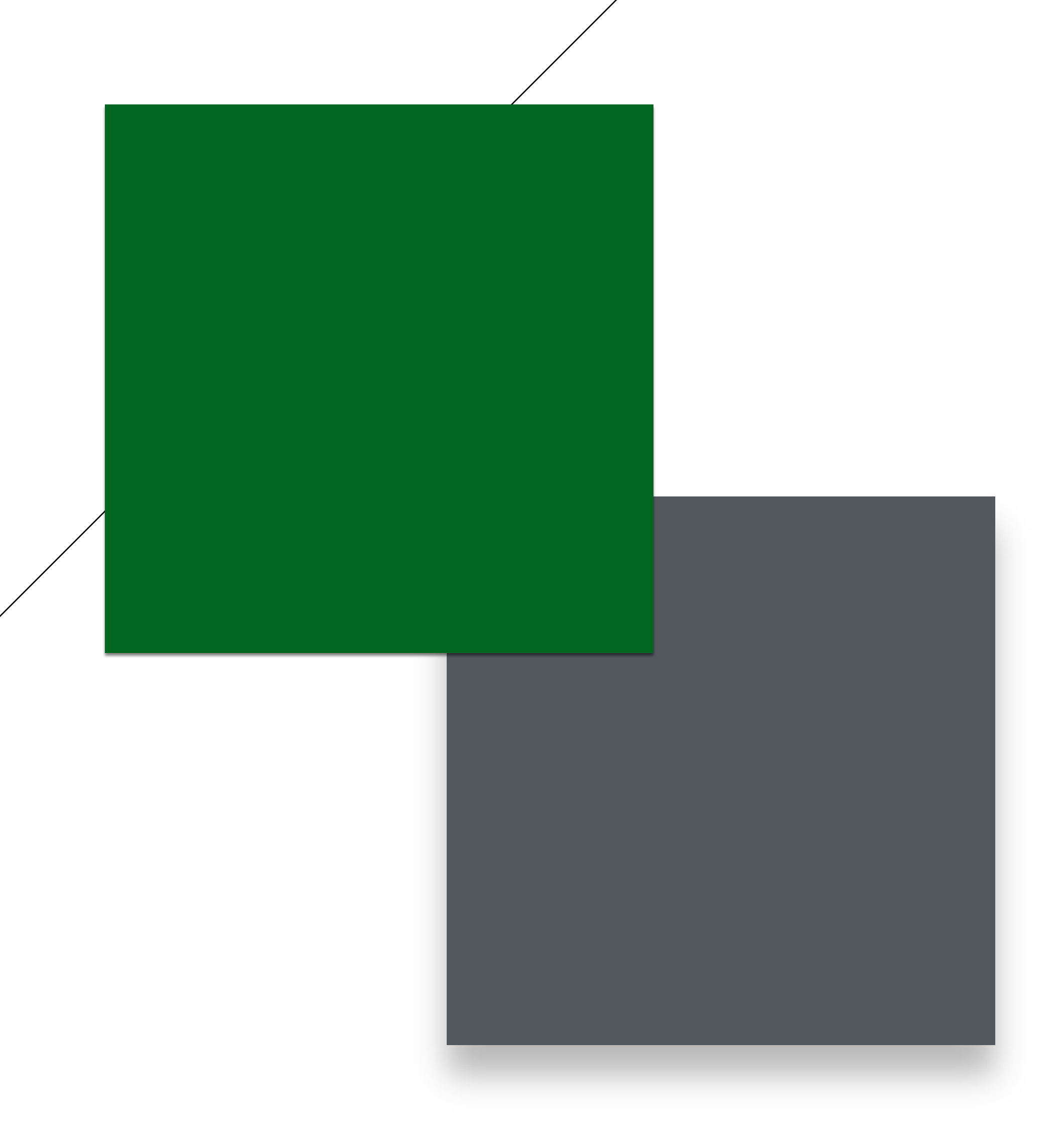

## **WHAT DO READERS COMPARE WIKIPEDIA WITH?**

Almost all of the readers felt that Wikipedia contains in depth information about everything and they would not get this kind of information on any other website.

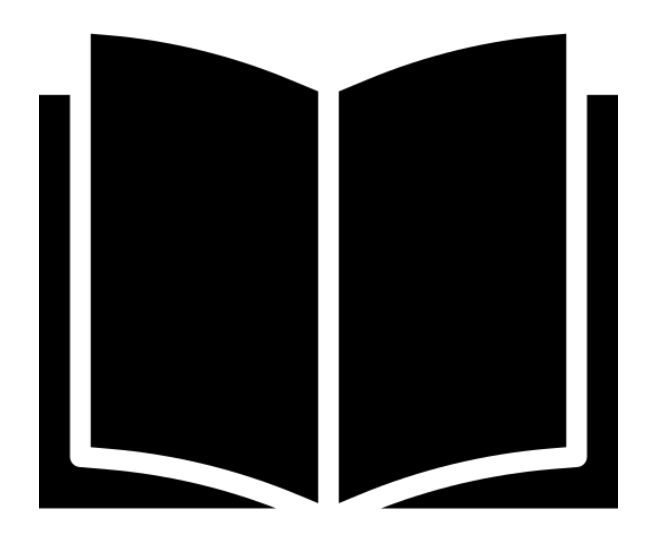

#### **Books & Encyclopedia Text Heavy Information Websites**

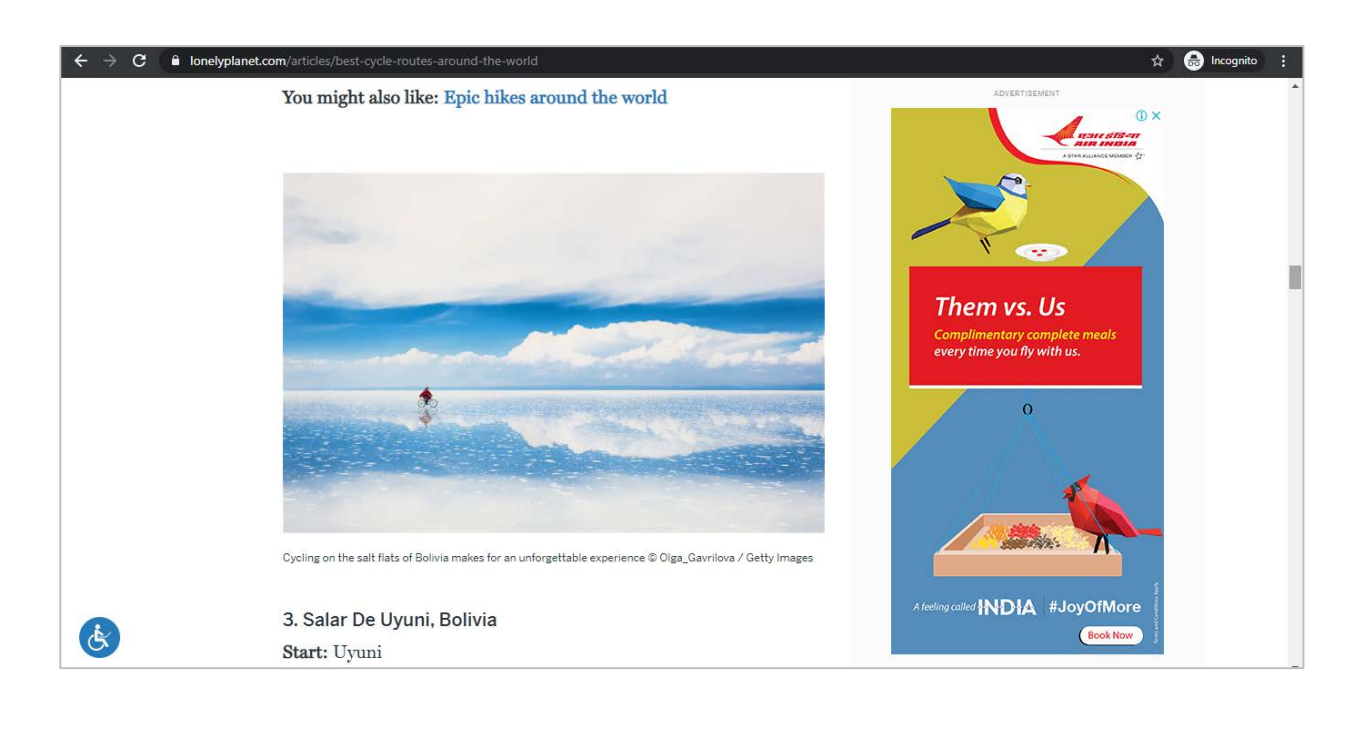

#### **Visual Heavy Information Websites**

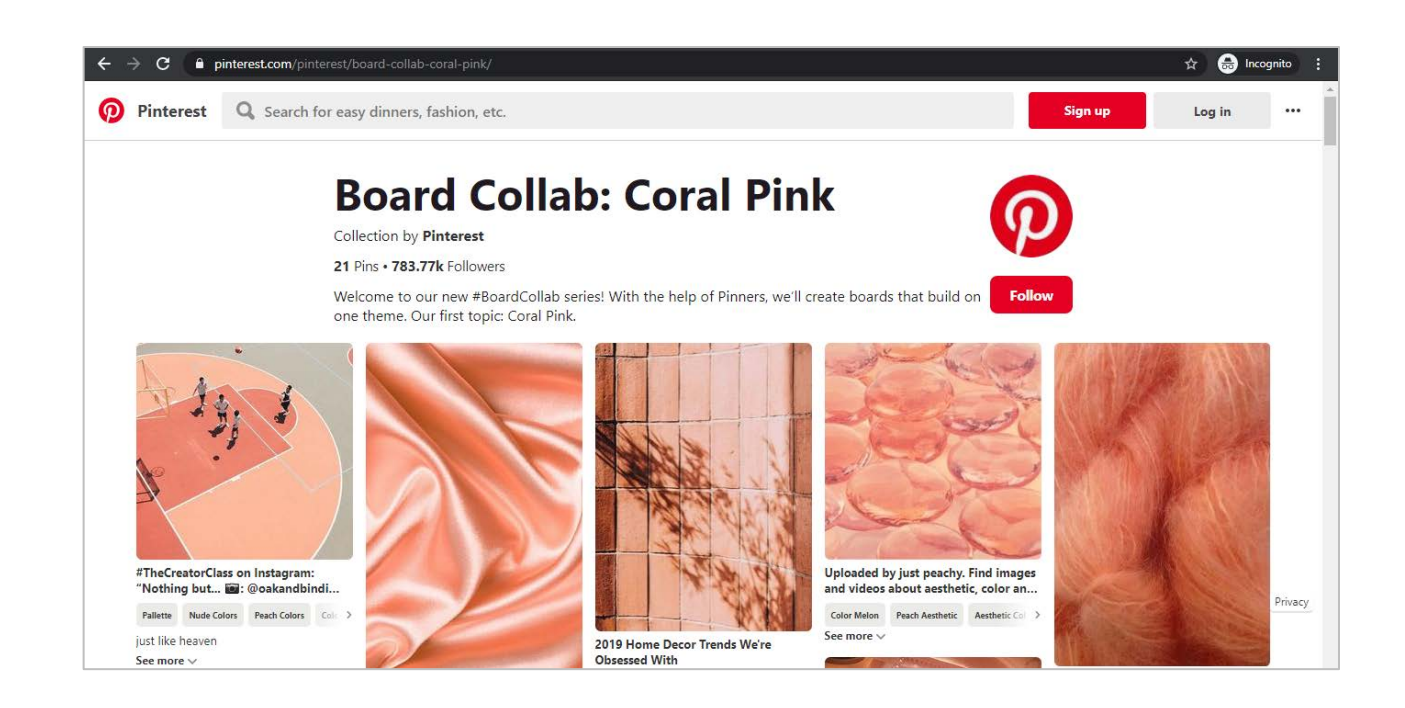

The readers compared Wikipedia with a library, book, online old books or to an encyclopedia.

Some of the readers compared Wikipedia to text heavy information based sites like travel sites such as LonelyPlanet.com. However they found the information most segregated on the compared sites.

Few of the readers compared Wikipedia to visual information based sites such as Pinterest.com. However they found more visual elements in the compared sites.

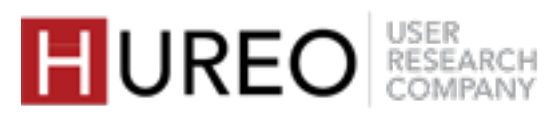

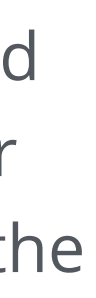

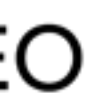

**1. READERS – NEW & CASUAL**

- **2. WELCOMENESS**
- **3. CREDIBILITY & TRUST 4. READABILITY**

### HUREO RESEARCH

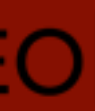

# **FINDINGS**

- **1. DO THE READERS TRUST WIKIPEDIA? WHY OR WHY NOT?**
- **2. WHO DO READERS BELIEVE CREATES CONTENT ON WIKIPEDIA?**

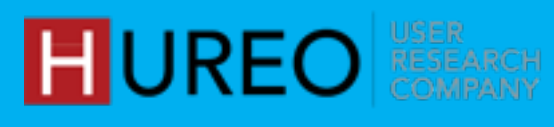

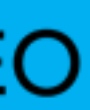

# **SECTION 3: CREDIBILITY & TRUST**

# **1. DO THE READERS TRUST WIKIPEDIA?**

The trust in Wikipedia content varies. – some people vouch for the content, others do not trust it completely.

- Reliable Source Of Information Verified By Wikipedia Team 1 2
	- Belief In Experts 3

WHY DO THEY TRUST WHY DO THEY LACK TRUST

- Editable By Anyone 1
- Colleges Do Not Approve The Content 2
- Authors Are Unknown 3

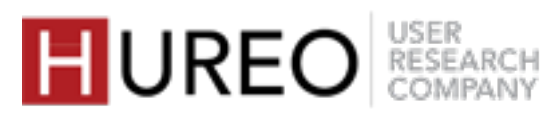

*I can trust it 80% I think. Aspects like personal life I will least trust* from Wikipedia. But the things that are like TV award and all is fine. In *terms of an article on place, I might trust.*

# $\sqrt{2}$

- *Casual Reader User Nine*

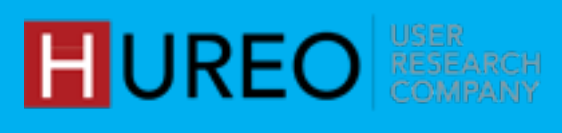

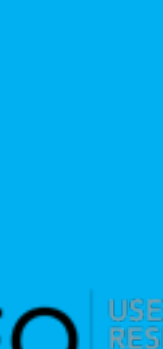

# **PERCEPTION: WHY DO READERS TRUST WIKIPEDIA?**

Most of the readers felt that that content could be trusted as, in their experience, the information corroborated to what they had read/heard elsewhere, or they trusted due to familiarity.

#### **1. Reliable Source Of Information**

The readers found the content on Wikipedia consistent with other sources of information such as books, online sites etc.

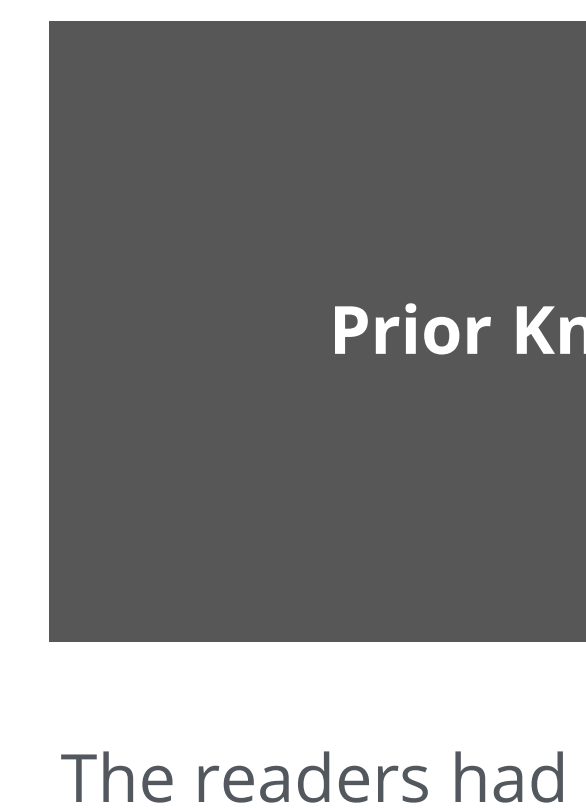

The readers had prior information about the topic and found the content to be correct on Wikipedia.

Some readers felt that they have been referring to Wikipedia for information, creating presentations etc. since they were young and thus consider it as reliable.

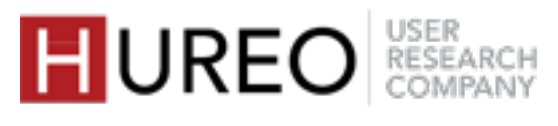

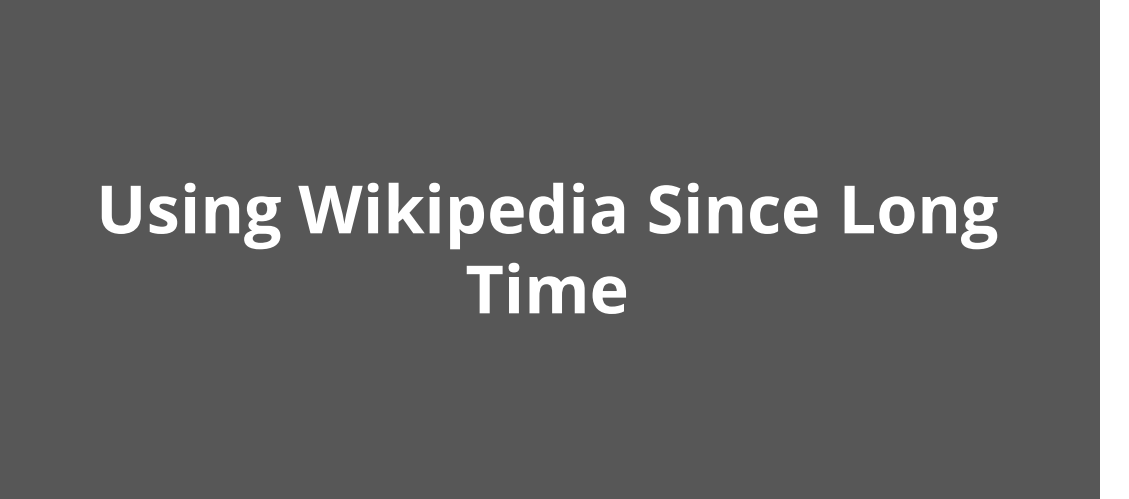

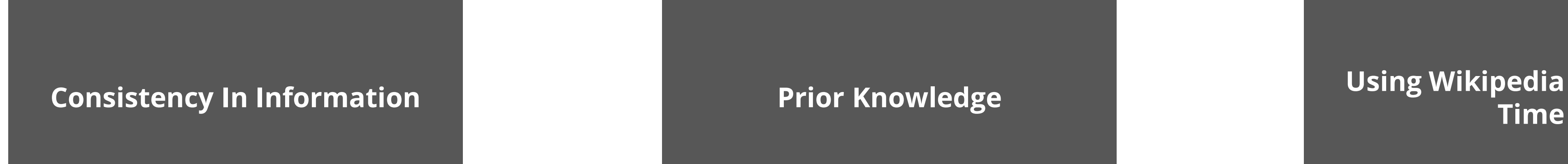

A few readers believed that the Wikipedia team verifies the content written by the people and trust that they keep the content reliable.

#### **2. Verified by Wikipedia team**

# **PERCEPTION: WHY DO READERS TRUST WIKIPEDIA?**

*It has a 99.99% chance that it is accurate. the wiki members might be verifying and also anyone else who feels like. they need to be verified since they are showing it to the whole world.*

> *- Casual Reader User Twenty Three*

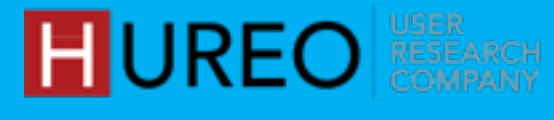

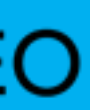

*Research Scholars and subject experts might have compiled it. it could be wiki team. This is not the work of a normal person, it is very difficult. It is the work of experts only.*

> *- New Reader User Fifteen*

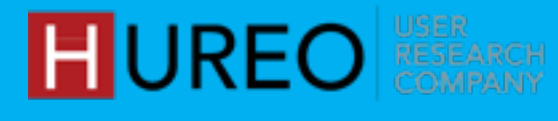

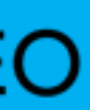

A few readers believed that the content on Wikipedia is created by research scholars who have in depth knowledge on the topic.

#### **3. Belief in Experts**

# **PERCEPTION: WHY DO READERS TRUST WIKIPEDIA?**

# **PERCEPTION: WHY DO READERS LACK TRUST IN WIKIPEDIA?**

The readers believed that the edit option on the page gives anyone the ability to edit the content without being verified by anyone.

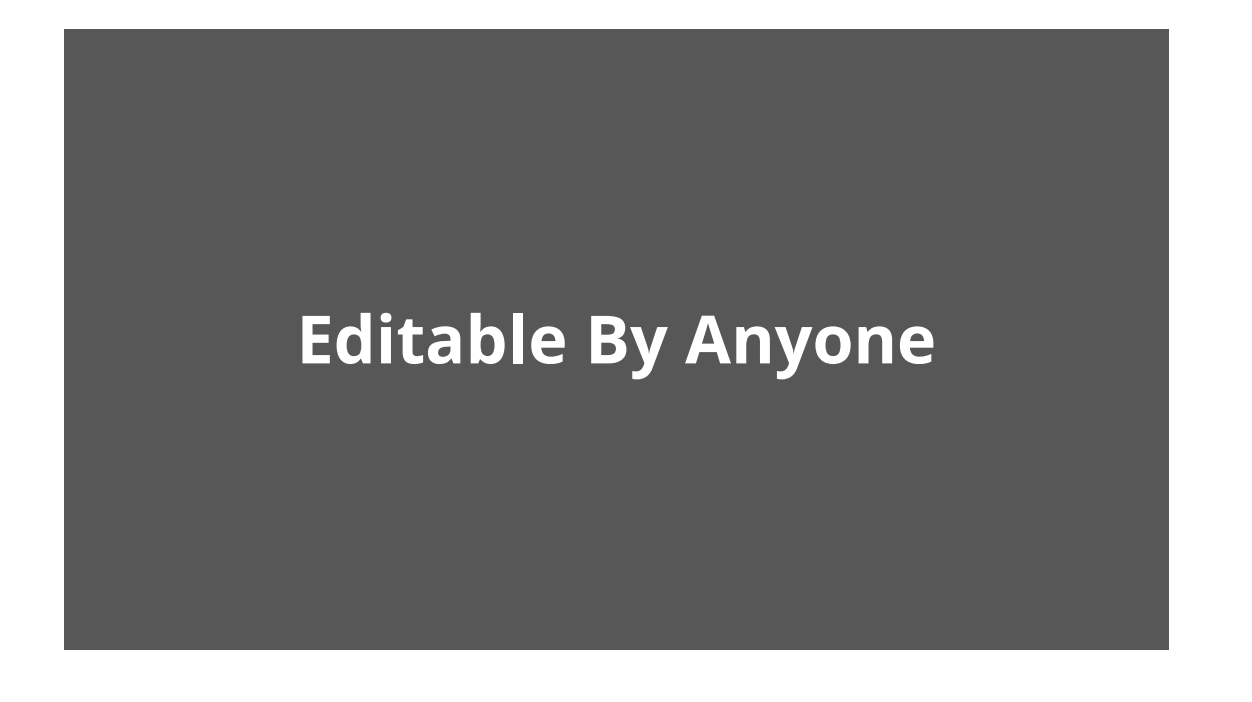

The users mentioned that the content given on Wikipedia is not accepted by the authorities in college for assignments, which in turn reduces their trust.

#### **Colleges Do Not Approve The Content**

The readers were not aware of who created the content and who the authors are. There were many assumptions made by the readers including that some agency has been hired to write the content.

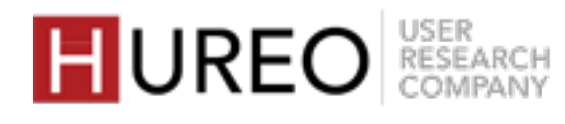

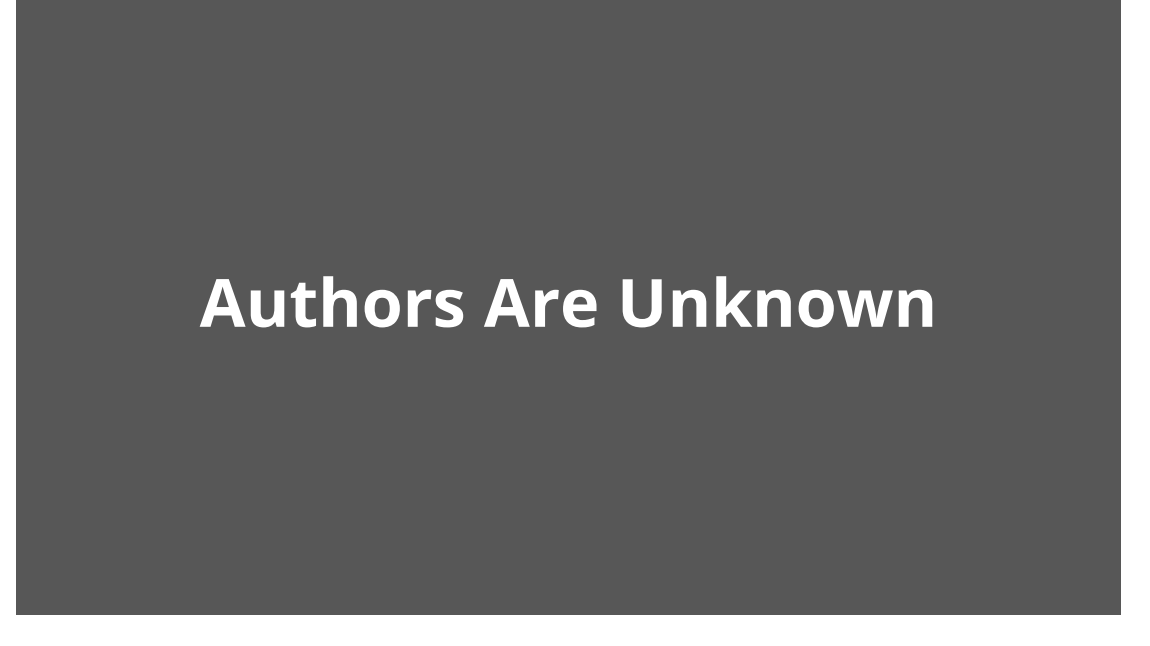

Despite using Wikipedia for various reasons, users still do not trust Wikipedia completely. The lack of trust in Wikipedia exists because of various factors listed below:

# **2. WHO DO READERS BELIEVE CREATES CONTENT ON WIKIPEDIA?**

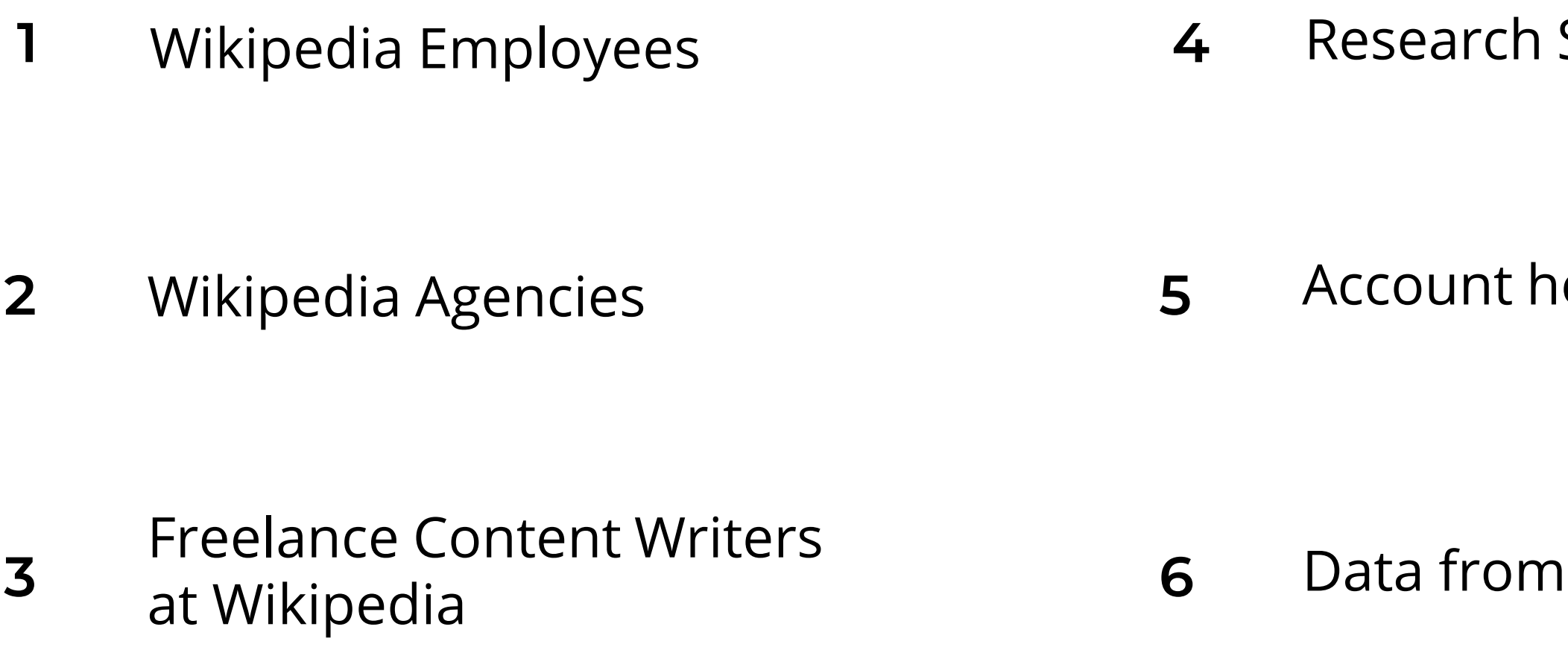

**Scholars** 

**10** Account Mikipedia

**various other sites** 

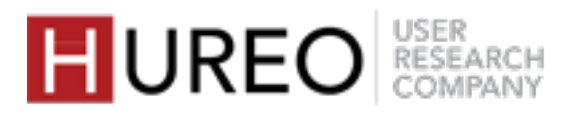

Most of the readers are not aware of who is creating the content on Wikipedia or how it is created. These readers believe that content is created by the following possibilities:

### **WHO DO READERS BELIEVE CREATES CONTENT ON WIKIPEDIA?**

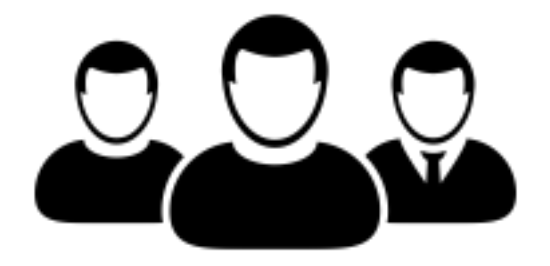

Most readers believed that the content on Wikipedia was created by the employees of Wikipedia.

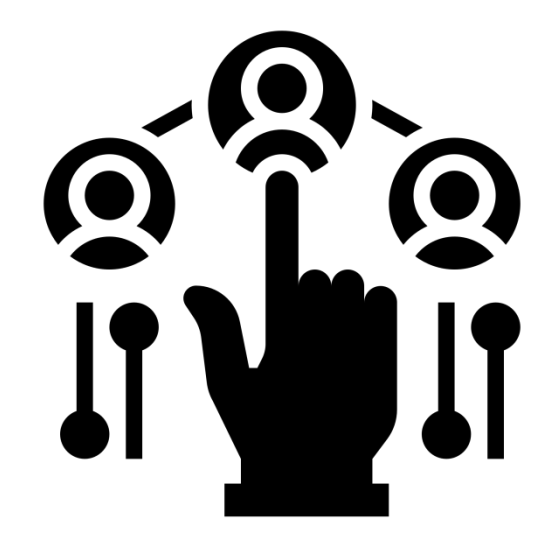

#### **Wikipedia Employees Wikipedia Agencies**

Some readers believed that Wikipedia had hired agencies across the world to write the content and they wrote content on different topics.

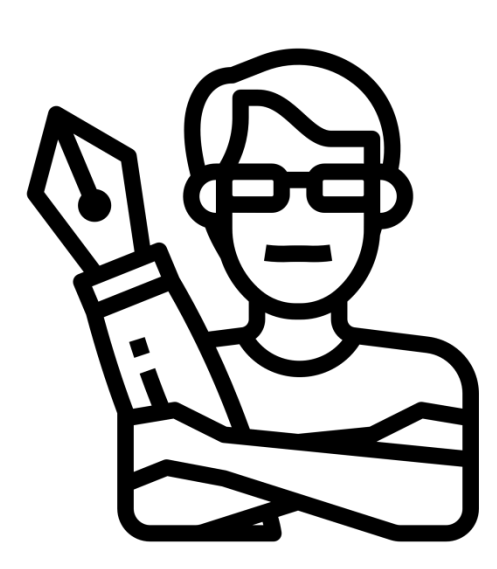

Few readers thought that Wikipedia hires freelance content writers to create the information.

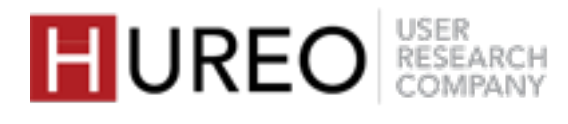

#### **Freelance Writers**

### **WHO DO READERS BELIEVE CREATES CONTENT ON WIKIPEDIA?**

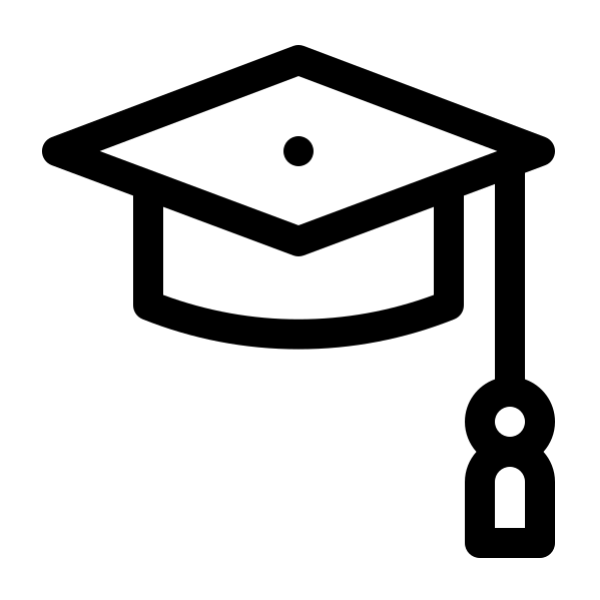

Some readers felt that content was created by professors, PHD Students, professionals with 10 years of experience or who were researching different topics.

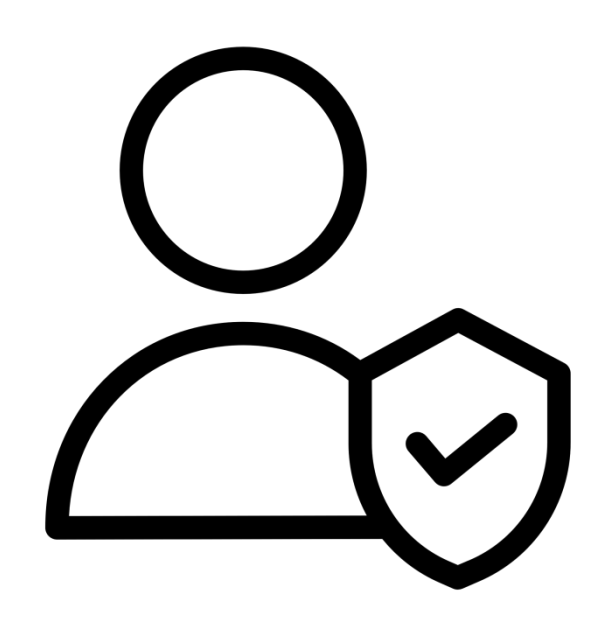

#### **Research Scholars Account holders of Wikipedia**

Few readers felt that the content was created by people who had created their account on Wikipedia.

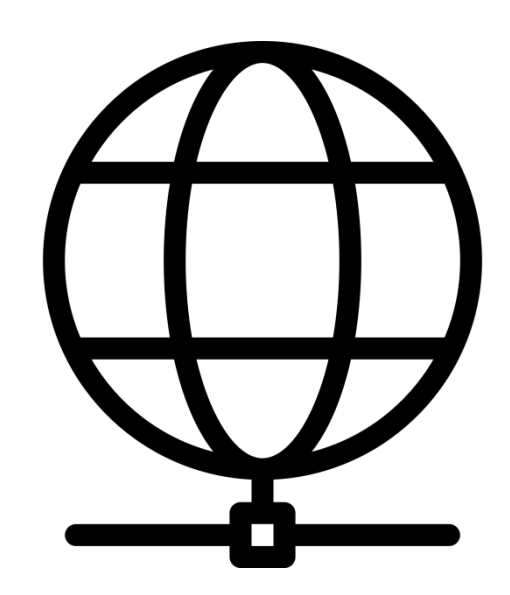

Few also believed that Wikipedia collects information from different sites such as Google.

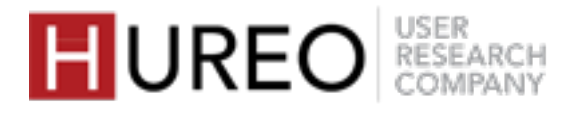

#### **Data from various other sites**

**1. READERS – NEW & CASUAL**

- **2. WELCOMENESS**
- **3. CREDIBILITY & TRUST**
- **4. READABILITY**

### HUREO RESEARCH

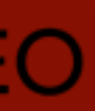

# **FINDINGS**

**1. HOW WAS THE READABILITY OF WIKIPEDIA?**

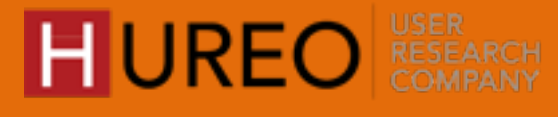

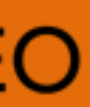

# **SECTION 4: READABILITY**

# **1. HOW WAS THE READABILITY OF WIKIPEDIA?**

The casual and new readers both had mixed reactions about the readability of the site. These reactions depended on whether or not they were able to understand the components:

- **1** Table of Contents **2** Hyperlinks **4** User Tools **5** Language Switching
- **3** Article Tools **6** Search

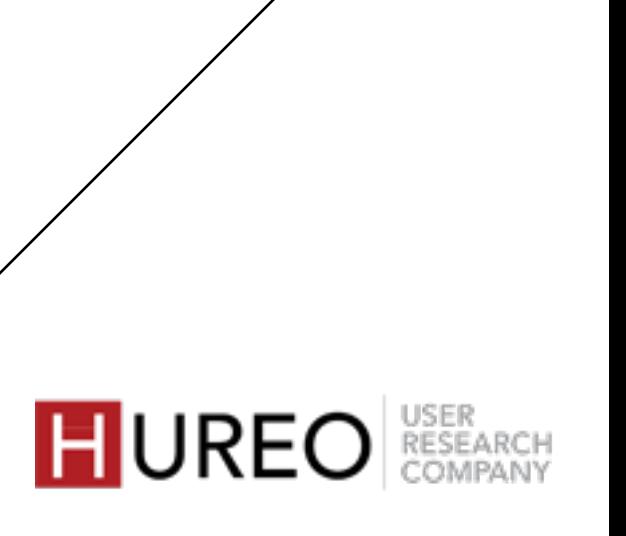

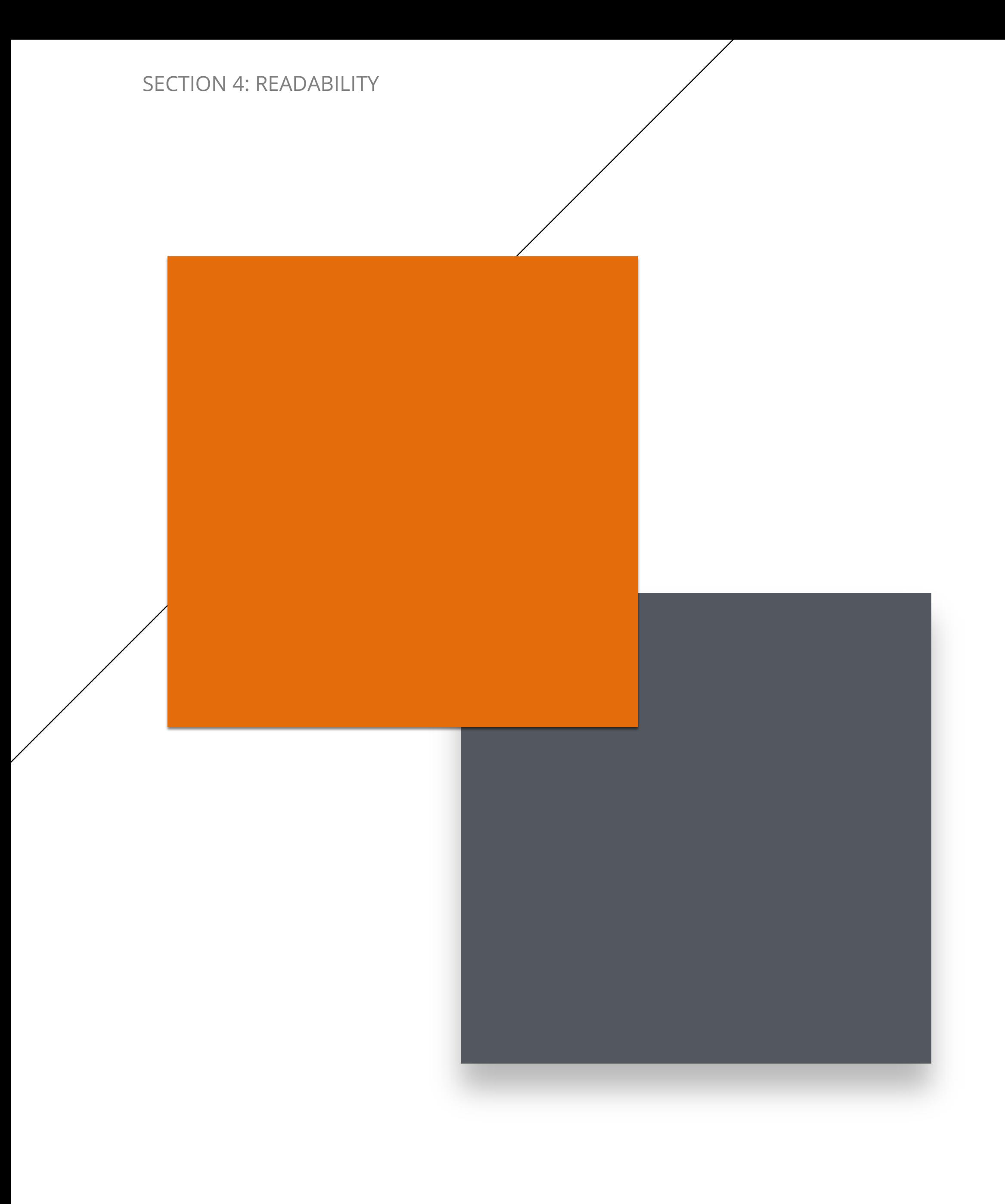

# **1 TABLE OF CONTENTS**

All participants understood the concept of Table of Contents and liked the feature.

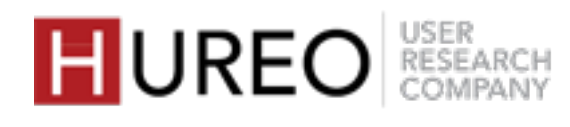

#### SECTION 4: READABILITY HOW WAS THE READABILITY OF WIKIPEDIA?

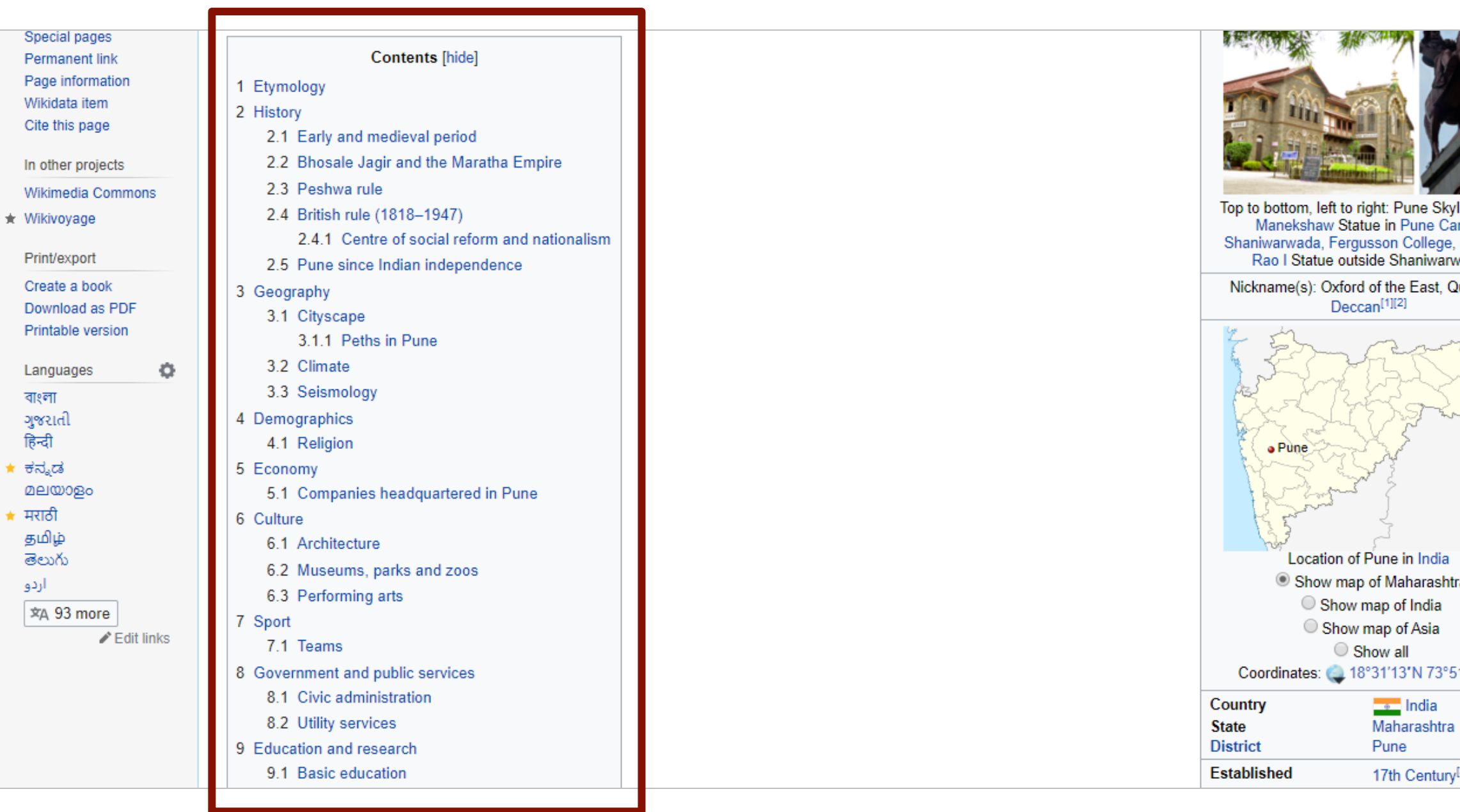

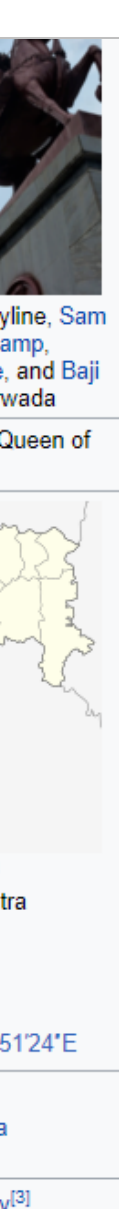

## **TABLE OF CONTENTS: WORKED CASUAL READERS**

#### **Liked The Concept of Links**

• The readers liked that they could go to a particular section in the article by clicking on the links.

### **Liked The Location Of Table Of Contents**

- Most of the readers liked that the location of the Table of Contents was after the first few paragraphs because that placement gives them some context about the topic.
- They felt neutral about the size of the Table of Contents.

• Most of the readers liked that the Table of Contents includes all the topics covered in the article.

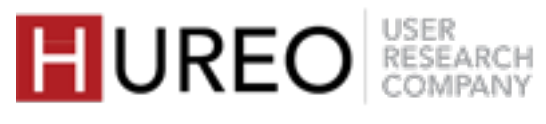

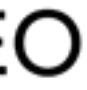

## **TABLE OF CONTENTS: WORKED NEW READERS**

#### **Liked The Concept of Links**

• The readers liked that they could go to a particular section in the article by clicking on the links

#### **Includes All Topics**

## **TABLE OF CONTENTS - STRUGGLED NEW READERS**

### **Links**

• Few of the new readers were unable to understand that there were links within the Table of Contents or the purpose of those links.

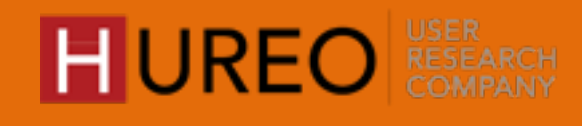

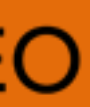

# **2 HYPERLINKS**

Hyperlinks includes Links, Hover Box and Superscripts.

Some of the readers understood the concept of Links while some were not able to understand that these are hyperlinks at first.

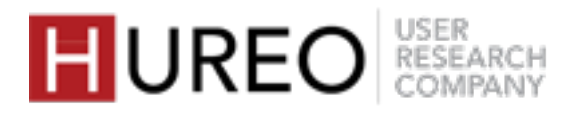

#### SECTION 4: READABILITY HOW WAS THE READABILITY OF WIKIPEDIA?

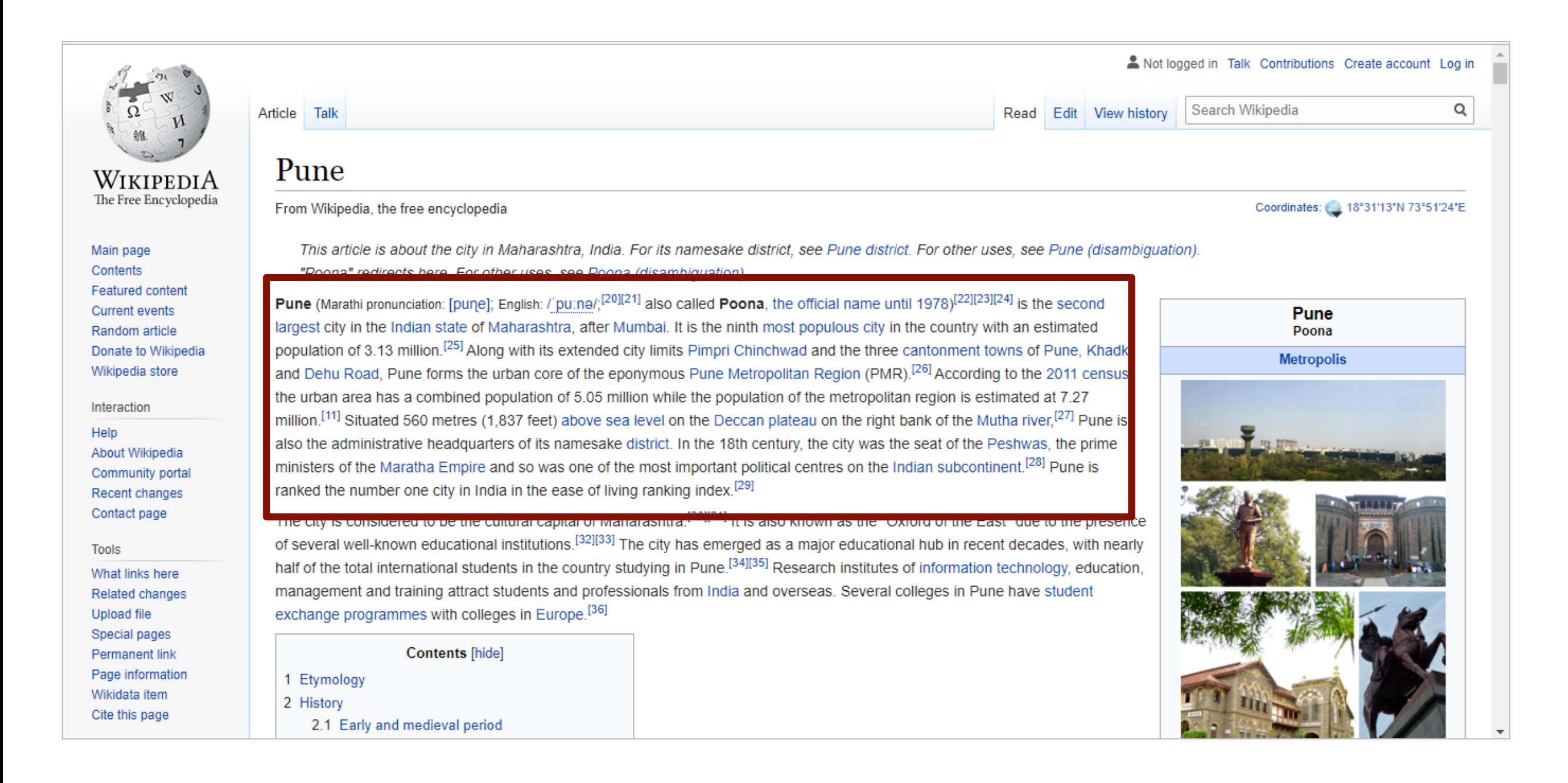

### **HYPERLINKS - WORKED CASUAL READERS**

#### **Understood The Concept**

Almost all casual readers understood the concept of Links and liked the feature.

#### **In-Depth Information On Other Topics**

They liked that from the Links they could get information about any topic by clicking on the link rather than searching for it again.

#### **Information From Hover Box**

Most of the readers liked that they could get brief information related to the topic from the Hover Box and could click on the link to get in-depth details.

### **HYPERLINKS - WORKED NEW READERS**

#### **Detailed Information On Different Topics**

Some readers who discovered the concept liked the feature. They liked that they can get detailed information about different topics and found it useful.

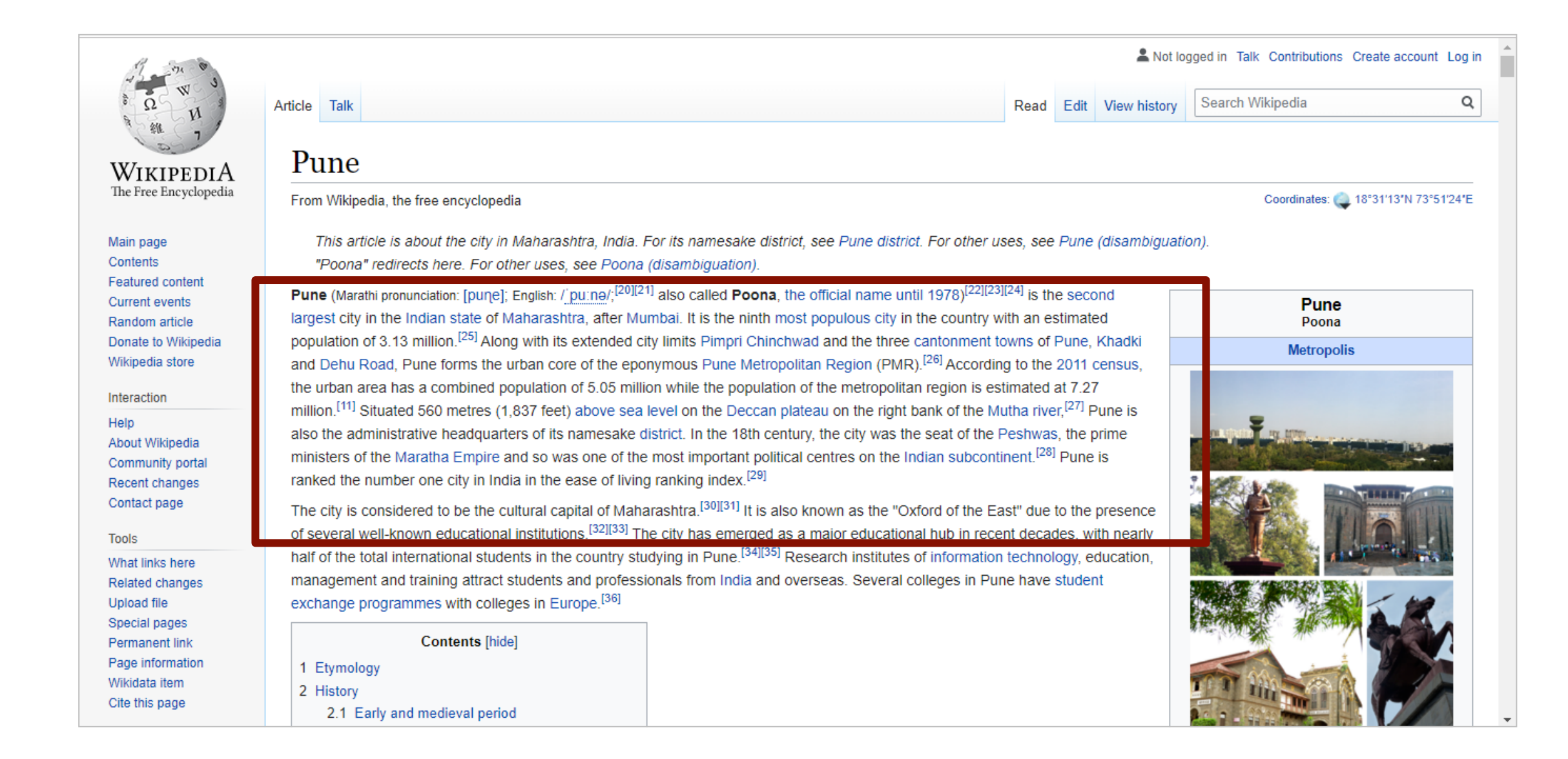

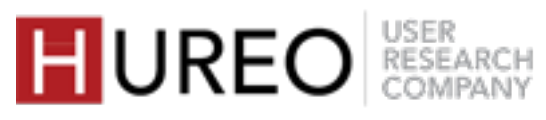

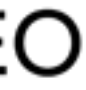

SECTION 4: READABILITY HOW WAS THE READABILITY OF WIKIPEDIA?

*I just hovered my mouse and realized the hover box. I liked it. This is a new feature introduced by Wikipedia some time back, I had discovered this sometime last year .*

# $\overline{\mathcal{L}}$

*- Casual Reader User Twenty Three*

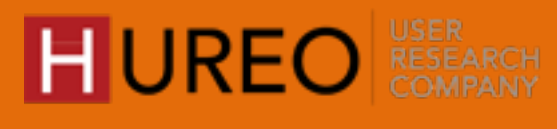

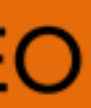

### **HYPERLINKS - STRUGGLED CASUAL READERS**

#### **Number Of Links**

Some of the readers found the Links on the page distracting and wanted to see less number of links or hover boxes.

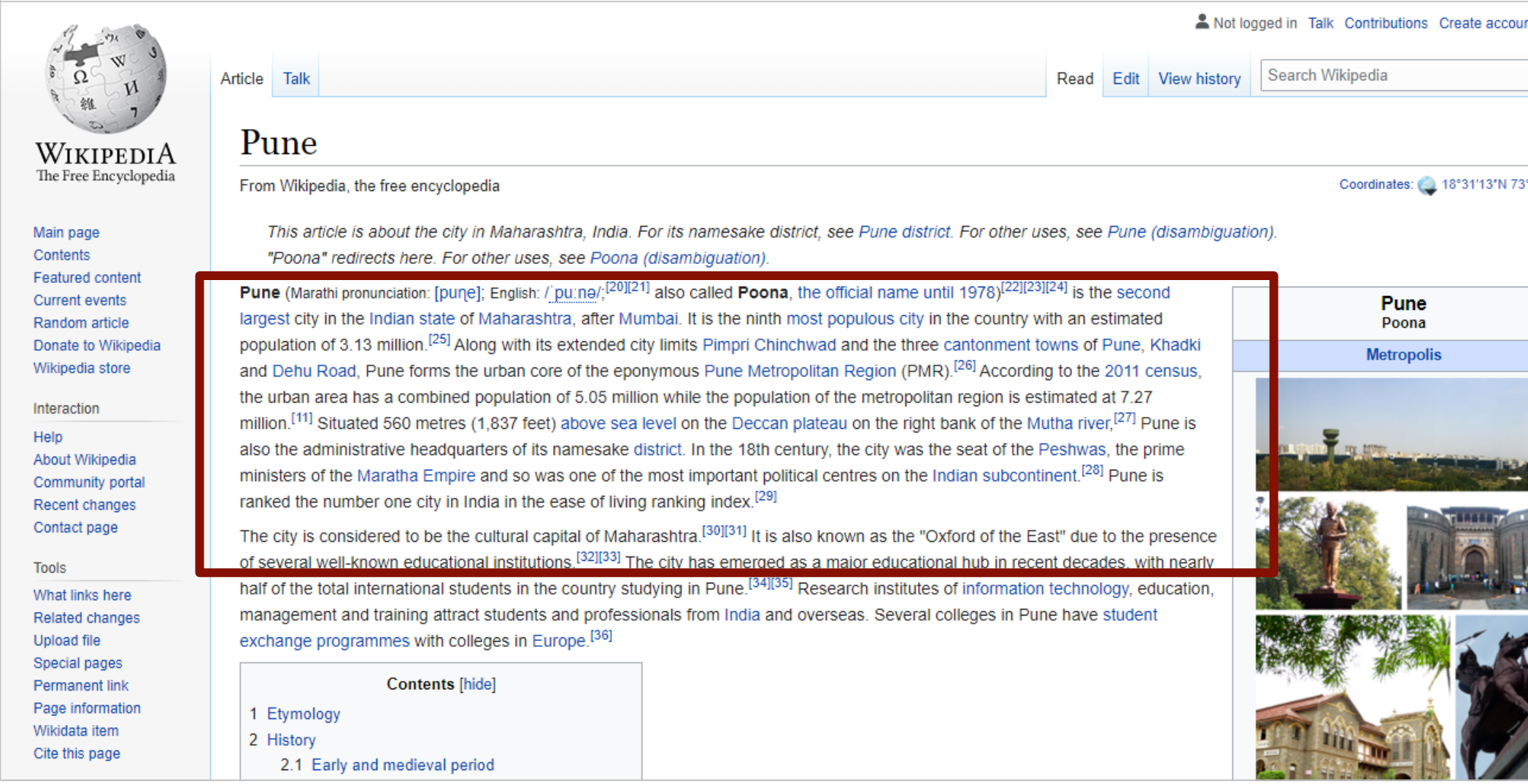

## **HYPERLINKS - STRUGGLED NEW READERS**

### **Unable To Understand The Concept of Hyperlinks**

Most of the readers did not understand the concept of Links at first glance. They felt that words were highlighted in blue as they were important.

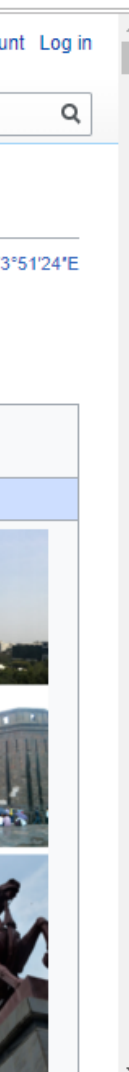

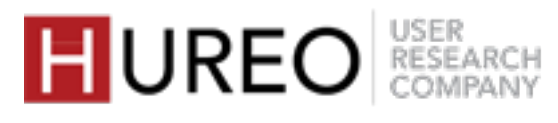

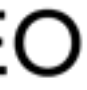

SECTION 4: READABILITY HOW WAS THE READABILITY OF WIKIPEDIA?

*I think there are too many links mentioned over here. This much is not required actually. I think there is no need to link 'match referee' or 'umpire'. While reading itself the person will get to know about this word. And it is quite disturbing also.*

> *- Casual Reader User Nine*

*The blue words have their own definitions. They are highlighted so you can easily understand (remember) them.*

> - *New Reader User Fourteen*

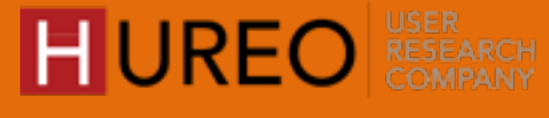

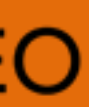

# **3 ARTICLE TOOLS**

The readers were **confused about whether these tools are related to** the topic they searched for, or related to the Wikipedia site.

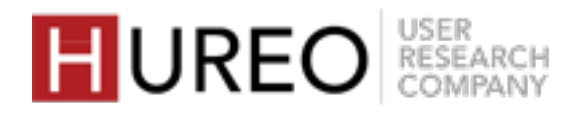

#### SECTION 4: READABILITY HOW WAS THE READABILITY OF WIKIPEDIA?

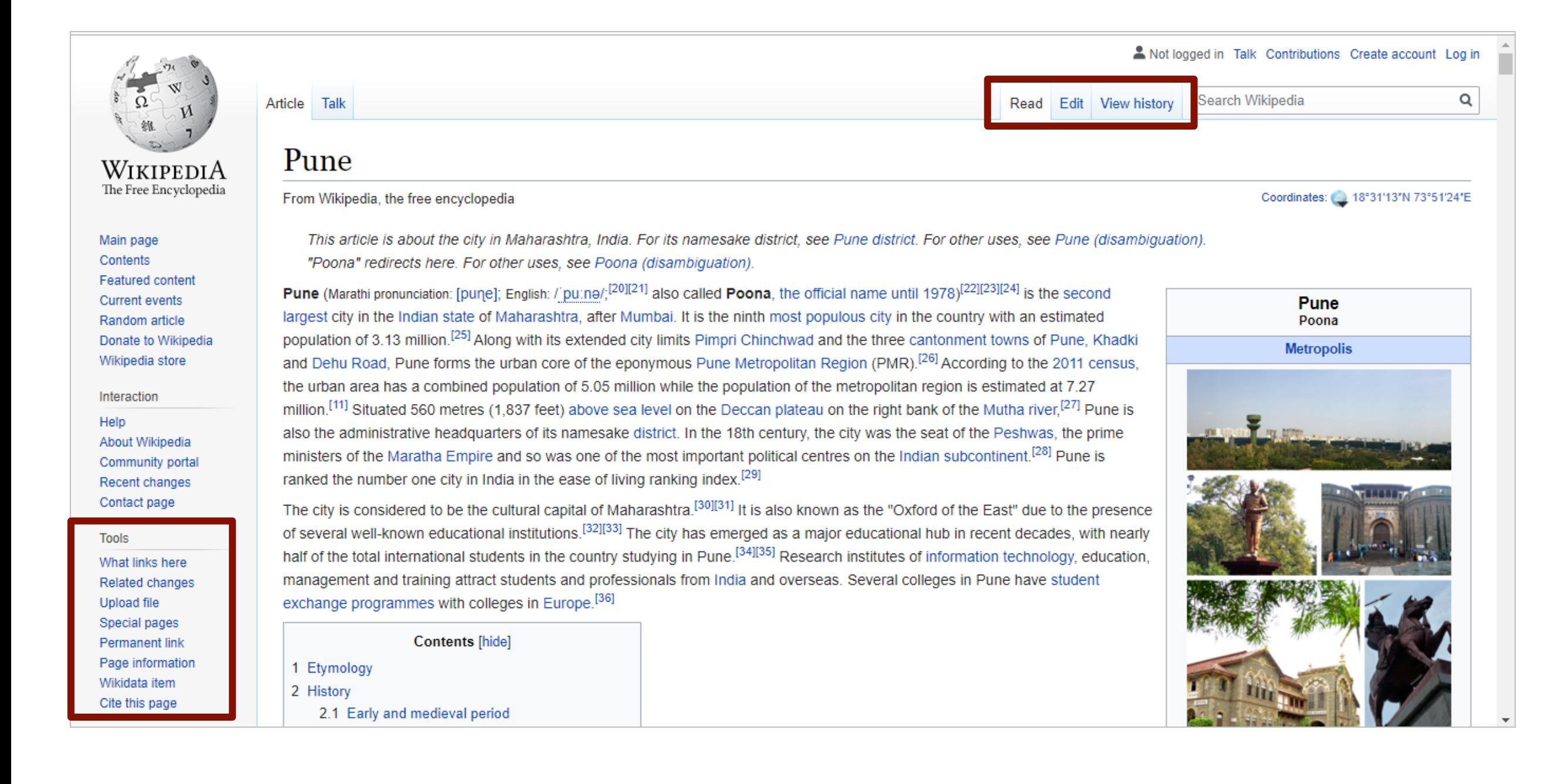

# **ARTICLE TOOLS > TOOLS - WORKED CASUAL & NEW READERS**

#### **Partially Understood Upload File**

• Some of the readers partially understood the concept of Upload Files. They felt that they could upload **both**  text and image, and not only image.

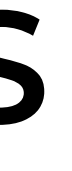

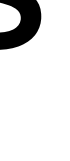

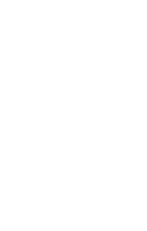

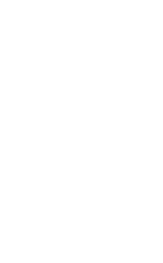

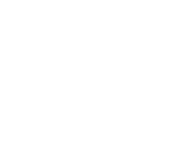

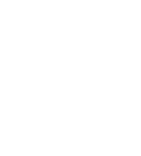

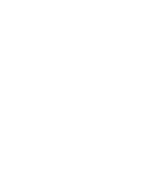

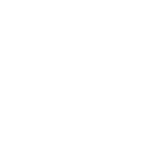

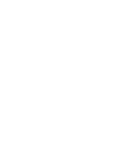

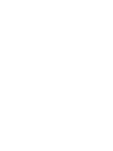

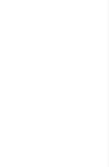

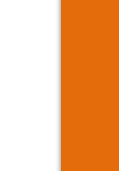

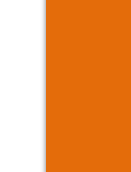

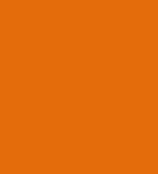

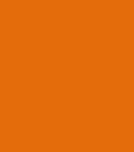

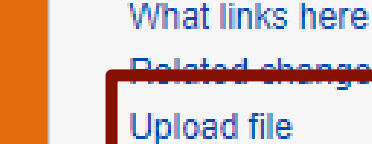

**Upload file** Special pages

WIKIPEDIA The Free Encyclopedia

Main page

**Featured content** 

Current events

Random article

Wikipedia store

About Wikipedia

Recent changes

Contact page

Community portal

Interaction

Help

**Tools** 

Donate to Wikipedia

Contents

**Permanent link** Page information Wikidata item Cite this page

Article Talk

#### Pune

From Wikipedia, the free encycloped

This article is about the city in "Poona" redirects here. For otl

Pune (Marathi pronunciation: [pune]; largest city in the Indian state of M population of 3.13 million.<sup>[25]</sup> Alon and Dehu Road, Pune forms the u the urban area has a combined po million.<sup>[11]</sup> Situated 560 metres (1) also the administrative headquart ministers of the Maratha Empire a ranked the number one city in Indi

The city is considered to be the cu of several well-known educational half of the total international stude management and training attract s exchange programmes with colleg

#### **Contents [hide]**

- 1 Etymology
- 2 History
	- 2.1 Early and medieval perior

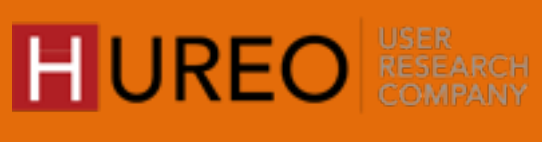

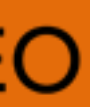

SECTION 4: READABILITY HOW WAS THE READABILITY OF WIKIPEDIA?

# **ARTICLE TOOLS > TOOLS - STRUGGLED CASUAL READERS**

#### **Unable To Understand The Terminology**

- Almost all readers were unable to understand the terminology of Tools.
- Some of them felt that Tools referred to settings that would make the page more personalized or it contained Tools that can be used for locating things within the article.

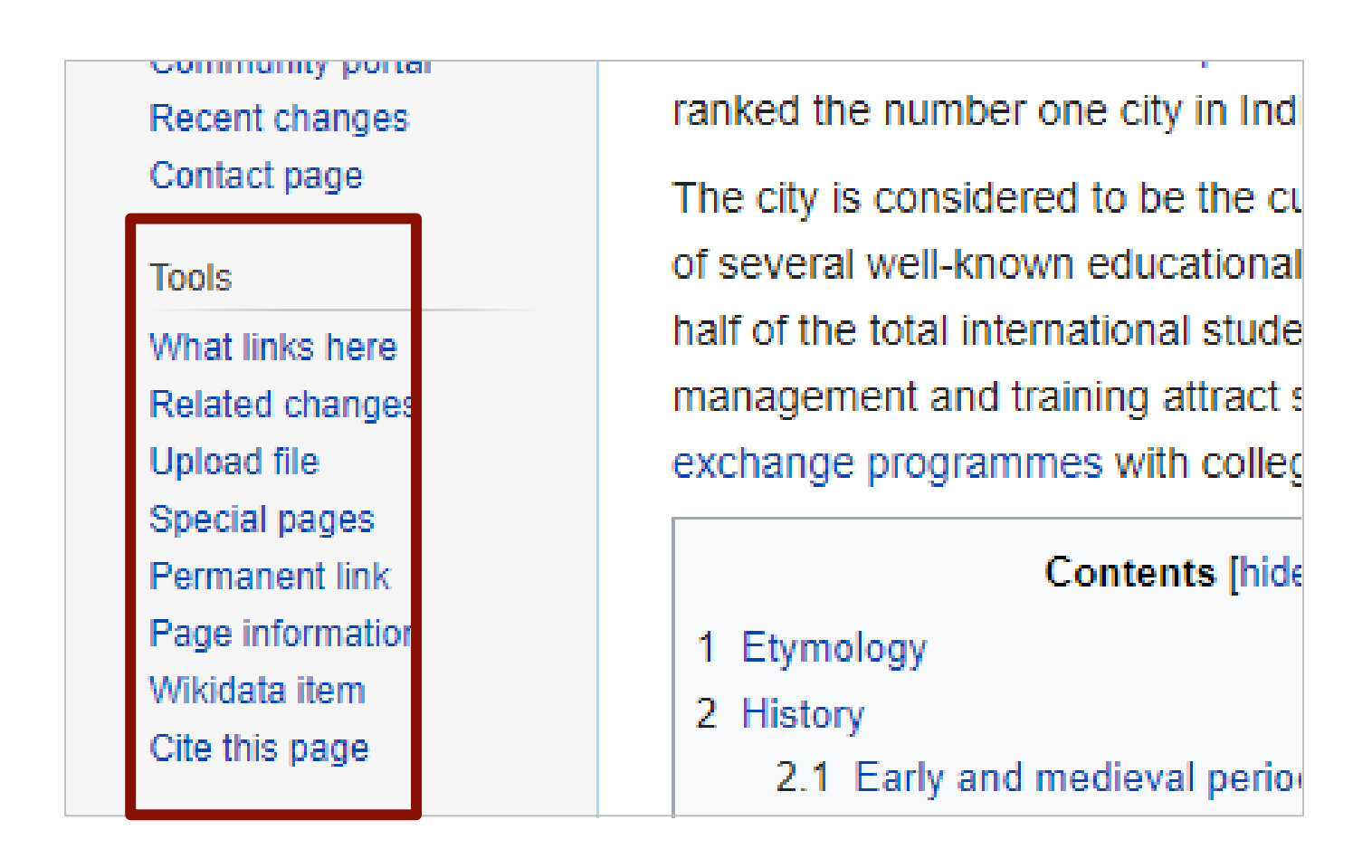

#### **Unable To Understand The Concept**

Almost all readers explored the Tools section but were unable to understand the concept.

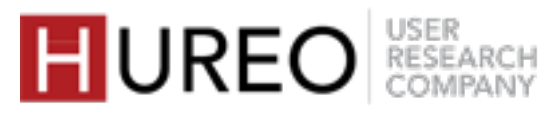

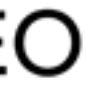

# **ARTICLE TOOLS > TOOLS - STRUGGLED NEW READERS**

#### **Unable To Understand The Terminology**

- Almost all readers were unable to understand the terminology of Tools.
- A few of them felt that Tools referred to settings that would make the page more personalized.
- They felt that it would include settings to copy the article, make the page more colorful so that they can use it for their work or projects.

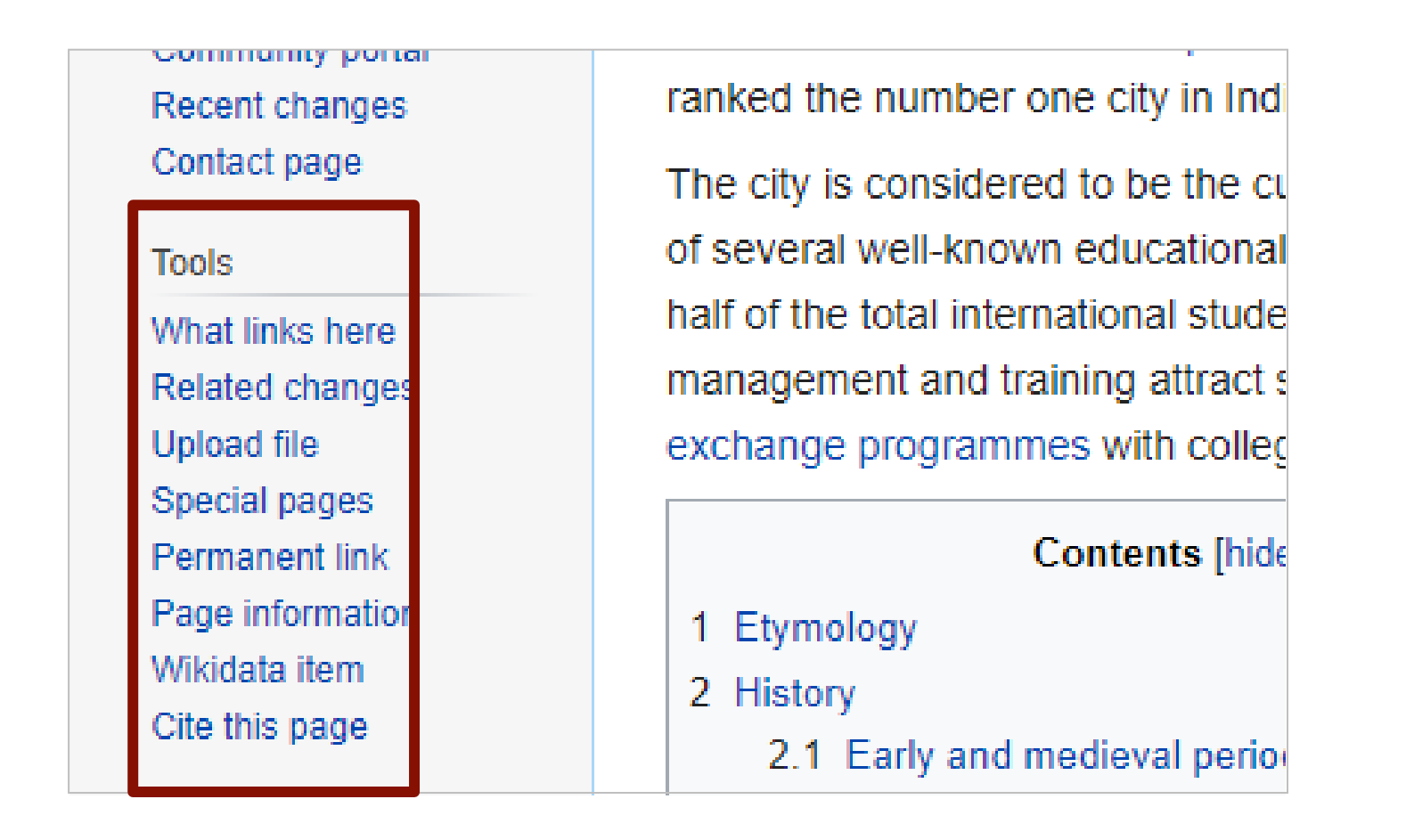

#### **Unable To Understand The Concept**

Almost all readers explored the Tools section but were unable to understand the concept.

- **What Links Here** Most of the readers did not understand the concept and thought it contained the links from the article they are reading.
- **Related Changes** Few readers felt that it includes the updates about the Wikipedia website.

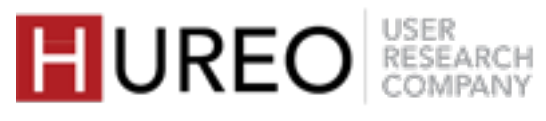

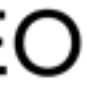

# **ARTICLE TOOLS > EDIT - WORKED CASUAL READERS**

#### **Aware of Editing Articles**

• Most of the readers mentioned that they were aware that articles could be edited in Wikipedia since they had heard it from somewhere such as from friends.

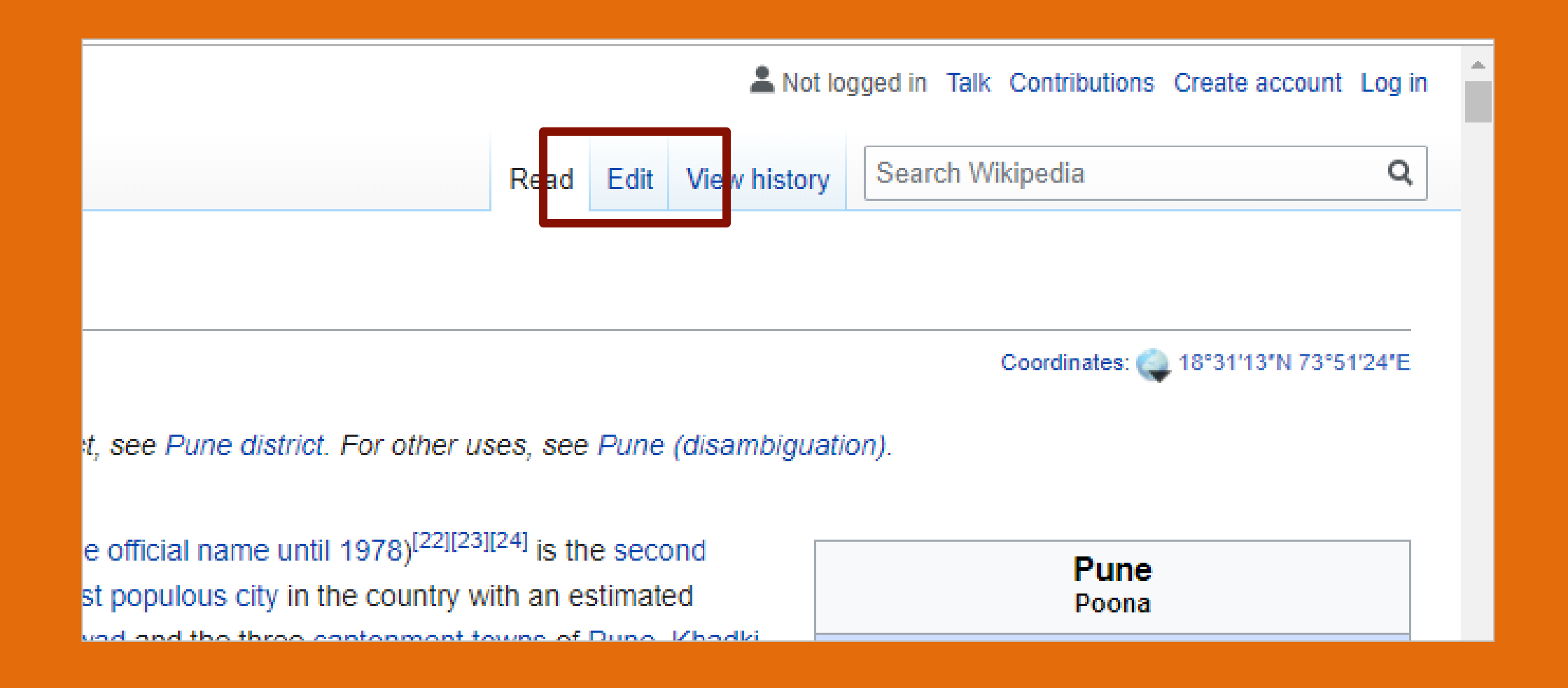

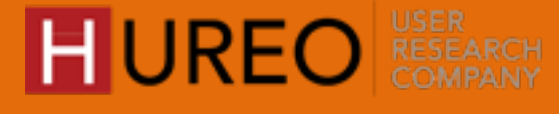

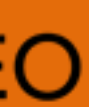

SECTION 4: READABILITY HOW WAS THE READABILITY OF WIKIPEDIA?

# **ARTICLE TOOLS > EDIT - STRUGGLED CASUAL READERS**

#### **Editing Without An Account**

• Most of the readers who explored this feature were confused that they were able to edit without creating an account.

### **Navigated Through Upload File**

• Some readers were not aware that articles could be edited by anyone but since they had seen the option to upload a file they felt that maybe they can also edit on Wikipedia.

# **ARTICLE TOOLS > EDIT - STRUGGLED NEW READERS**

#### **Did Not Understand The Concept**

- Most of the new readers did not understand the concept of Edit.
- Few of them thought that Edit will let them create a version of the article for their personal use. (for example: edit the font size, add or reduce the content, copy information and save, etc.)

#### **Navigated Through Upload File**

• Few of them thought they could edit the article as they had seen the Upload File feature and thought it meant they could add a photo or video and hence "edit" the article.

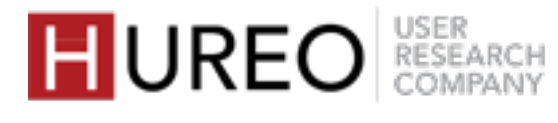

# **ARTICLE TOOLS > VIEW HISTORY - WORKED CASUAL READERS**

#### **Understood The Concept**

• Very few readers understood that it would include the revisions done by people who have edited the article.

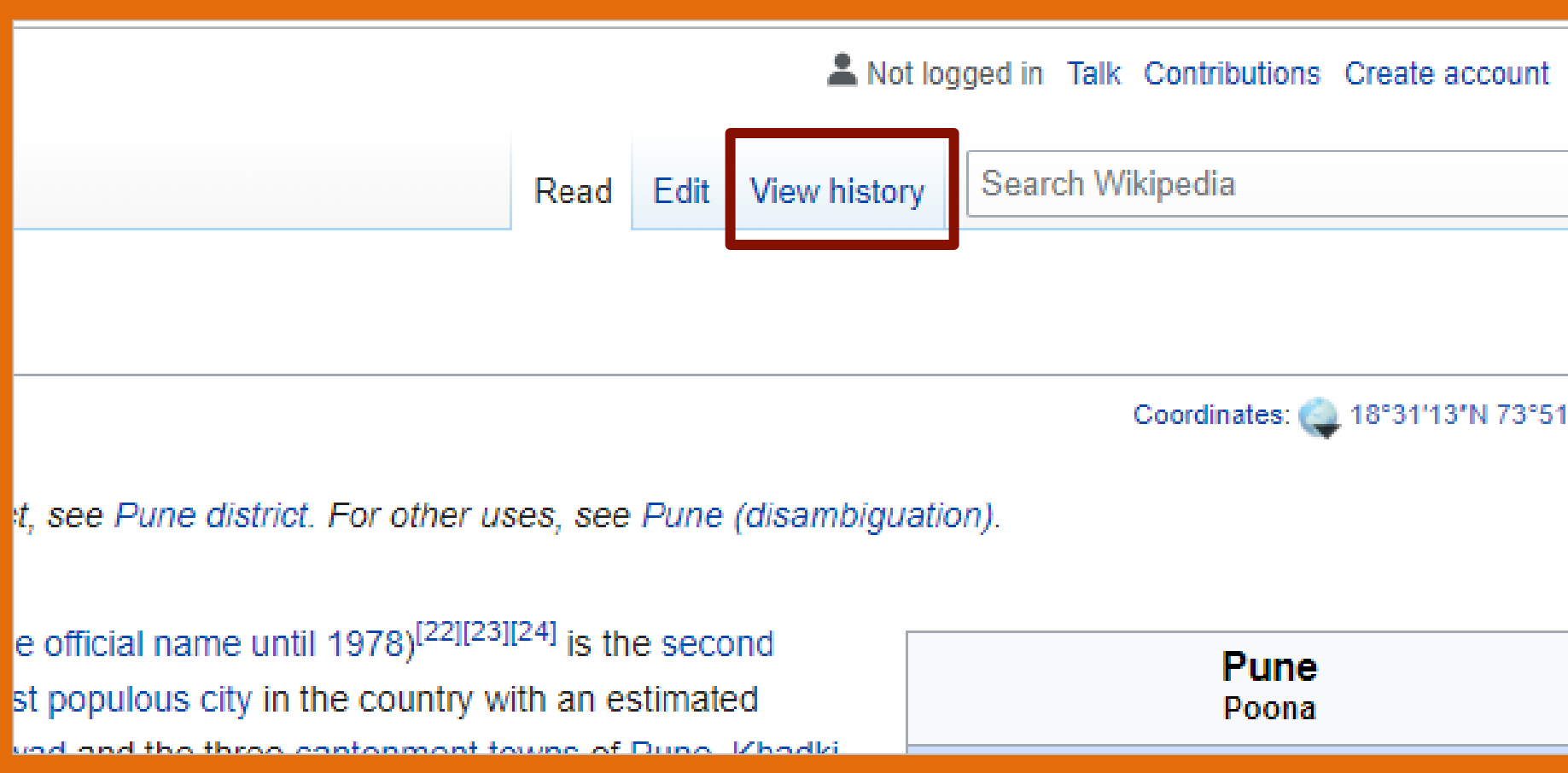

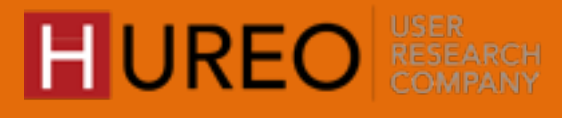

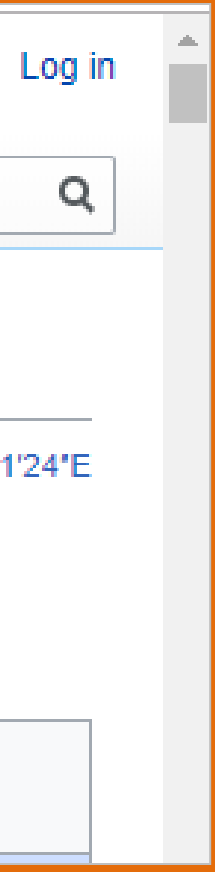

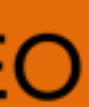
# **ARTICLE TOOLS > VIEW HISTORY - STRUGGLED CASUAL READERS**

## **Unable To Understand The Concept**

- Most of the readers were unable to understand the concept. They felt that it would include the history of pages that they have visited on Wikipedia after they create an account.
- Some of them felt that it would show them how many times the article has been edited.

# **ARTICLE TOOLS > VIEW HISTORY - STRUGGLED NEW READERS**

## **Unable To Understand The Concept**

- Most of the readers were unable to understand the concept. They felt that it would include the history of pages that they have visited on Wikipedia. They compared it to Google history.
- A very few readers felt that included the history about the topic that they were reading.

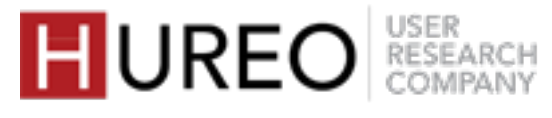

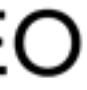

# **ARTICLE TOOLS > PRINT/EXPORT - WORKED CASUAL & NEW READERS**

### **Understood The Concept**

• Some of the readers who explored Print/export understood the concept and liked that they could either print the article or download it as a PDF.

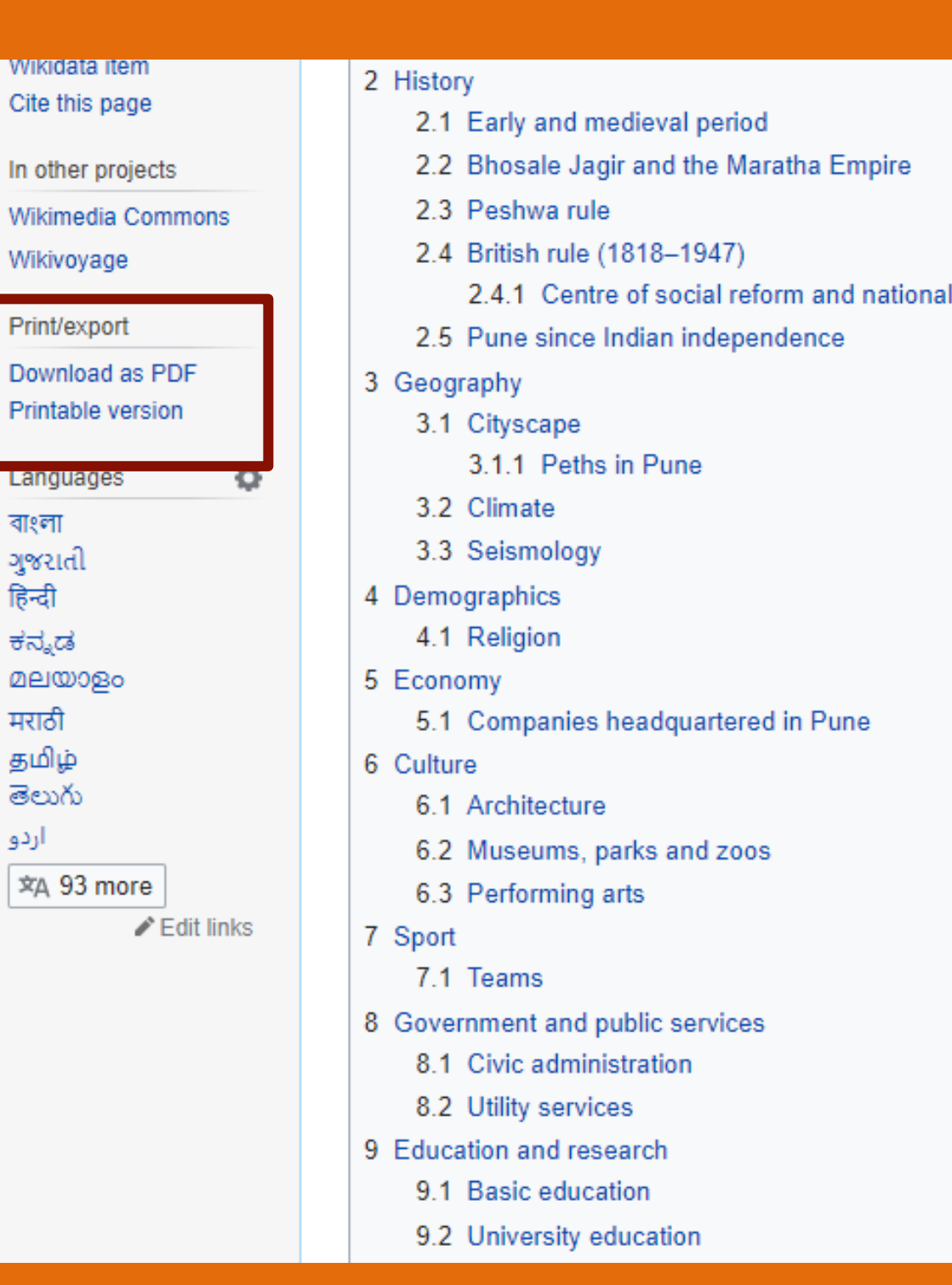

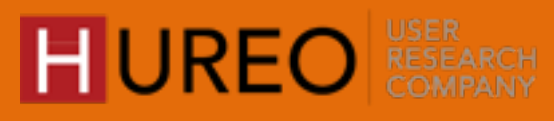

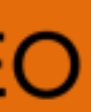

# **ARTICLE TOOLS > PRINT/EXPORT - STRUGGLED CASUAL READERS**

### **Unaware About The Feature**

• Some of the readers who explored the Print/export feature were not aware that they could print or download the article directly from here. A few readers used to copy the article first and then paste it in a Word document.

## **Unable To Understand The Concept**

• A few readers felt that using this feature they could create a customized book that would include only information that they wanted to read.

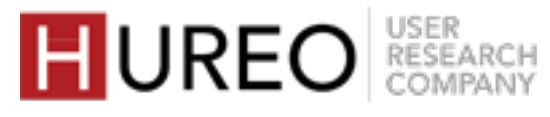

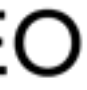

# **ARTICLE TOOLS > PRINT/EXPORT - STRUGGLED NEW READERS**

# **4 USER TOOLS**

All participants understood **Create an account** and some readers understood that in order to edit the article, they will have to create their accounts first.

Most readers did not understand the concept of **Contributions**. They felt they could give their feedback or could see a list of people who contributed to the article.

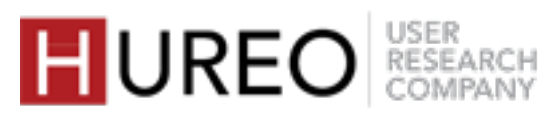

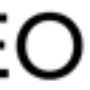

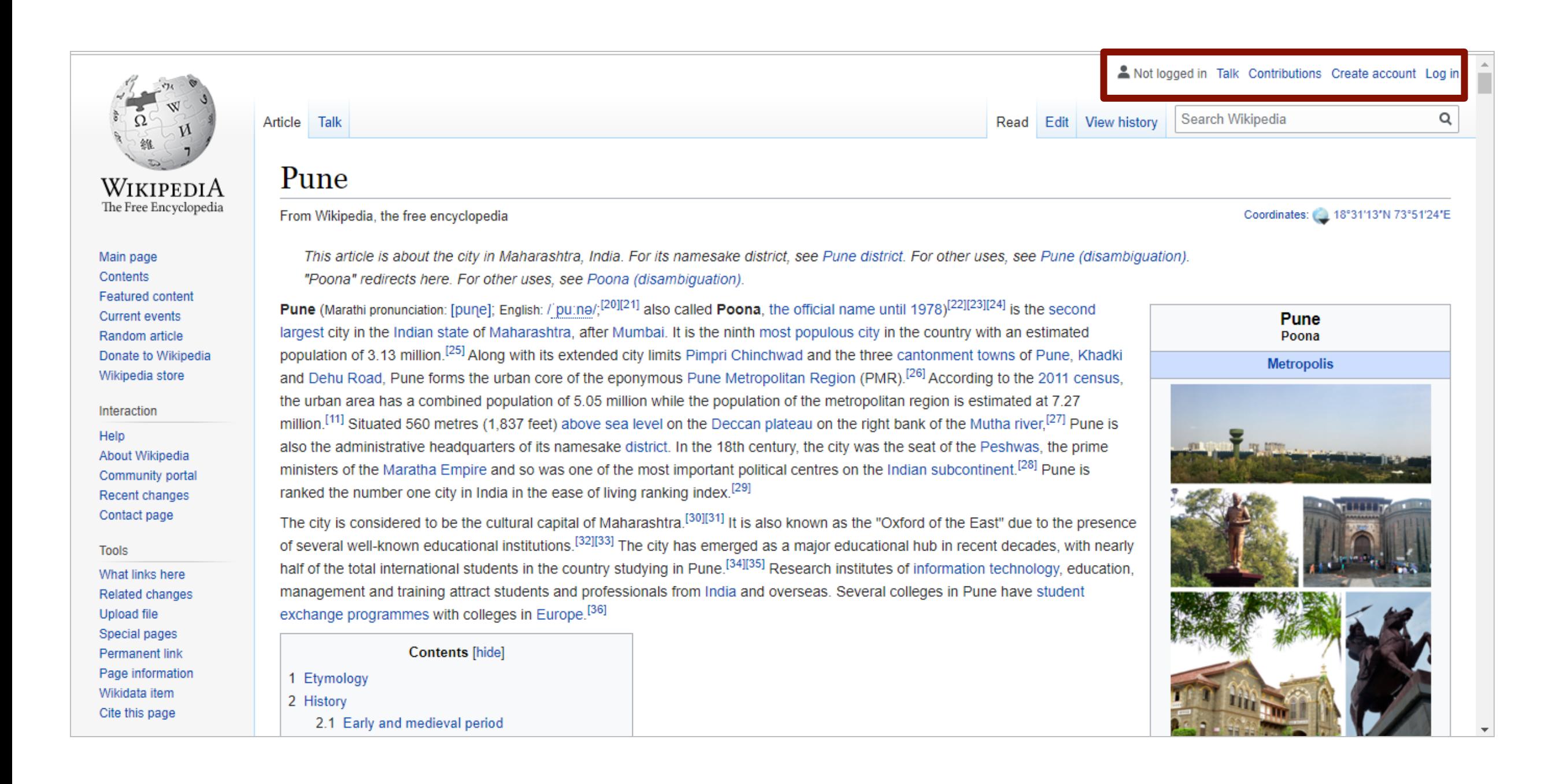

# **USER TOOLS > CREATE AN ACCOUNT - WORKED CASUAL READERS**

## **Understood The Concept**

- Almost all readers understood the concept of **Create an account.**
- A few them understood that they would have to create an account so that they could edit the article.

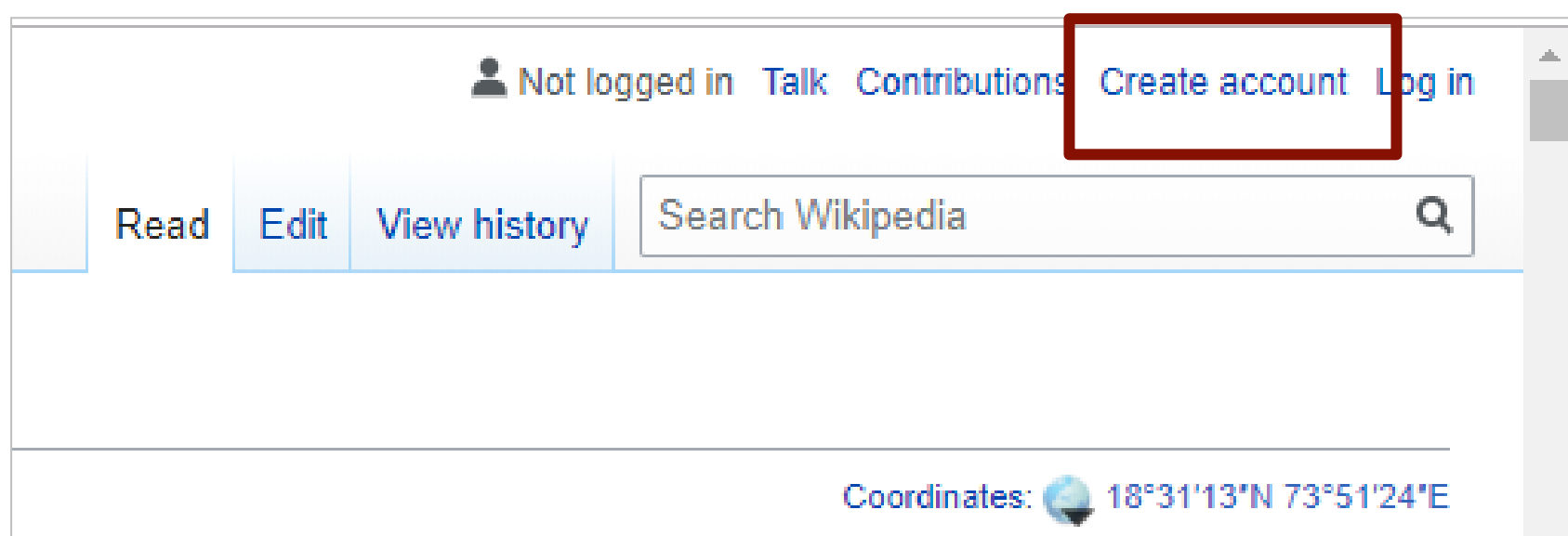

# **USER TOOLS > CREATE AN ACCOUNT - WORKED NEW READERS**

## **Understood The Concept**

- Most of the readers understood the concept of **Create an account.**
- They felt that after creating an account they would get latest updates about Wikipedia on their email ID and could also see their history on the page.

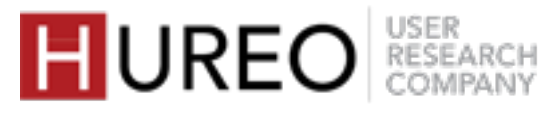

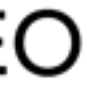

# **USER TOOLS > CONTRIBUTIONS - STRUGGLED CASUAL READERS**

## **Unable To Understand The Concept**

- Some of them felt that they could give their feedback related to the article after they created an account.
- Some of them felt that they could see the list of people who have contributed towards the article.

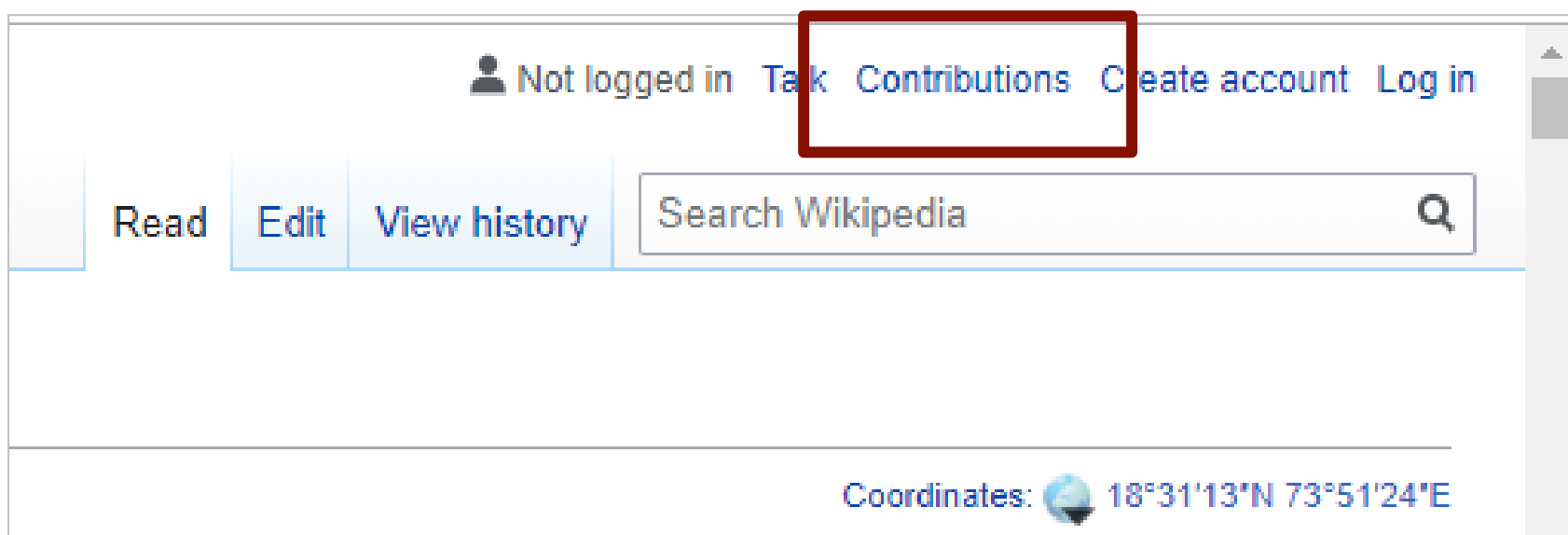

# **USER TOOLS > CONTRIBUTIONS - STRUGGLED NEW READERS**

## **Unable To Understand The Concept**

- Most of the readers could not understand the concept. Some of them felt that it referred to the contributions of Wikipedia team in providing information.
- Some of them that it would contain a list that would include the names of people who contributed towards creating the article.

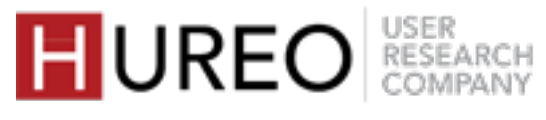

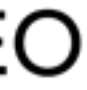

# **USER TOOLS > TALK - STRUGGLED CASUAL READERS**

## **Unable To Understand The Concept**

Almost all readers could not understand the concept and felt that it is either a chat bot or a way for them to contact the Wikipedia team incase of any issue. They related "Talk" to the support team at Wikipedia.

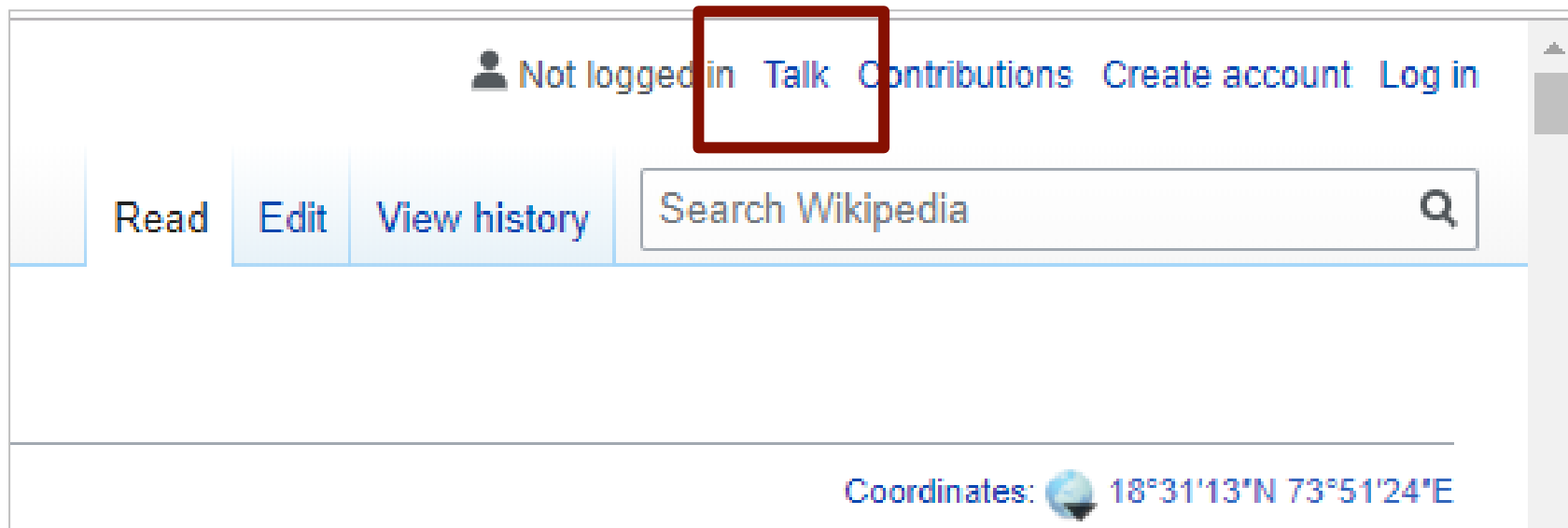

# **USER TOOLS > TALK - STRUGGLED NEW READERS**

## **Unable To Understand The Concept**

Almost all readers could not understand the concept and felt that it is either a chat bot or a way for them to contact the Wikipedia team incase of any issue. They related "Talk" to the support team at Wikipedia.

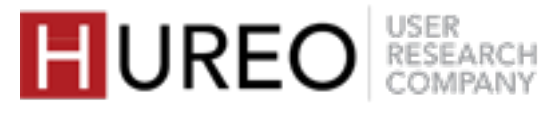

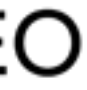

# **5 LANGUAGE SWITCHING**

Most of the readers could understand the terminology and concept of Languages.

They were unaware that they had an option of changing the Language within the article.

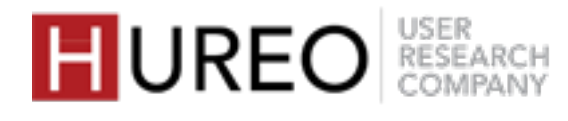

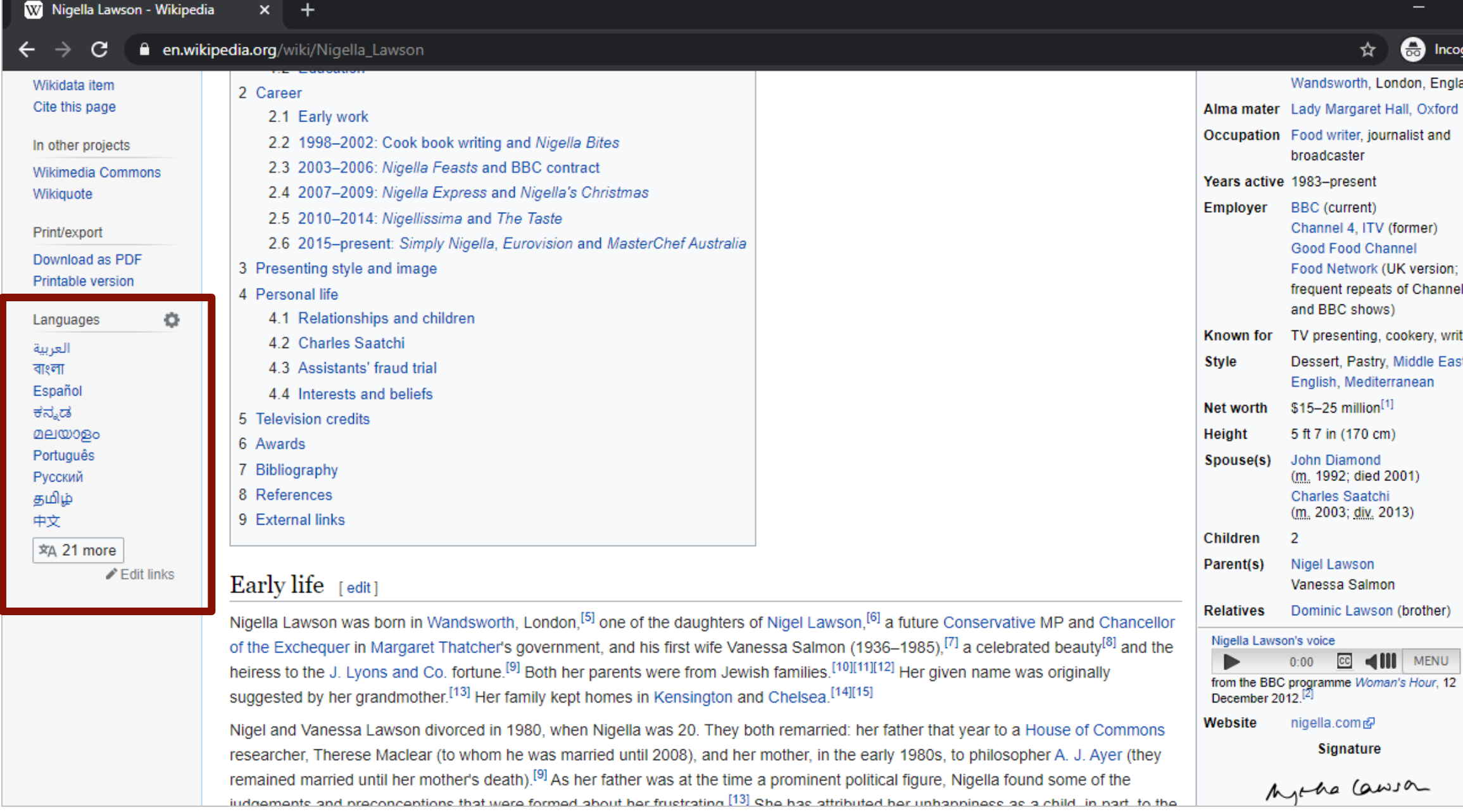

## **LANGUAGE SWITCHING - WORKED CASUAL & NEW READERS**

## **Understood The Terminology**

• Once they discovered the feature, almost all of the readers understood that Languages meant that they could read the article in various languages mentioned there.

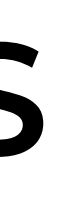

## HUREO RESEARCH

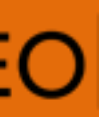

## **LANGUAGE SWITCHING - STRUGGLED CASUAL READERS**

### **Unaware About The Location**

Most of the readers who explored Languages were unaware about this feature and had not seen it before.

## **LANGUAGE SWITCHING - STRUGGLED NEW READERS**

### **Unaware About The Location**

• Most of the readers who explored Languages were unaware about this feature and had not seen it before.

## **Unable To Understand The Concept**

- Some readers felt that the entire page would be translated in the language that they had selected.
- They were confused as the entire page was not translated and had different photos than the ones in the original article page.

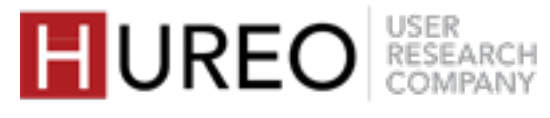

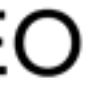

# **6 SEARCH**

Most of the participants understood the concept and liked the feature.

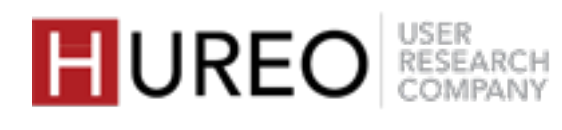

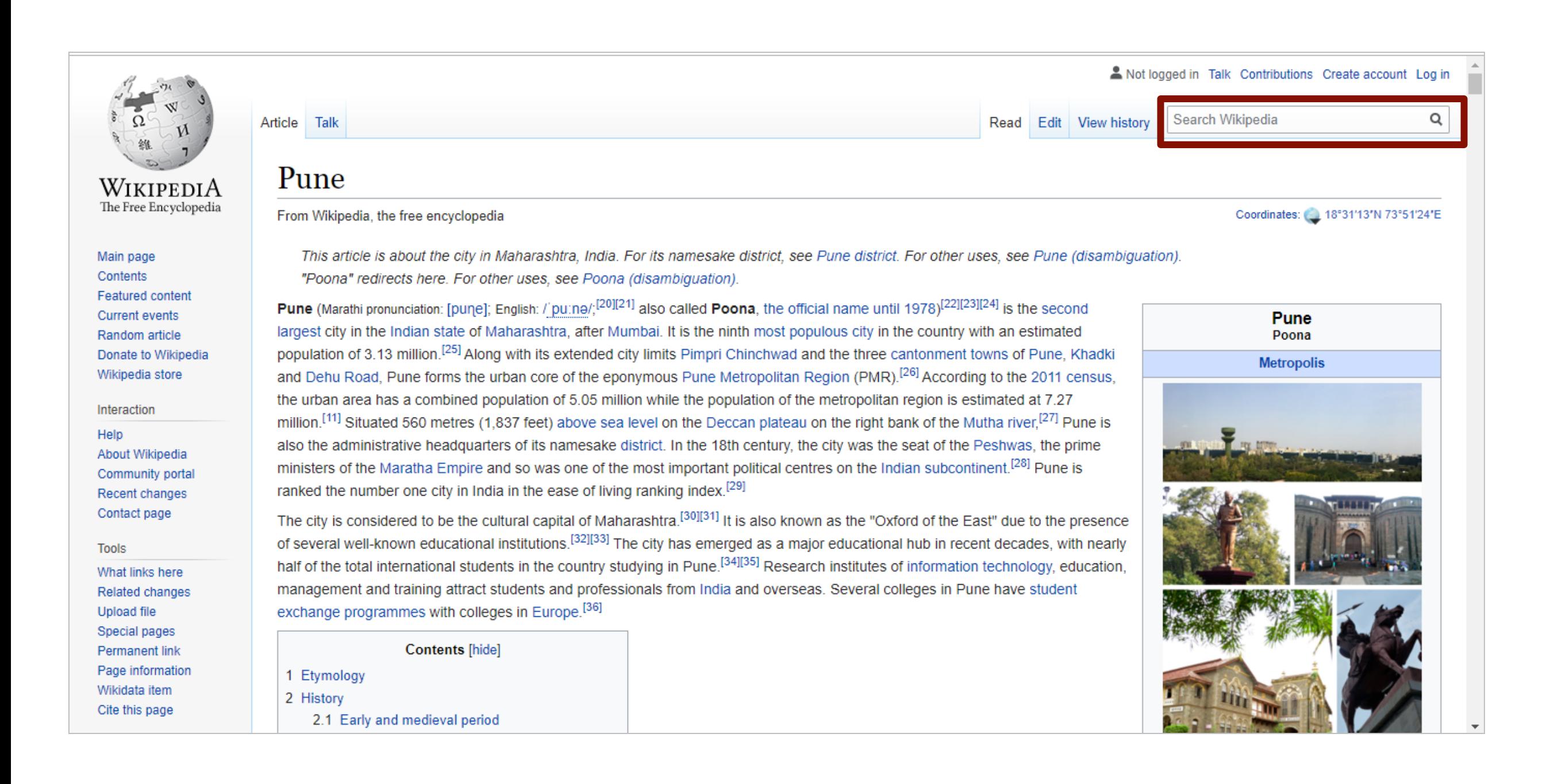

## **SEARCH - WORKED CASUAL READERS**

### **Understood The Concept**

Almost all of the readers understood and liked the feature.

They felt that they could search and read about more topics rather than typing it on Google. However, some of them said they would still like to search on Google since they get varied results.

## **SEARCH - WORKED NEW READERS**

## **Understood The Concept**

Most of the readers understood and liked the feature. They felt that they could search and read about more topics rather than typing it on Google.

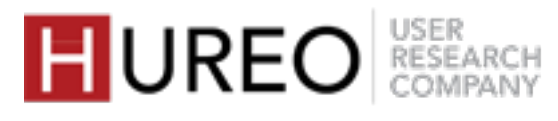

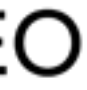

About the Readers | Recordings | Acknowledgements

# **APPENDIX**

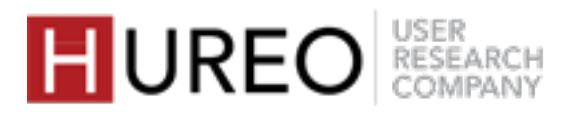

# **ABOUT THE READERS**

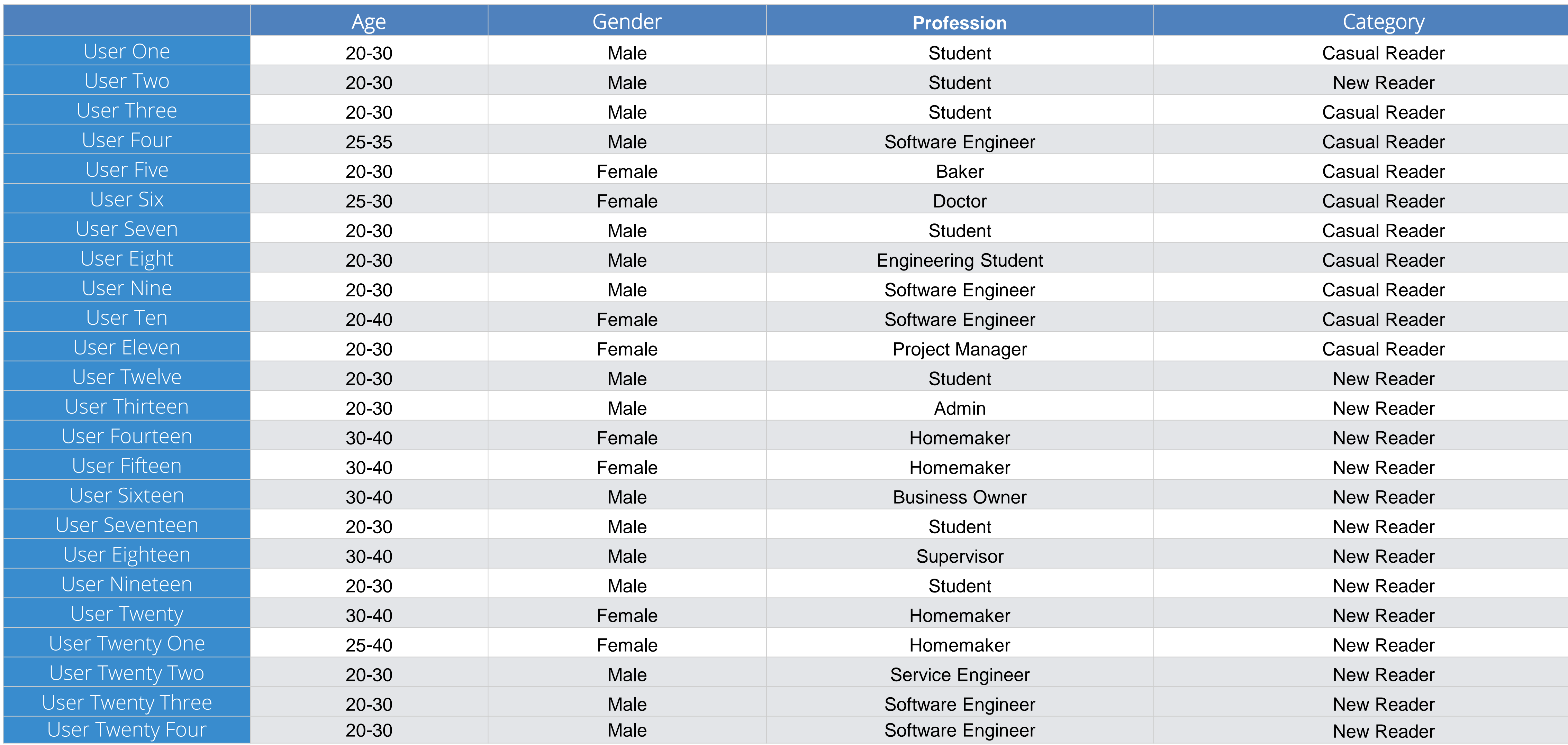

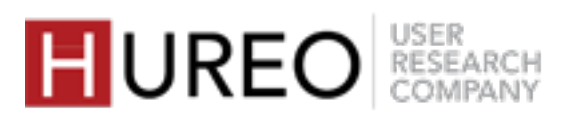

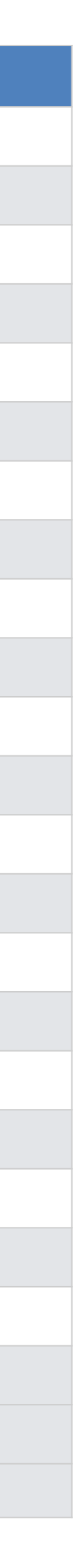

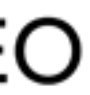

Session Recordings are available [here.](https://drive.google.com/open?id=18x0wIqzKS-7qMSCCt3VeDgeGOtE18gFx) These links will be active for download till February 24th, 2020.

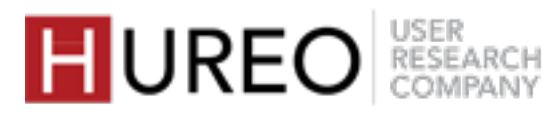

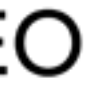

# **REFERENCES**

# **ACKNOWLEDGEMENTS**

Hureo would like to thank the Wikimedia Foundation for all their help and for making this project a pleasure to work on.

Margeigh Novotny, Senior Director of Design Strategy Daisy Chen, Design Researcher Olga Vasileva, Senior Product Manager Alex Hollender, Lead Designer

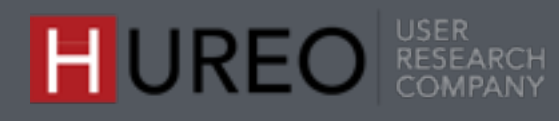

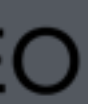

# **ABOUT HUREO**

Hureo is a user experience research firm based out of India. Hureo works with a wide range of organisations across the world to enable them to create and improve their products and services. Hureo uses various UX research methodologies to provide their clients with user insights that help identify user needs, challenges and opportunities. They have worked in various companies from startups to MNCs in both India and abroad giving them a range of knowledge and experience.

- Site: <u>www.hureo.com</u>  $\bigoplus$
- Twitter: [WeAreHureo](https://twitter.com/WeAreHureo)
- Email: [talk@hureo.com](mailto:talk@hureo.com)

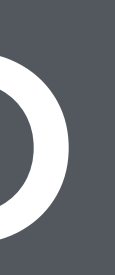

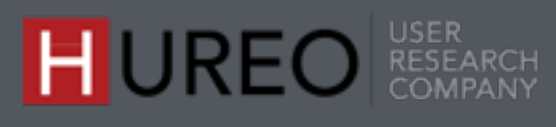

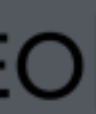

Our team comes from diverse backgrounds such as HCI, Design Thinking, Cognitive Sciences, and Advertising and Media.

The team that worked on this project consisted of: Anjeli Singh, Founder and UX Researcher Jahnavi Mirashi, UX Researcher Arunima Ved, Associate UX Researcher Swetlana Patil, Associate UX Researcher

To know more about Hureo:

# **THANK YOU**

# HUREO USER RESEARCH COMPANY

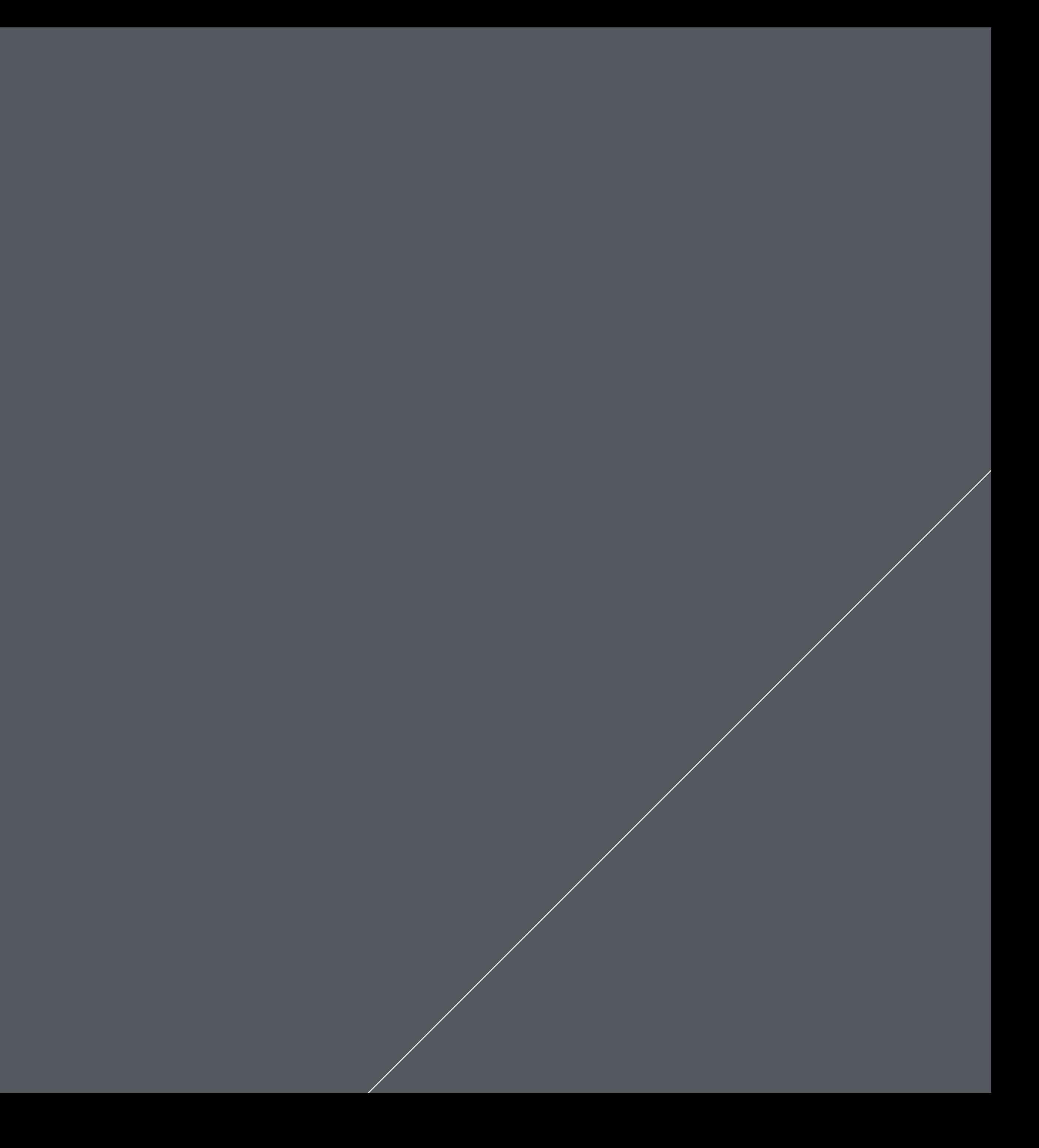